# **UNIVERSIDAD POLITÉCNICA SALESIANA SEDE QUITO**

**CARRERA: INGENIERÍA ELECTRÓNICA**

**Tesis previa a la obtención del título de: INGENIERO ELECTRÓNICO**

**TEMA:**

**"DISEÑO Y CONSTRUCCIÓN DE UN ANALIZADOR PARA PRUEBA DE FALLOS DEL SISTEMA ELÉCTRICO Y ELECTRÓNICO DEL VEHÍCULO KIA SPORTAGE 2012"**

# **AUTORAS: ANDREA DE LOS ÁNGELES APOLO CUMBICOS CRISTINA ALEXANDRA ASTUDILLO GUALA**

# **DIRECTOR: ROBERTO PÉREZ CHECA**

**Quito, diciembre de 2013**

# **DECLARATORIA DE RESPONSABILIDAD Y AUTORIZACIÓN DE USO DELTRABAJO DE GRADO**

Nosotras, Andrea De Los Ángeles Apolo Cumbicos y Cristina Alexandra Astudillo Guala, autorizamos a la Universidad Politécnica Salesiana la publicación total o parcial de este trabajo de grado y su reproducción sin fines de lucro.

Además declaramos que los conceptos y análisis desarrollados y las conclusiones del presente trabajo son de exclusiva responsabilidad las autoras.

---------------------------------------------- -------------------------------------------

Andrea De Los Ángeles Apolo Cumbicos Cristina Alexandra Astudillo Guala CC: 1719353375 CC: 1722269477

# **DEDICATORIA**

El proyecto de titulación es dedicado a Dios y a nuestra familia, en especial a nuestros padres que han depositado en nosotras toda su confianza, impulsándonos con el ejemplo de superación y entrega que sirvieron para el desarrollo de nuestra formación tanto personal como profesional.

Gracias a ustedes hoy es una realidad el sueño que parecía inalcanzable, por esto y por muchas otras cosas más, lo dedicamos a ustedes aunque esto no basta para agradecer todo su apoyo incondicional, su comprensión y dedicación hacia nosotras.

Dedicamos a todas aquellas personas que nos supieron apoyar incondicionalmente en todo momento, en especial a nuestros amigos por habernos brindado una amistad sincera, por sus ocurrencias que hicieron de cada día el más ameno a lo largo de la carrera.

A todos ustedes gracias porque sin su apoyo leal hoy no fuera posible nuestro sueño.

Cristina Astudillo y Andrea Apolo

## **AGRADECIMIENTOS**

Agradecemos a la Universidad Politécnica Salesiana por la oportunidad que nos brindó en nuestra formación académica y profesional permitiéndonos escalar un peldaño más en el campo del conocimiento.

A todos nuestros ingenieros profesores y amigos en la institución, en especial a nuestro director de tesis Ing. Roberto Pérez, por sus acertadas observaciones y sugerencias, por brindarnos su confianza y calidez.

Reconocemos su trabajo y su actitud solidaria para compartirnos sus conocimientos y experiencias, pues con su apoyo y dedicación ha hecho que este proyecto de titulación llegue a su culminación.

Cristina Astudillo y Andrea Apolo

# ÍNDICE

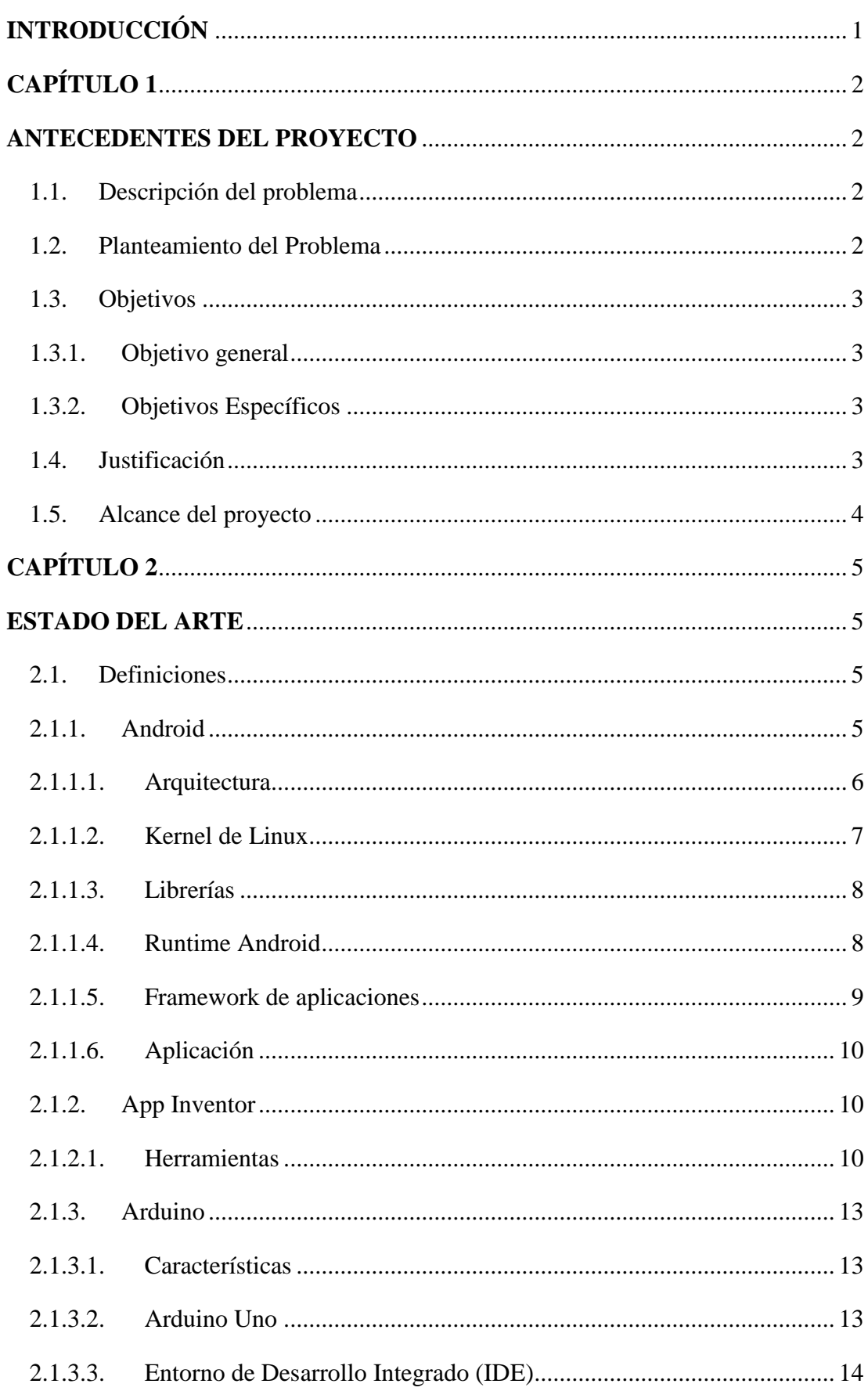

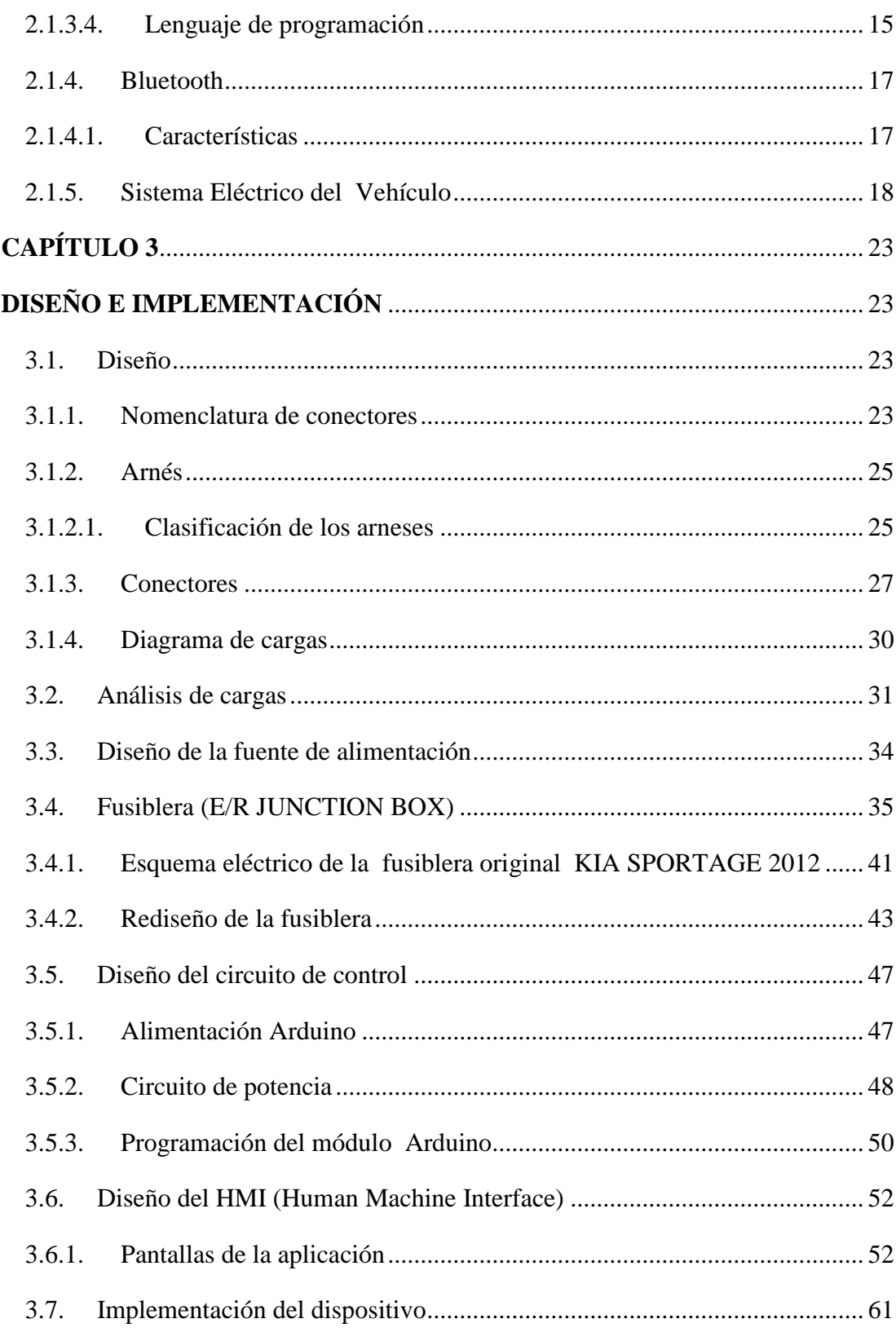

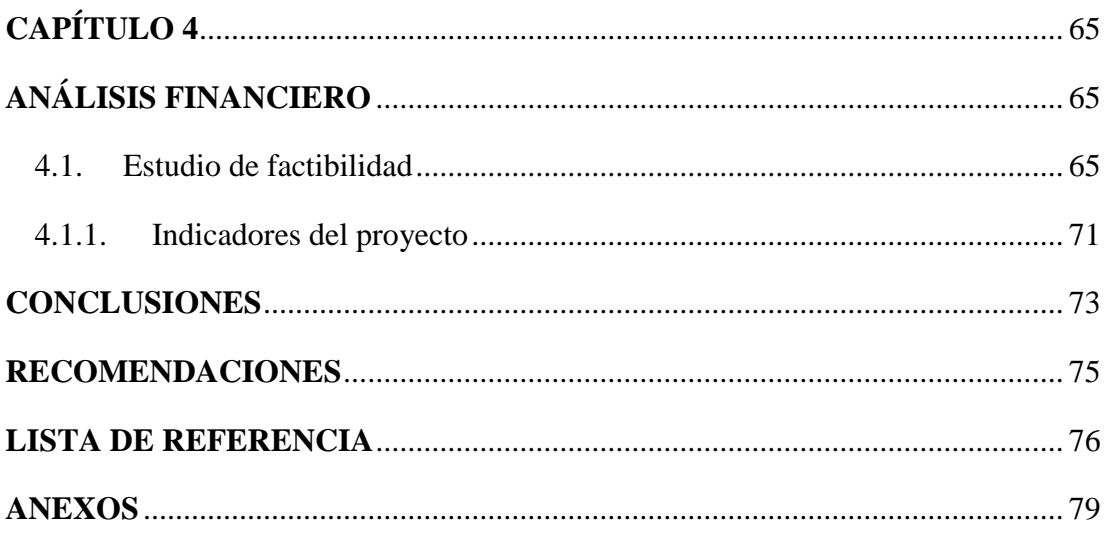

# **ÍNDICE DE FIGURAS**

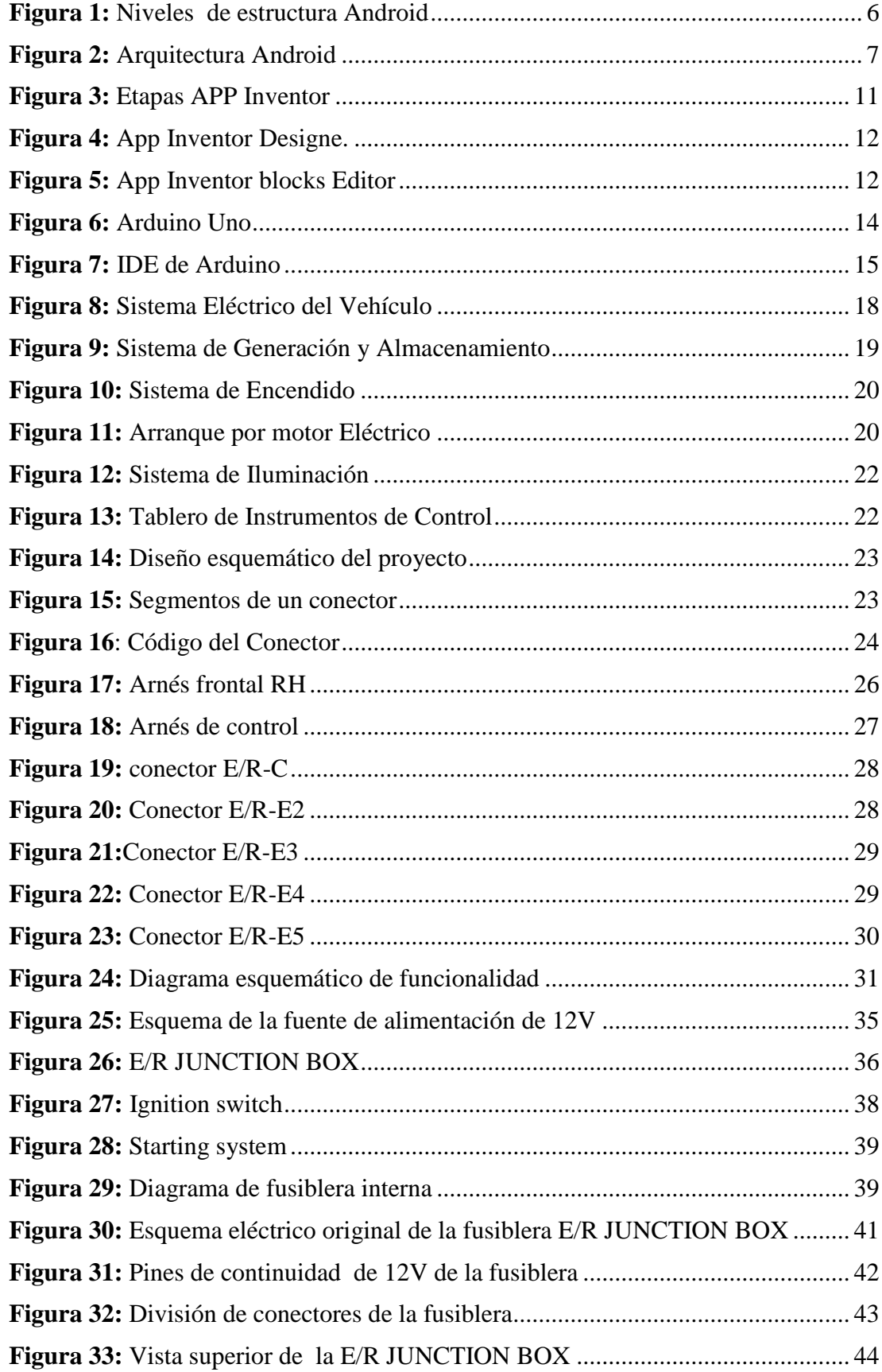

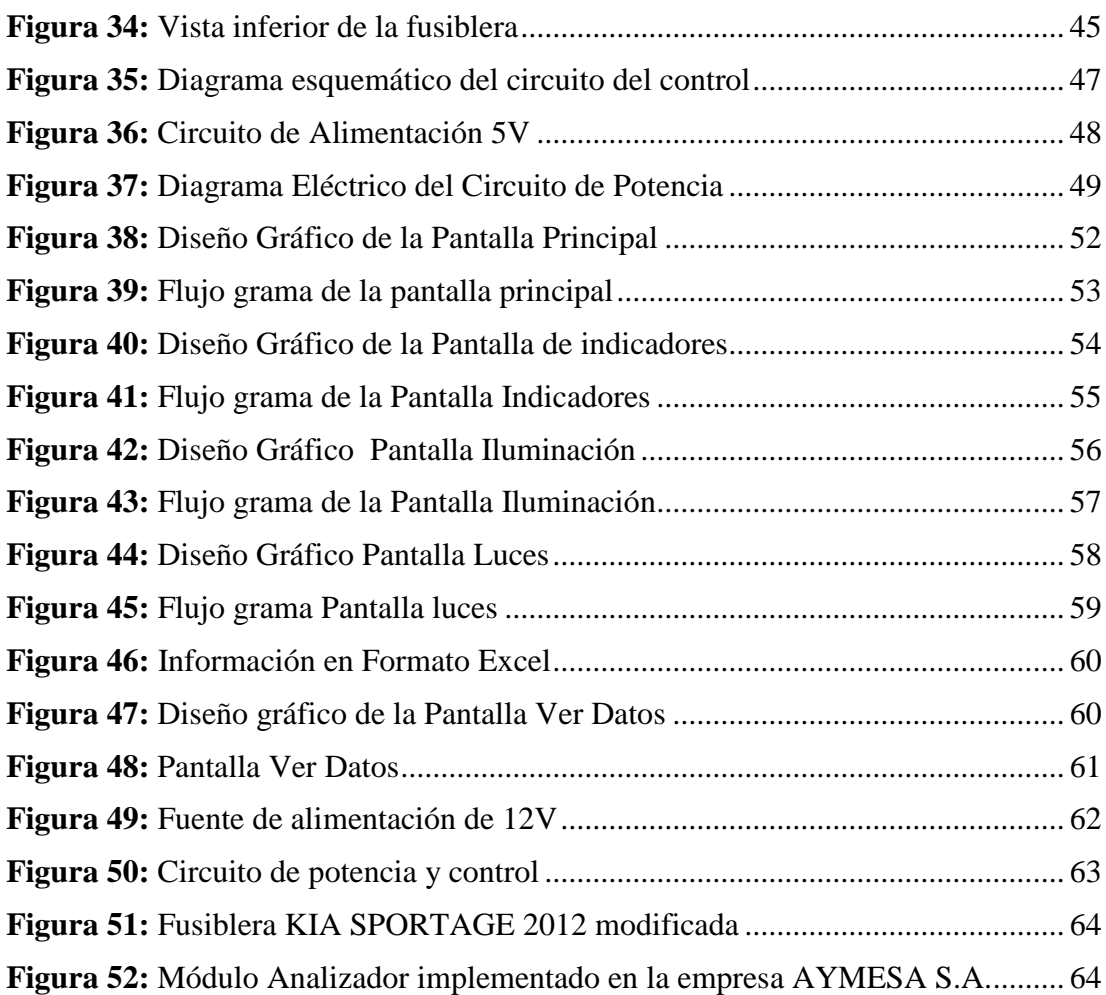

# **ÍNDICE DE TABLAS**

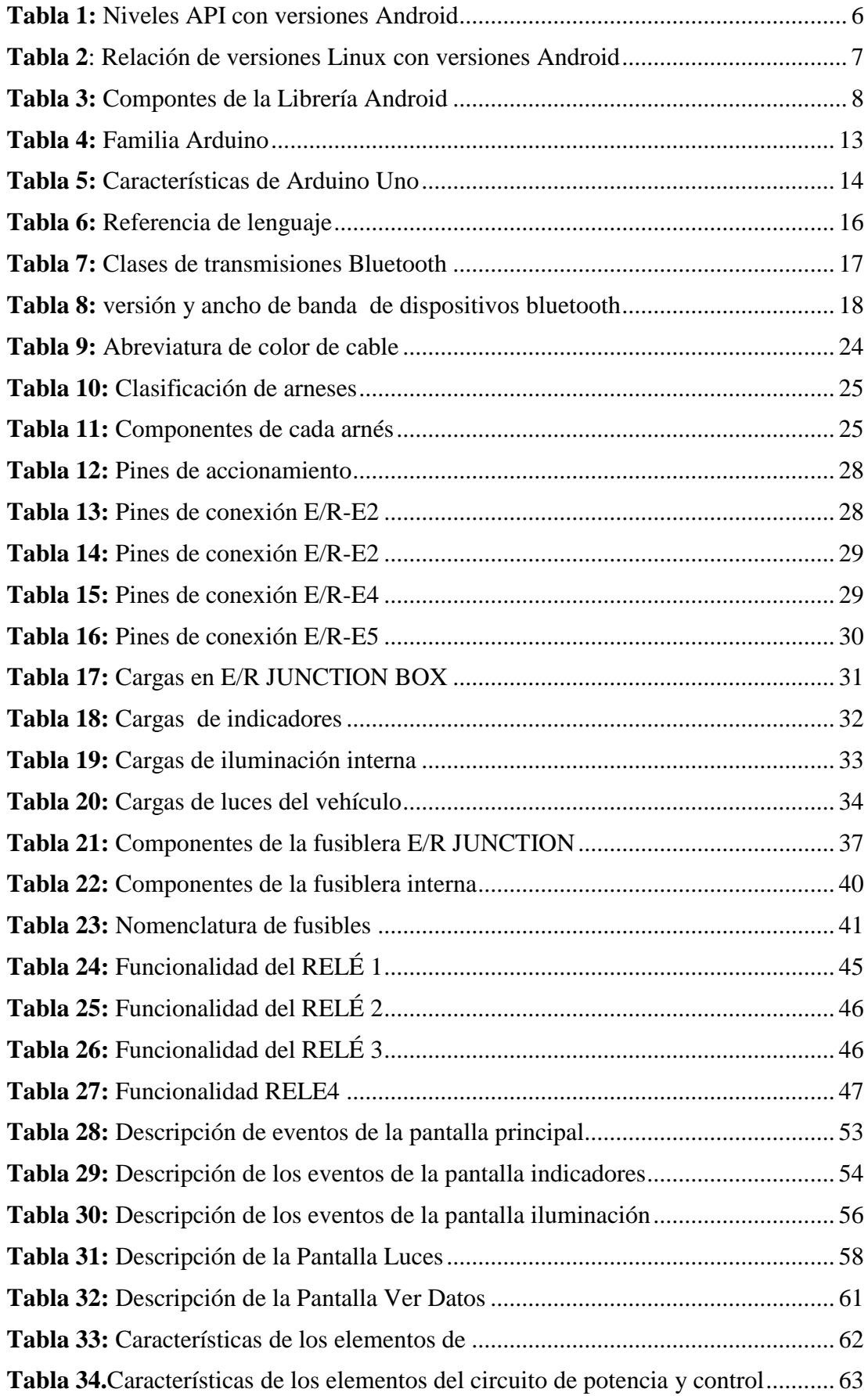

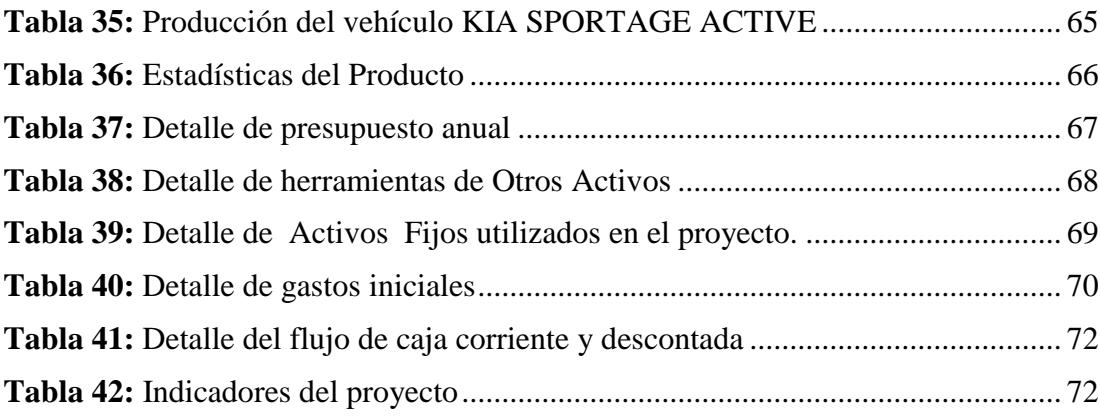

# **ÍNDICE DE ANEXOS**

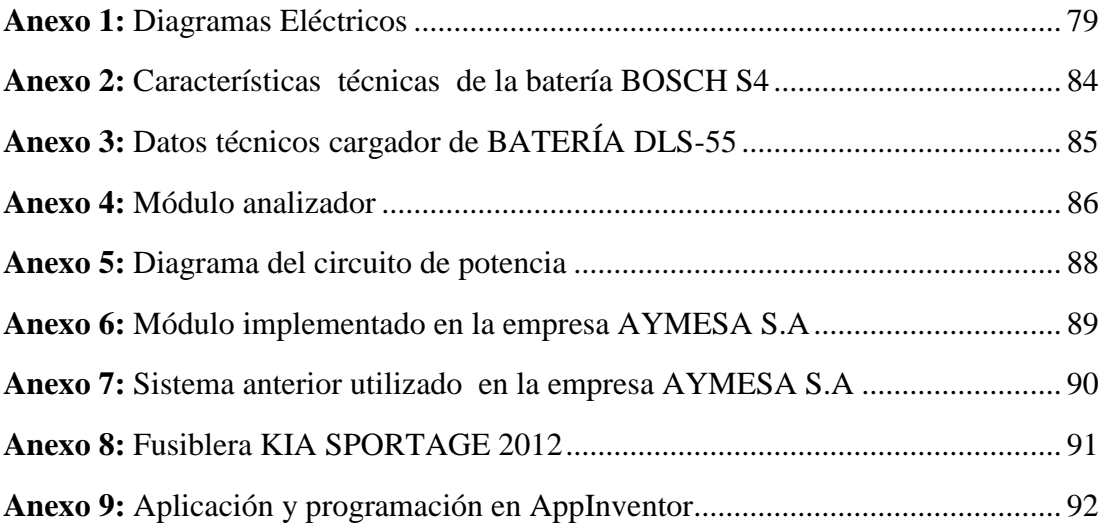

#### **RESUMEN**

Debido al constante avance tecnológico que se vive, las empresas automovilísticas existentes en nuestro país, se han visto en la necesidad de innovar sus áreas de trabajo, por la gran competitividad que existe en el mercado. Hoy en día la mayor parte de las empresas usan tecnología de punta para la automatización de sus procesos. Esta innovación ha simplificado y mejorado en gran manera la construcción del automóvil, reduciendo errores y fallas del producto terminado.

La meta de este proyecto es implementar un nuevo sistema compacto, con gran versatilidad y utilidad dentro de la empresa. Para obtener una producción de mejor calidad con un mayor rendimiento.

La clave para lograr esta meta es estudiar y analizar los diferentes dispositivos y componentes electrónicos instalados dentro del vehículo, para tener una idea clara de su funcionamiento. Esto facilitara el proceso de automatización que se pretende realizar.

Con la implementación del proyecto se pretende innovar el área de verificación de componentes eléctricos y electrónicos del vehículo KIA SPORTAGE 2012, para evitar tiempos muertos al final de producción.

#### **ABSTRACT**

Due to constant technological advancement that is lived, existing car companies in our country have been seen the need to innovate in their work areas, for the high competitiveness that exists in the market. Today most companies use technology to automate their processes. This innovation has simplified and improved a lot the construction of the car, reducing errors and failures of the finished product.

The goal of this degree project is to implement a new compact system with great versatility and usefulness within the company and get a better quality production with higher performance.

The key to achieving this goal is to study and analyze the different modules and electronic components installed in the vehicle, to have a clear idea of their operation. This will facilitate the automation process to be carried out.

With the implementation of the project is to innovate the area of verification of electrical and electronic components of the vehicle KIA SPORTAGE 2012, to avoid dead time at the end of production.

# **INTRODUCCIÓN**

<span id="page-14-0"></span>El proyecto se lo realizó en cuatro capítulos que se los describe brevemente.

El primer capítulo: desarrolla el planteamiento del problema, objetivos a alcanzar y la justificación del tema. Basándose en los objetivos obtenidos de una necesidad, vista desde el campo técnico (automotriz).

El capítulo dos: trata de una indagación respecto a proyectos relacionados con el tema, se dará a conocer fundamentos teóricos correspondidos en el desarrollo del trabajo de grado.

El capítulo tres: contiene el desarrollo e implementación del Hardware y Software, por lo tanto se describe el diseño del módulo implementado y se especifican las diferentes características de los dispositivos del nuevo producto.

En el capítulo cuarto: se realiza un análisis concreto en costo / beneficio del nuevo módulo de control.

Por último se presentan las respectivas conclusiones y recomendaciones, producto de la investigación realizada a lo largo del proyecto.

# **CAPÍTULO 1**

#### **ANTECEDENTES DEL PROYECTO**

#### <span id="page-15-2"></span><span id="page-15-1"></span><span id="page-15-0"></span>**1.1. Descripción del problema**

Hoy en día, la tecnología que fluye en el mundo, es muy indiferente con las empresas que se desarrollan dentro del país, por este motivo se ha visto como una alternativa innovar la tecnología virtual con el propósito de desarrollar procesos que pueden ser implementados en diferentes áreas de una empresa, como es el caso del presente proyecto que busca desarrollar un sistema automatizado en el área de producción de automotores de la empresa AYMESA (Automóviles y Maquinarias del Ecuador), para la verificación del sistema eléctrico del vehículo de marca KIA modelo SPORTAGE 2012.

#### <span id="page-15-3"></span>**1.2. Planteamiento del Problema**

Todo proceso dentro de una empresa tiene como objetivo principal obtener un producto de calidad en un mínimo tiempo, que le permita competir en el mercado local e internacional.

En el último año la empresa AYMESA ha obtenido nueva tecnología la cual agilita el proceso de ensamblaje, sin embargo existe la limitante de un proceso de monitoreo para el sistema eléctrico del vehículo. A pesar de la existencia del scanner automotriz (G-SCAN KIA) el cual permite verificar fallas en los sensores, introducirse en el sistema del vehículo, borrar y leer datos DTC (Diagnostic Trouble Code); éste no permite la verificación del sistema eléctrico, ocasionando pérdidas de tiempo y recursos ya que una falla en este sistema se la puede evaluar sólo en la estación final de ensamblaje.

Para ello es necesario tener todo el proceso controlado y supervisado en una determinada estación con datos reales de manera legible lo cual permita dar solución al problema que presente el automotor.

## <span id="page-16-0"></span>**1.3. Objetivos**

#### <span id="page-16-1"></span>**1.3.1. Objetivo general**

Diseño y construcción de un analizador para prueba de fallos del sistema eléctrico y electrónico del vehículo KIA SPORTAGE 2012.

# <span id="page-16-2"></span>**1.3.2. Objetivos Específicos**

- Analizar y entender el funcionamiento de los sistemas eléctrico y electrónico de un vehículo.
- Estudiar y seleccionar un micro-controlador adecuado para el desarrollo del proyecto.
- Diseñar e implementar el hardware y software que constituye el sistema de pruebas del vehículo
- Construir un HMI con comunicación inalámbrica (Bluetooth) a través de la plataforma App Inventor.
- Realizar pruebas de campo para la localización y corrección de defectos, obteniendo así una predicción de viabilidad.
- Hacer un análisis costo beneficio del sistema implementado.

# <span id="page-16-3"></span>**1.4. Justificación**

La empresa ensambladora de autos AYMESA tiene una gran demanda en la exportación de vehículos. Para lograr establecer niveles competitivos a nivel Internacional y abastecer la demanda requiere de dispositivos electrónicos que optimicen el proceso de revisión del producto y de esta manera se minimicen los tiempos de verificación de la parte eléctrica y electrónica.

Es así, que se propone una solución para el problema encontrado, que consiste en el diseño de un analizador con función de prueba de fallos del sistema eléctrico y electrónico del vehículo.

Para esto se planea como una alternativa viable la elaboración de un dispositivo basado en un micro-controlador, que garantice las funciones y necesidades del proyecto, el mismo que se conectará con el módulo ETACS (Electrical Time and Alarm Control System) del vehículo para verificar y accionar los dispositivos a través de recetas previamente establecidas en un dispositivo móvil.

El analizador creado permitirá en la empresa: minimizar errores, reducir tiempos muertos de verificación y con esto mejorar la calidad del producto terminado, de la misma manera que refuerza el vínculo constante y fuerte que debe existir entre la universidad y la empresa.

# <span id="page-17-0"></span>**1.5. Alcance del proyecto**

El presente proyecto de titulación tiene como propósito:

- Se realizará un estudio de la parte eléctrica del vehículo para poder establecer diferentes puntos de conexión de cada elemento propio del vehículo**.**
- Se realizará el análisis de las diferentes cargar para el diseño y construcción de la fuente de alimentación para el automotor.
- Se estudiará el diagrama propio de la fusiblera del automotor para el diseño a establecerse.
- Se estudiará los diferentes software a utilizarse como son:
	- Arduino-bluetooth
	- Andriod-APPinventor
- Se implementara el sistema a través de un dispositivo de comunicación móvil que permita la verificación del funcionamiento de indicadores y actuadores que se encuentran en el automotor.
- Adicionalmente se realizará una base de datos en donde se accederá a la información de cada automotor producido en la línea de ensamblaje.

# **CAPÍTULO 2**

#### **ESTADO DEL ARTE**

<span id="page-18-1"></span><span id="page-18-0"></span>El proyecto pretende innovar el área de verificación de componentes eléctricos y electrónicos de la empresa AYMESA S.A (Automotores y Maquinas del Ecuador). Para lo cual se llevará a cabo el diseño y construcción de un módulo, que permita verificar cada componente instalado en el área anteriormente mencionada.

Dicho esto se ha investigado en diferentes medios tales como web, foros y repositorios digitales hasta determinar que no existe un proyecto en el cual se pueda verificar la parte eléctrica y electrónica del vehículo marca KIA modelo SPORTAGE 2012 a través de un dispositivo móvil y un módulo de control.

#### <span id="page-18-2"></span>**2.1. Definiciones**

#### <span id="page-18-3"></span>**2.1.1. Android**

 $\overline{\phantom{a}}$ 

Android es un sistema operativo pensado para dispositivos móviles, está basado en el sistema operativo Linux, por lo tanto utiliza una máquina virtual sobre un Kernel dispuesto en el sistema, que es el responsable de transformar códigos escritos en JAVA a códigos comprensibles en su lenguaje.(Condesa, 2011), (Cuadros, 2012)

Este percibe instrucciones de los usuarios, las gestiona y transmite a los diferentes componentes (Hardware) del dispositivo en donde esté instalado.

Android proporciona herramientas para la creación de aplicaciones que son desarrolladas en la tecnología Java con interfaces de comunicación (API) 1propias para cada versión existes de Android, como se lo puede mostrar en la tabla 1. (Garcia D. , 2012)

<sup>1</sup>API :(Aplication Programming Interface) conjunto de funciones y procedimientos orientada a objetos.

| <b>PLATAFORMA</b>   | <b>NOMBRE</b>      | <b>NIVEL API</b> |
|---------------------|--------------------|------------------|
| Android 1.5         | Cupcake            | 3                |
| Android 1.6         | Donut              |                  |
| Android 2.1         | Eclair             |                  |
| Android 2.2         | Froyo              | 8                |
| Android 2.3-2.3.2   | Gingerbread        | 9                |
| Android 2.3.3-2.3.7 | Gingerbread        | 10               |
| Android 3.0         | Honeycomb          | 11               |
| Android 3.1         | Honeycomb          | 12               |
| Android 3.2         | Honeycomb          | 13               |
| Android 4.0-4.0.2   | Ice Cream Sandwich | 14               |
| Android 4.0.3       | Ice Cream Sandwich | 15               |
| Android 4.1         | Jelly bean         | 16               |
| Android 4.2         | Jelly bean         | 17               |

**Tabla 1:** Niveles API con versiones Android

 **Elaborado Por :** Andrea Apolo & Cristina Astudillo

# <span id="page-19-0"></span>**2.1.1.1. Arquitectura**

Android está desarrollado para que cada aplicación se ejecute en un proceso independiente, para empezar con el desarrollo de la misma es importante conocer el sistema operativo que en este caso está estructurado por varias capas denominadas también pila como se muestra en la figura 1. (Condesa, 2011), (Gabheran, 2012)

# <span id="page-19-1"></span>**Figura 1:** Niveles de estructura Android

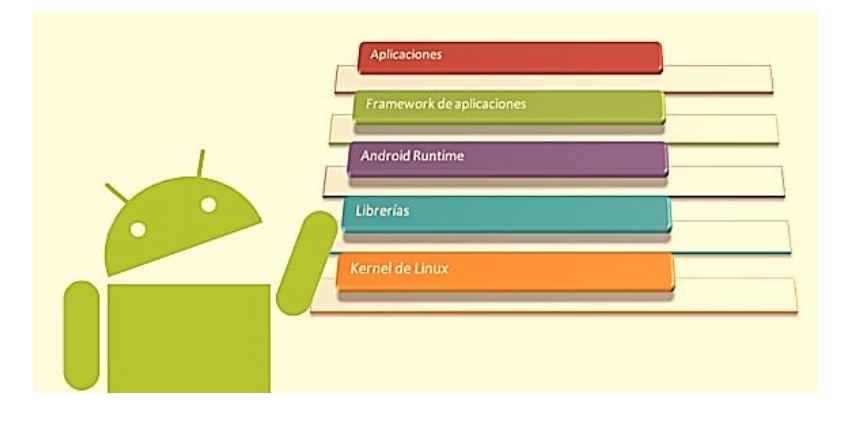

**Fuente:** (Condesa, 2011)

Esta distribución permite acceder a las capas inferiores por medio del uso de librerías, necesarias para que una aplicación haga uso de los componentes de Hardware de los dispositivos móviles.

A continuación se detallara cada capa estructurada en Android desde el nivel más bajo mostradas en la figura 2.

# <span id="page-20-1"></span>**Figura 2:** Arquitectura Android

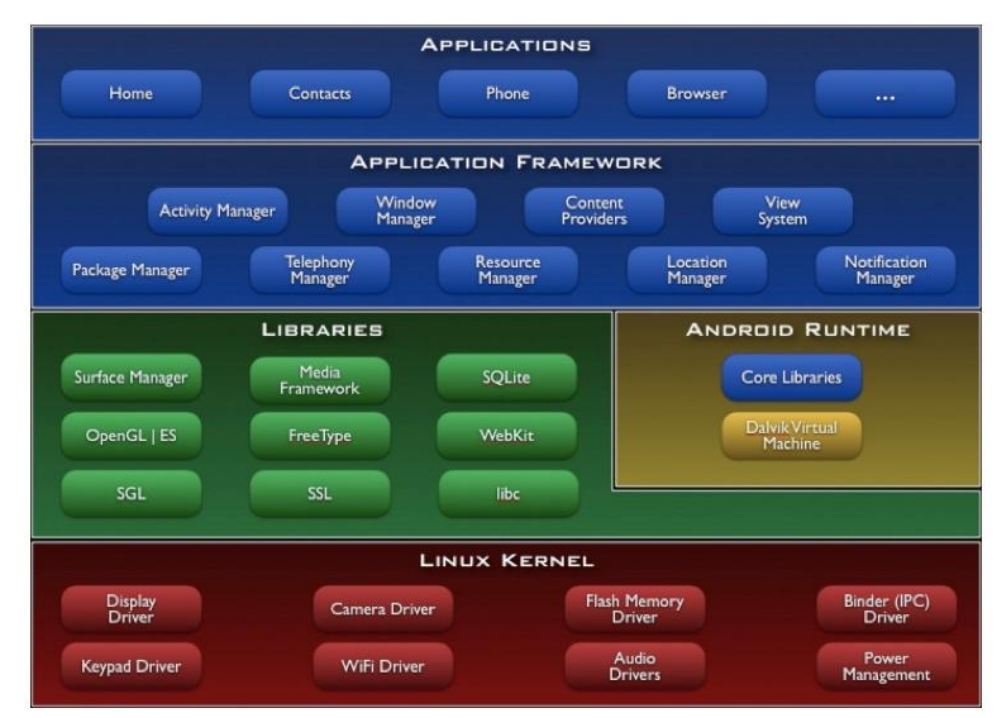

 **Fuente:** *(Condesa, 2011)*

## <span id="page-20-0"></span>**2.1.1.2. Kernel de Linux**

Es el núcleo principal del sistema operativo Android está basado en el Kernel de Linux versión 2.6, encargado del control de los periféricos, driver, servicios, etc. Cada Kernel varía dependiendo de la versión del Android que cada dispositivo posee, como se muestra en la tabla 2. (Condesa, 2011), (Percochón, 2012).

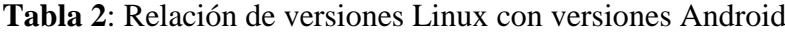

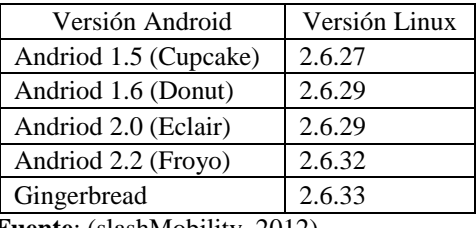

 **Fuente**: (slashMobility, 2012)

El Kernel de Linux es la capa encargada de interconectar el Hardware del dispositivo con las aplicaciones. Para tener acceso al Kernel se debe utilizar las librerías disponibles en capas superiores.

## <span id="page-21-0"></span>**2.1.1.3. Librerías**

La siguiente capa son bibliotecas nativas de Android, también llamadas librerías. Están escritas en C o C++, proporcionadas por el fabricante. El propósito principal de las librerías es proveer funcionalidad a las aplicaciones, para funciones que se repiten con reiteración, eludiendo codificarlas cada vez y garantizando así un proceso más eficiente. (Logroño, 2013), (Condesa, 2011)

Android se compone de diferentes librerías detalladas en la tabla 3

| <b>Componentes</b>                 | Descripción                                       |  |
|------------------------------------|---------------------------------------------------|--|
| <b>SGL (Skia Graphics Library)</b> | Motor gráfico desarrollado en C++, orientado al   |  |
|                                    | desarrollo de gráficos en 2D.                     |  |
|                                    | Protocolo que se encuentra en el modelo OSI entre |  |
| <b>SSL (Secure Socket Layer)</b>   | los niveles de TCP/IP y de los protocolos HTTP,   |  |
|                                    | FTP, SMTP, etc. Proporciona seguridad,            |  |
|                                    | Interoperabilidad, confidencialidad y eficiencia. |  |
|                                    | Android utiliza SSLv3.0 o SSLv2.0                 |  |
| Libe                               | Contiene cabeceras y funciones según el estándar  |  |
|                                    | del lenguaje $C_{++}$ .                           |  |
| OpenGLES (OpenGL for               | Librería gráfica 3D, diseñada para dispositivos   |  |
| <b>Embedded Systems)</b>           | totalizados tales como teléfonos móviles, PDAs y  |  |
|                                    | consolas de videojuegos.                          |  |
| FreeType                           | Librerías donde se ejecutan mapas de bits y       |  |
|                                    | vectores.                                         |  |
|                                    | Navegador basado en KHTML de entorno Linux        |  |
| WebKit                             | creado para aplicaciones que funciona como base   |  |
|                                    | para el navegador web Safari y Google Chrome.     |  |
|                                    | Se encargada de la gestión al acceso de entrada a |  |
| Surface Manager                    | un subsistema de la pantalla y compone capas de   |  |
|                                    | gráficos 2D y 3D desde múltiples aplicaciones.    |  |
|                                    |                                                   |  |
| Media Framework                    | Librerías multimedia, soportan reproducción y     |  |
|                                    | grabación de múltiples formatos de audio, video e |  |
|                                    | imágenes basadas en OpenCORE PacketVideo.         |  |
| SOLite                             | Librería disponible para el almacenamiento de     |  |
|                                    | datos.                                            |  |

**Tabla 3:** Compontes de la Librería Android

 **Fuente:** *(Condesa, 2011)*

 **Elaborado Por :** Andrea Apolo & Cristina Astudillo

#### <span id="page-21-1"></span>**2.1.1.4. Runtime Android**

Android a esta librería no la considera como una capa más dentro de su estructura. Está basada en una máquina virtual **Dalvik** creada específicamente para dispositivos móviles. Está fundamentada en registros que facilitan la optimización de recursos como: ejecutar ficheros Dalvik (.dex), ahorrar memoria, etc.

# **Core Libraries:**

 Está conformada por un subconjunto de apache Harmony y utiliza el Kernel de Linux para la ejecución de aplicaciones.

#### **Máquina virtual Dalvik:**

 Ejecuta varias instancias a la vez teniendo en cuenta la duración de la batería y la limitación de memoria.

## <span id="page-22-0"></span>**2.1.1.5. Framework de aplicaciones**

Esta capa ofrece utilidades con que cuenta el terminal. Toda aplicación que se desarrolle para Android, utilizan un conjunto de API.

Entre las API más importantes pueden encontrar las siguientes:

- **Activity Manager:** gestiona el ciclo de vida de las aplicaciones en Android.
- **Window Manager:** gestiona ventanas y utiliza la librería Surface Manager.
- **Telephone Manager:** contiene todas las API propias a las funcionalidades ajustadas del teléfono (llamadas, mensajes, etc.).
- **Content Provider:** esta librería crea una capa que encapsula datos o información que será accesible para otras aplicaciones.
- **View System:** provee los elementos para construir interfaces de usuario (GUI). Contiene vistas estándar para funcionalidades más frecuentes.
- **Location Manager**: posibilita la obtención de información de localización y posicionamiento del dispositivo Android mediante GPS o redes disponibles.
- **Notification Manager:** muestra alertas al usuario de eventos **(Intent**) que ocurran durante una actividad.
- **XMPP Service:** colección de API para utilizar este protocolo de intercambio de mensajes basado en XML.

#### <span id="page-23-0"></span>**2.1.1.6. Aplicación**

Esta última capa contiene todas las aplicaciones instaladas en el dispositivo Android, incluyendo aquellas que el usuario vaya añadiendo posteriormente. Toda aplicación utiliza los servicios, las API y librerías de los niveles inferiores. (slashMobility, 2012) (Condesa, 2011)

#### <span id="page-23-1"></span>**2.1.2. App Inventor**

App Inventor es una aplicación creada con el objetivo de programar aplicaciones para dispositivos basados en el sistema operativo Android a través de un navegador web. App Inventor se basa en un servicio web que permite almacenar trabajos y ayuda a realizar un seguimiento de los proyectos. (Riego, 2012).

Fue desarrollado por Google, a través del MIT [\(Massachusetts Institute of](http://web.mit.edu/)  [Technology\)](http://web.mit.edu/) este framework fue propuesta al público en diciembre del 2010 y cedida al MIT en diciembre del 2011. Para acceder a APP Inventor es necesario poseer un correo en Gmail por ser Google el que brinda los servicios (slashMobility, 2012) (Condesa, 2011).

#### <span id="page-23-2"></span>**2.1.2.1. Herramientas**

<span id="page-23-3"></span>Al desarrollar las aplicaciones para Android se trabajara conjuntamente con dos herramientas: App Inventor Designer y App Inventor Blocks Editor. En Designer se elabora un Interfaz de Usuario, tomando los elementos con los que interactuará el usuario y con el Editor de bloques se definirá el uso de los componentes de la aplicación como se muestra en la figura 3.

# *Figura 3: Etapas APP Inventor*

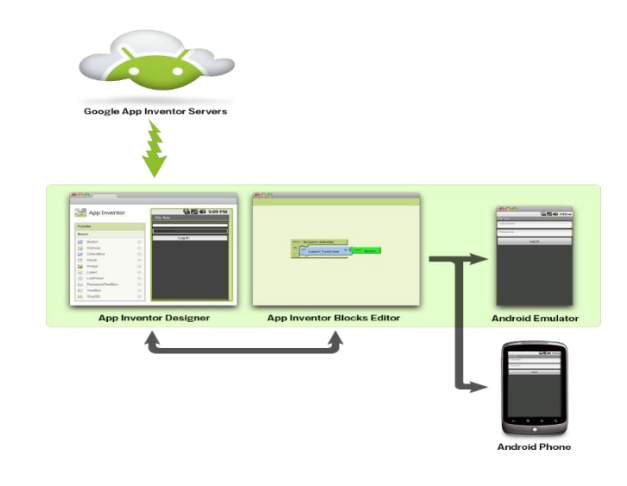

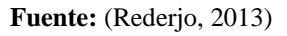

**App Inventor Designer:** en la ventana de diseño o llamada módulo web se guardan los proyectos en línea. Donde se crea el interfaz gráfico de la aplicación, esta ventana contiene diferentes componentes como se muestra en la figura 4, distribuidos en 4 módulos:

- **A:** Paleta de herramientas
- **B:** Lienzo de trabajo
- **C:** Jerarquía de componentes
- **D:** Propiedades de los componentes (Rederjo, 2013)

## <span id="page-25-0"></span>**Figura 4:** App Inventor Designe.

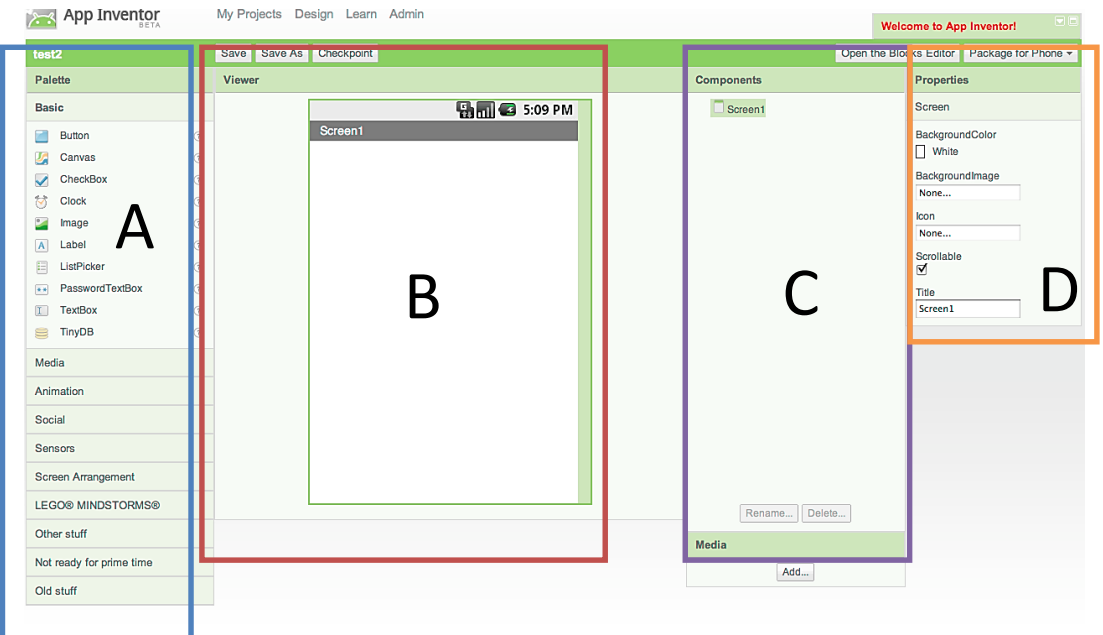

**Elaborado por:** Andrea Apolo & Cristina Astudillo

**App Inventor Blocks Editor:** el Editor de bloques es donde se le dará funcionalidad a la aplicación a través de los elementos conectados con la ventana de diseño. Esta ventana admite una programación visual constituida por tres pestañas como se muestra en la figura 5:

- $\bullet$  Built In
- My blocks
- Advanced

# <span id="page-25-1"></span>**Figura 5:** App Inventor blocks Editor

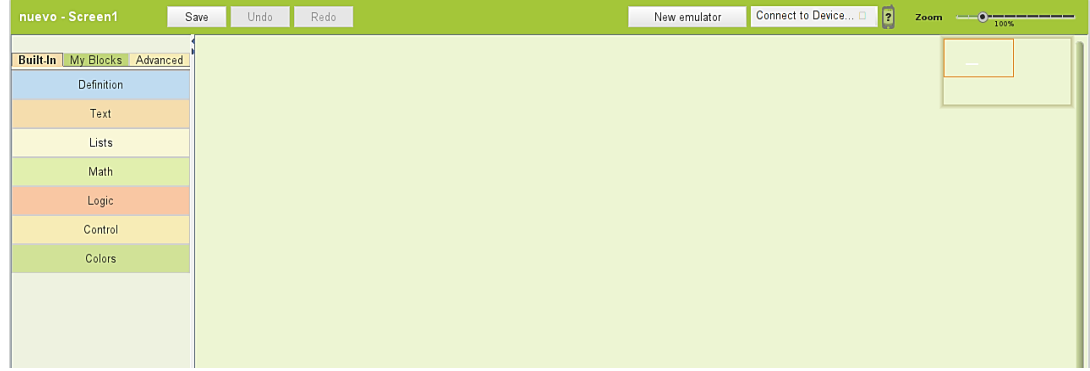

**Elaborado por:** Andrea Apolo & Cristina Astudillo

# <span id="page-26-0"></span>**2.1.3. Arduino**

Arduino es una plataforma de electrónica abierta para la creación de prototipos basada en Software y Hardware flexibles y fáciles de usar. (A-Team, 2011)

Posee un entorno de desarrollo en código abierto (OpenSource) basado en el lenguaje de programación Processing<sup>2</sup> orientado a objetos. Dispositivo el cual, conecta el mundo físico como virtual, establecidos en prototipos definidos a la circunstancia y creatividad propia del diseñador.

# <span id="page-26-1"></span>**2.1.3.1. Características**

Arduino se clasifica en diversas placas con un micro-controlador marca Atmel de diferentes características cada uno, con variaciones continuas de voltaje capaces de transmitir y recibir señales ya sean digitales o analógicas como se puede mostrar en la tabla 4.

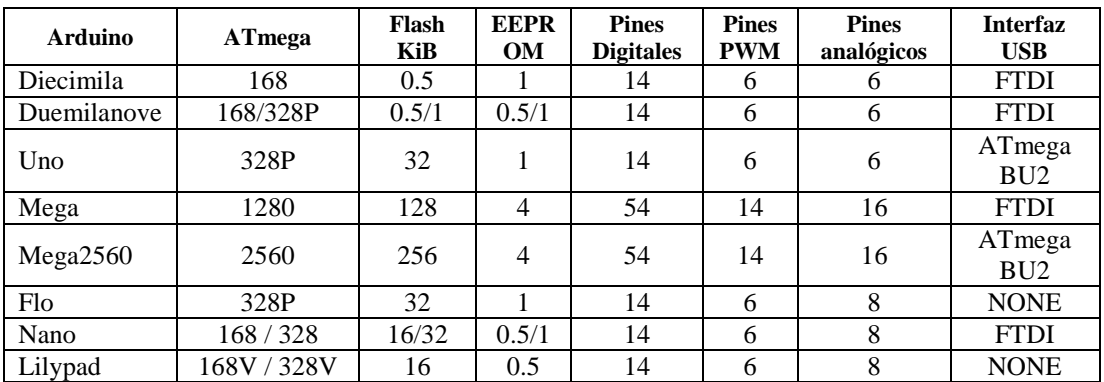

#### **Tabla 4:** Familia Arduino

**Fuente**: (Diaz, 2011) **Elaborado por:** Andrea Apolo & Cristina Astudillo

## <span id="page-26-2"></span>**2.1.3.2. Arduino Uno**

 $\overline{\phantom{a}}$ 

El Arduino Uno es una placa establecida en un microprocesador Atmega 328. Posee 14 pines digitales de entrada/salida, 6 entradas analógicas, con un máximo de 40mA y 5V cada pin. Tiene conexión USB, un conector de alimentación, etc. Como se muestra en la figura 6.

<sup>2</sup> PROCESSING:entorno de programación multimedia (Java). (Attribution, 2011)

#### <span id="page-27-1"></span>**Figura 6:** Arduino Uno

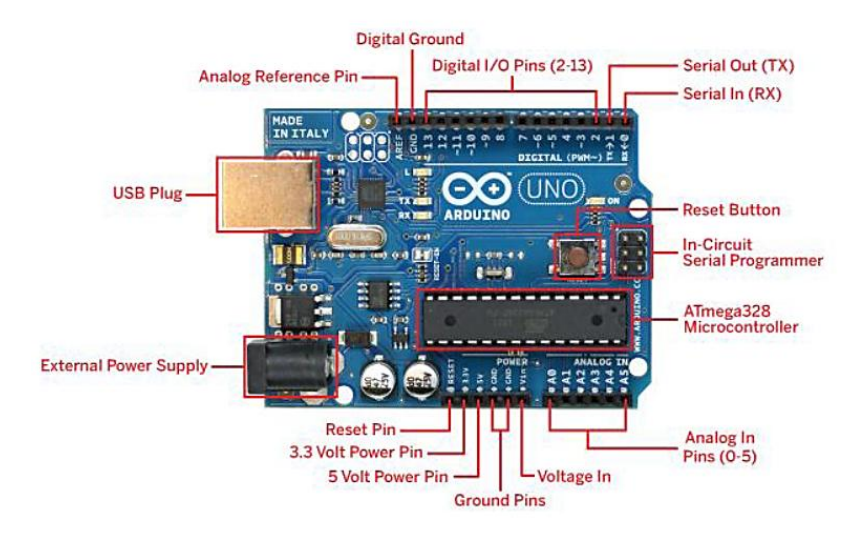

**Fuente:** (Sánchez, 2012)

Las especificaciones técnicas de la tarjeta Arduino se muestran detalladas en la tabla 5.

**Tabla 5:** Características de Arduino Uno

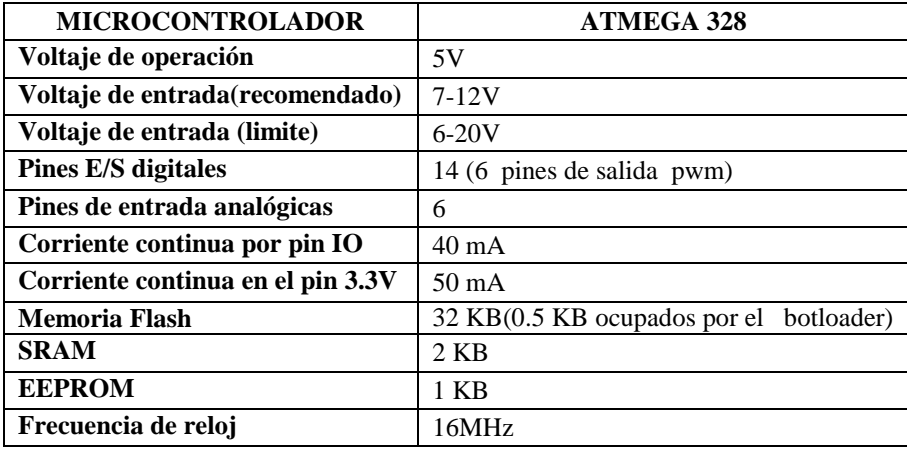

 **Fuente:** (Sánchez, 2012)

# <span id="page-27-0"></span>**2.1.3.3. Entorno de Desarrollo Integrado (IDE)**

El entorno de Desarrollo Arduino consiente en escribir el código en un editor de texto mejor conocido como "sketch" está constituido por una consola de texto, que muestra errores producidos en el programa .También contiene un área de mensajes donde se visualiza el estado actual del programa. Este se conforma igualmente por una barra de herramientas como se muestra en la figura 7.

# <span id="page-28-1"></span>**Figura 7:** IDE de Arduino

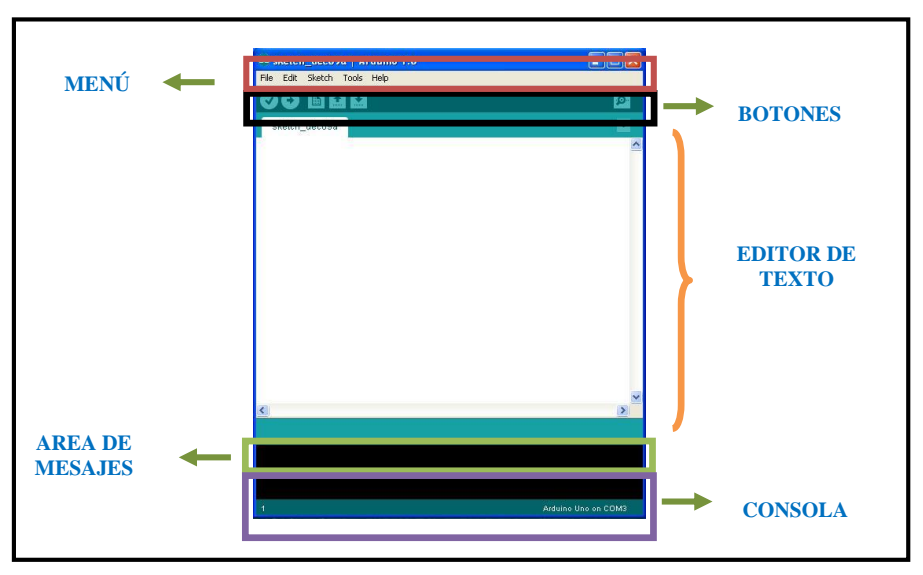

 **Elaborado por:** Andrea Apolo & Cristina Astudillo

# <span id="page-28-0"></span>**2.1.3.4. Lenguaje de programación**

El Lenguaje de programación Arduino se fundamenta en C/C++. Todo programa Arduino manifiesta dos rutinas SETUP (Instalación) y LOOP (Bucle).

El comando SETUP se declara y se ejecuta una sola vez al inicio de la programación para la configuración de los pines e introducir librerías antes de que se inicialice el comando LOOP.

Void setup ( ) { Declaraciones; }

El comando LOOP se ejecuta al finalizar el comando SETUP permitiendo al programa ejecutarse varias veces (bucles) consecutivamente. Siendo este la parte principal de todos los programas de Arduino.

> Void loop ( ) { Declaraciones; }

Los programas desarrollados en Arduino se dividen en tres partes principales: como se muestra en la tabla 6.

#### **Tabla 6:** Referencia de lenguaje

#### **ESTRUCTURA**

[setup\(](http://arduino.cc/es/Reference/Setup)) (inicialización) [loop\(](http://arduino.cc/es/Reference/Loop)) (bucle) **Estructuras de control** [if](http://arduino.cc/es/Reference/If) (comparador si-entonces) [if...else](http://arduino.cc/es/Reference/Else) (comparador si...sino) [for](http://arduino.cc/es/Reference/For) (bucle con contador) [switch case](http://arduino.cc/es/Reference/SwitchCase) (comparador múltiple) [while](http://arduino.cc/es/Reference/While) (bucle por comparación booleana) [do... while](http://arduino.cc/es/Reference/DoWhile) (bucle por comparación booleana) [break](http://arduino.cc/es/Reference/Break) (salida de bloque de código) [continue](http://arduino.cc/es/Reference/Continue) (continuación en bloque de código) [return](http://arduino.cc/es/Reference/Return) (devuelve valor a programa) **Sintaxis** [;](http://arduino.cc/es/Reference/SemiColon) (punto y coma) [{}](http://arduino.cc/es/Reference/Braces) (llaves) [//](http://arduino.cc/es/Reference/Comments) (comentarios en una línea) [/\\* \\*/](http://arduino.cc/es/Reference/Comments) (comentarios en múltiples líneas) **Operadores Aritméticos**  $=$  (asignación)  $+$  (suma) - [\(resta\)](http://arduino.cc/es/Reference/Arithmetic) [\\* \(multiplicación\)](http://arduino.cc/es/Reference/Arithmetic) [/ \(división\)](http://arduino.cc/es/Reference/Arithmetic) [% \(resto\)](http://arduino.cc/es/Reference/Modulo) **Operadores Comparativos**  $==$  (igual a)  $!=$  (distinto de) [<](http://arduino.cc/es/Reference/If) (menor que) [>](http://arduino.cc/es/Reference/If) (mayor que)  $\leq$  (menor o igual que) [>=](http://arduino.cc/es/Reference/If) (mayor o igual que) Operadores Booleanos  $&&$  (y)  $\|$  (o) [!](http://arduino.cc/es/Reference/Boolean) (negación) **Operadores de Composición** [++](http://arduino.cc/es/Reference/Increment) (incrementa) [--](http://arduino.cc/es/Reference/Increment) (decremento)  $+=$  (composición suma) [-=](http://arduino.cc/es/Reference/IncrementCompound) (composición resta)

#### **VARIABLES**

**Constantes** [HIGH](http://arduino.cc/es/Reference/Constants) | [LOW](http://arduino.cc/es/Reference/Constants) [INPUT](http://arduino.cc/es/Reference/Constants) | [OUTPUT](http://arduino.cc/es/Reference/Constants) [true](http://arduino.cc/es/Reference/Constants) | [false](http://arduino.cc/es/Reference/Constants) **[Constantes Numéricas](http://arduino.cc/es/Reference/IntegerConstants) Tipos de Datos** [boolean](http://arduino.cc/es/Reference/BooleanVariables) (booleano) [char](http://arduino.cc/es/Reference/Char) (carácter) [byte](http://arduino.cc/es/Reference/Byte) [int](http://arduino.cc/es/Reference/Int) (entero) [unsigned int](http://arduino.cc/es/Reference/UnsignedInt) (entero sin signo) [long](http://arduino.cc/es/Reference/Long) (entero 32b) [unsigned long](http://arduino.cc/es/Reference/UnsignedLong) (entero 32b sin signo) [float](http://arduino.cc/es/Reference/Float) (en coma flotante) [double](http://arduino.cc/es/Reference/Double) (en coma flotante de 32b) [string](http://arduino.cc/es/Reference/String) (cadena de caracteres) [array](http://arduino.cc/es/Reference/Array) (cadena) [void](http://arduino.cc/es/Reference/Void) (vacío) **Conversión** [char\(\)](http://arduino.cc/es/Reference/CharCast) [byte\(\)](http://arduino.cc/es/Reference/ByteCast) [int\(\)](http://arduino.cc/es/Reference/IntCast) [long\(\)](http://arduino.cc/es/Reference/LongCast) [float\(\)](http://arduino.cc/es/Reference/FloatCast)

#### **FUNCIONES**

**E/S Digitales** [pinMode\(](http://arduino.cc/es/Reference/PinMode))  $disitalWrite()$ [digitalRead\(](http://arduino.cc/es/Reference/DigitalRead)) **E/S Analógicas** [analogRead\(](http://arduino.cc/es/Reference/AnalogRead)) [analogWrite\(](http://arduino.cc/es/Reference/AnalogWrite)) PWM (modulación por ancho de pulso) **E/S Avanzadas** [tone\(](http://arduino.cc/es/Reference/Tone)) [noTone\(](http://arduino.cc/es/Reference/NoTone)) [shiftOut\(](http://arduino.cc/es/Reference/ShiftOut)) [pulseIn\(](http://arduino.cc/es/Reference/PulseIn)) **Tiempo** [millis\(](http://arduino.cc/es/Reference/Millis)) [micros\(](http://arduino.cc/es/Reference/Micros)) [delay\(](http://arduino.cc/es/Reference/Delay)) [delayMicroseconds\(](http://arduino.cc/es/Reference/DelayMicroseconds)) **Matemáticas** [min\(](http://arduino.cc/es/Reference/Min)) (mínimo) [max\(](http://arduino.cc/es/Reference/Max)) (máximo) [abs\(](http://arduino.cc/es/Reference/Abs)) (valor absoluto) [constrain\(](http://arduino.cc/es/Reference/Constrain)) (limita) [map\(](http://arduino.cc/es/Reference/Map)) (cambia valor de rango) [pow\(](http://arduino.cc/es/Reference/Pow)) (eleva a un número) [sq\(](http://arduino.cc/es/Reference/Sq)) (eleva al cuadrado) [sqrt\(](http://arduino.cc/es/Reference/Sqrt)) (raíz cuadrada) **Trigonometría** [sin\(](http://arduino.cc/es/Reference/Sin)) (seno) [cos\(](http://arduino.cc/es/Reference/Cos)) (coseno) [tan\(](http://arduino.cc/es/Reference/Tan)) (tangente) **Números Aleatorios** [randomSeed\(](http://arduino.cc/es/Reference/RandomSeed)) [random\(](http://arduino.cc/es/Reference/Random)) **Comunicación** [Serial](http://arduino.cc/es/Reference/Serial)

**Fuente**:Creative Commons Reconocimiento, 2011

[\\*=](http://arduino.cc/es/Reference/IncrementCompound) (cmp. multiplicación)  $/=($  $/=($ composición división)

## <span id="page-30-0"></span>**2.1.4. Bluetooth**

La red inalámbrica Bluetooth, es un protocolo diseñado para transmitir datos síncronos (Voz) y asíncronos (Datos) bajo el método [FHSS](http://es.kioskea.net/contents/wifi/wifitech.php3)<sup>3</sup> que consiste en 79 canales de 1 MHz de ancho resultado de la frecuencia dividida desde los 2.402 GHz a los 2.480 GHz, permitiendo variar los canales a una frecuencia de 1600 veces por segundo (fulldúplex), evadiendo interferencia y caídas de red por otras señales de radio.(Linares, Quijano, & Holguín, 2004, págs. 31,32)

En ambientes industriales es común el monitoreo de muchos parámetros eléctricos mecánicos donde Bluetooth puede formar una red de sensores e instrumentos de medida removiendo las conexiones físicas entre estos y un centro de captura de datos. (kioskea, 2013), (Richi, 2011-2012, págs. 5-7).

#### <span id="page-30-1"></span>**2.1.4.1. Características**

 $\overline{\phantom{a}}$ 

Bluetooth tiene como característica principal el intercambio de información, entre diferentes dispositivos inalámbricos, mediante el modelo maestro esclavo. El protocolo Bluetooth ofrece tres tipos de transmisores, que varía en función de su potencia radiada de acuerdo al alcance como se muestra en la tabla 7 (Zolo, 2010)(kioskea, 2013):

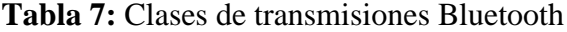

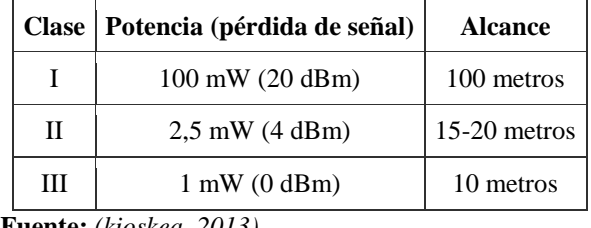

 **Fuente:** *(kioskea, 2013)*

Dispositivos con Bluetooth según su ancho de banda tabla 8.

<sup>3</sup>FHSS:(*Frequency Hopping Spread Spectrum*) Espectro ensanchado por saltos de frecuencia

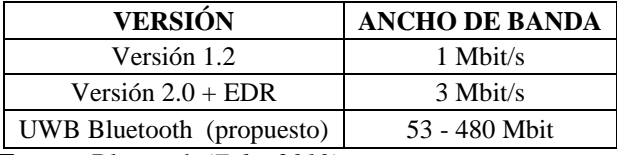

**Tabla 8:** Versión y ancho de banda de dispositivos bluetooth

 **Fuente:** Bluetooth *(Zolo, 2010)*

#### <span id="page-31-0"></span>**2.1.5. Sistema Eléctrico del Vehículo**

Un [sistema](http://www.monografias.com/trabajos11/teosis/teosis.shtml) eléctrico es el recorrido de la [electricidad](http://www.monografias.com/trabajos10/nofu/nofu.shtml) a través de un conductor, desde la fuente de energía hasta su lugar de [consumo.](http://www.monografias.com/trabajos35/consumo-inversion/consumo-inversion.shtml) Todo circuito eléctrico requiere, para su funcionamiento, de una fuente de energía, en este caso, de una corriente eléctrica. (Figueroa, 2009).

El sistema eléctrico del vehículo se subdivide en diferentes subsistemas (figura 8) como:

<span id="page-31-1"></span>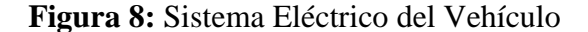

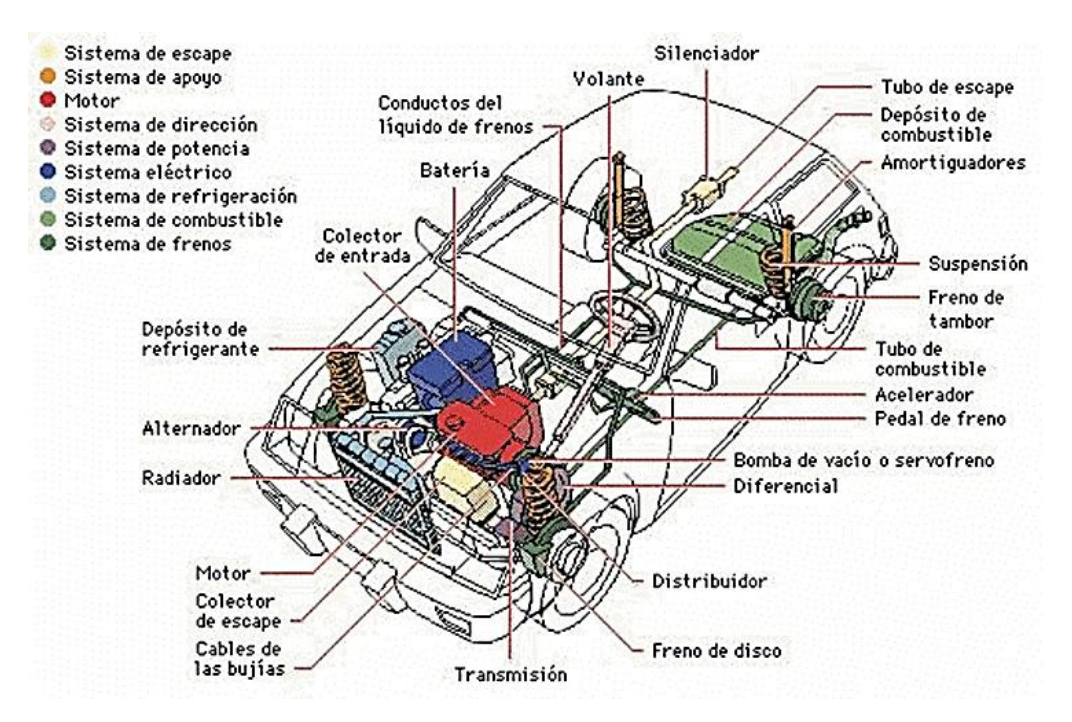

**Fuente:** (Atiko Estudio, 2004-2012)

**Sistema de Generación y Almacenamiento:** está constituido por cuatro elementos: el generador, regulador de voltaje, batería e interruptor de excitación como se muestra en la figura 9**.** Este sistema permite la circulación de corriente a través del borne positivo de la batería que está conectada a la salida del generador, el cual entrega una corriente de carga a la batería.

Al ser activado el interruptor, la corriente de excitación debe ser regulada para garantizar un voltaje estable y preestablecido (máximo valor del voltaje nominal) en la salida del generador. Esta regulación permitirá que no circule corrientes altas y así protegerlo de sobrecargas (Sabelotodo.org, s.f.).

<span id="page-32-0"></span>**Figura 9:** Sistema de Generación y Almacenamiento

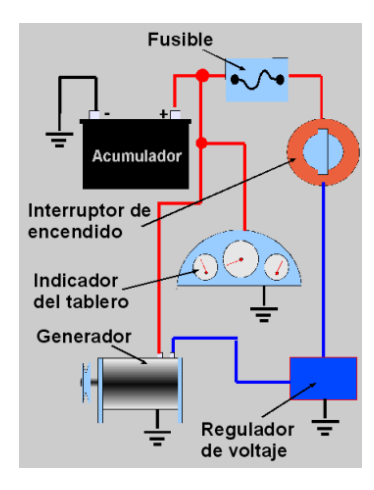

 **Fuente**: (Sabelotodo.org, s.f.)

**Sistema de encendido:** este sistema es donde se produce la chispa en las bujías, producto de la mezcla equilibrada de combustible-aire como se muestra en la figura 10, el cual produce el auto encendido del motor.

El sistema de encendido se clasifican en:

- Sistema de magneto
- Sistema de Batería y bobina

<span id="page-33-0"></span>**Figura 10:** Sistema de Encendido

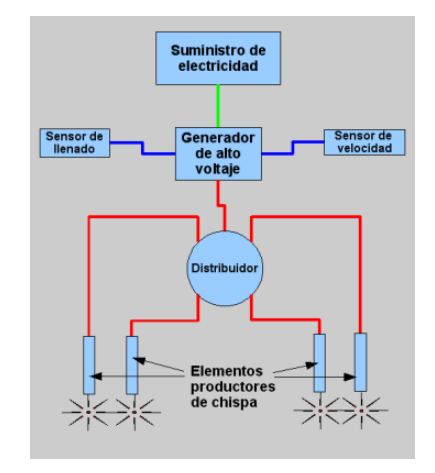

 **Fuente:** (Sabelotodo.org, s.f.)

[Sistema de arranque:](http://www.sabelotodo.org/automovil/arranque.html) existen varias formas de hacer girar el motor debido a que este no posee un arranque propio.

- Arranque manual
- Arranque por motor de aire comprimido
- Arranque por motor de combustión auxiliar
- Arranque por motor eléctrico

**Arranque por motor eléctrico:** está basado en un motor eléctrico de corriente continua que se alimenta a través de la batería, cuando el interruptor de arranque se acciona permite el funcionamiento del motor de arranque como se muestra en la figura 11.

#### <span id="page-33-1"></span>**Figura 11:** Arranque por motor Eléctrico

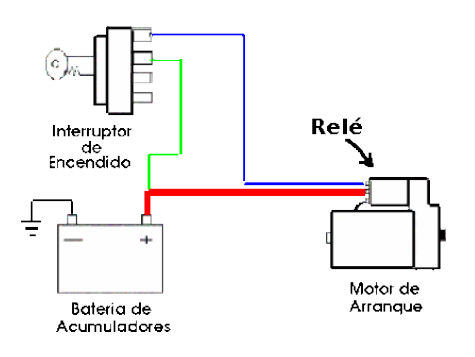

**Fuente:** (Sabelotodo.org, s.f.)

**Sistema de Iluminación:** este sistema se refiere a toda la iluminación del vehículo tanto de luces internas como luces externas que facilitan al conductor en el trayecto del viaje.

En la actualidad se puede encontrar diversos mecanismos para el control de este sistema, es así que en algunos casos este mecanismo puede ser automático, brindándole al usuario seguridad y comodidad.

Está conformado por varios elementos tales como (figura 12):

- [Acumulador](http://www.ecured.cu/index.php?title=Acumulador&action=edit&redlink=1)  $(1)$
- Caja de fusibles $(2)$
- [Interruptor](http://www.ecured.cu/index.php?title=Interruptor&action=edit&redlink=1) de luces de reversa (3)
- $\bullet$  interruptor de luz de cabina (4)
- $\bullet$  Interruptor de luz de carretera (5)
- Interruptor de luces de ciudad (6)
- interruptor de luces de vía a la derecha (7)
- $\bullet$  Interruptor de luz de frenos $(8)$
- Luces de vía (9)
- Luces de reversa (10)
- Luces altas de carretera (11)
- Permutador de luces de carretera (12)
- Interruptor de luces de vía (13)
- Luces bajas de carretera (14)
- $\bullet$  Luces de frenos (15)
- Luces de ciudad y tablero de instrumentos (16)
- Luces de vía a la izquierda (18) (Sabelotodo.org, s.f.)

<span id="page-35-0"></span>**Figura 12:** Sistema de Iluminación

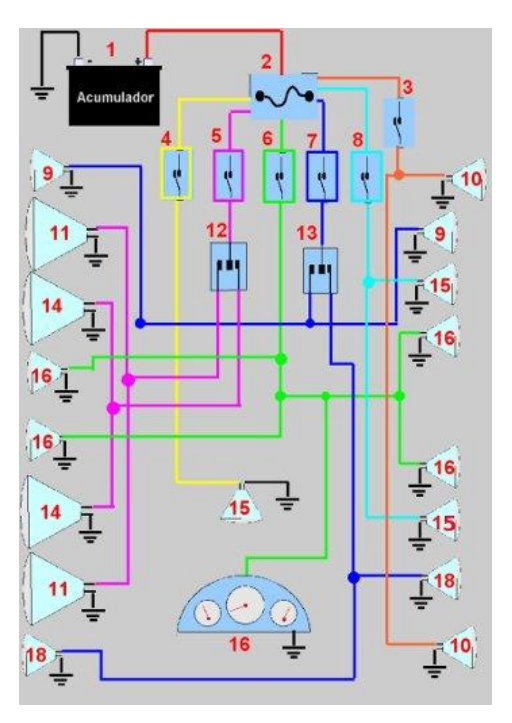

 **Fuente:** (Sabelotodo.org, s.f.)

**Instrumentos de Control:** todo vehículo posee un tablero de instrumentos de control donde se muestran la condición de los elementos que se encuentran instalados en el vehículo como se muestra en la figura 13.

El tablero de Instrumentos de control consta de cuatro grupos importantes como:

- Indicadores de funcionamiento técnico del vehículo.
- Indicadores de circulación vial.
- Señales de alarma.
- Señales de alerta.

<span id="page-35-1"></span>**Figura 13:** Tablero de Instrumentos de Control

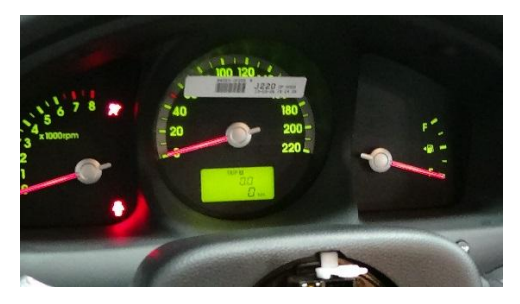

 **Elaborado por:** Andrea Apolo & Cristina Astudillo
## **CAPÍTULO 3**

## **DISEÑO E IMPLEMENTACIÓN**

En este capítulo se detallará todo lo relacionado al proceso de desarrollo e implementación del nuevo sistema como se muestra en el esquema de la figura 14. Siguiendo los lineamientos establecidos y acorde a los objetivos planteados al inicio de este proyecto.

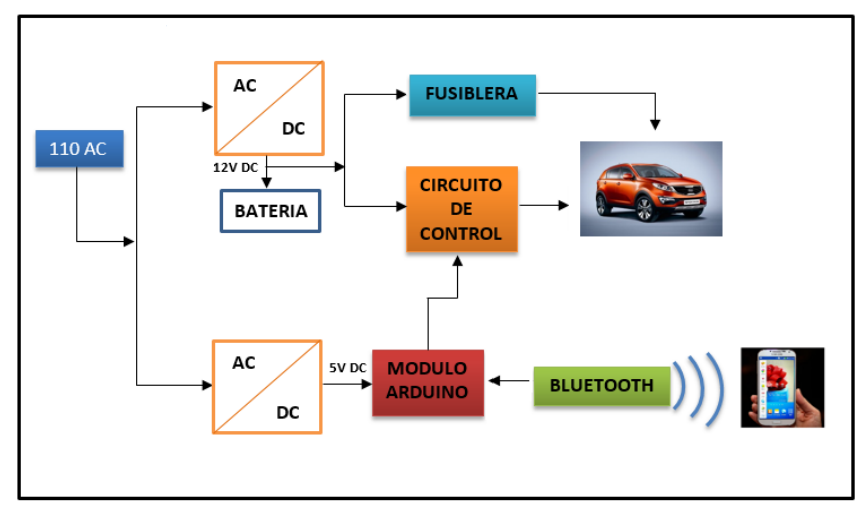

### **Figura 14:** Diseño esquemático del proyecto

**Elaborado por:** Andrea Apolo & Cristina Astudillo

## **3.1. Diseño**

## **3.1.1. Nomenclatura de conectores**

Para el entendimiento de los esquemas analizados se debe conocer la nomenclatura utilizada en cada conector tal como se muestra en las figura 15.

## **Figura 15:** Segmentos de un conector

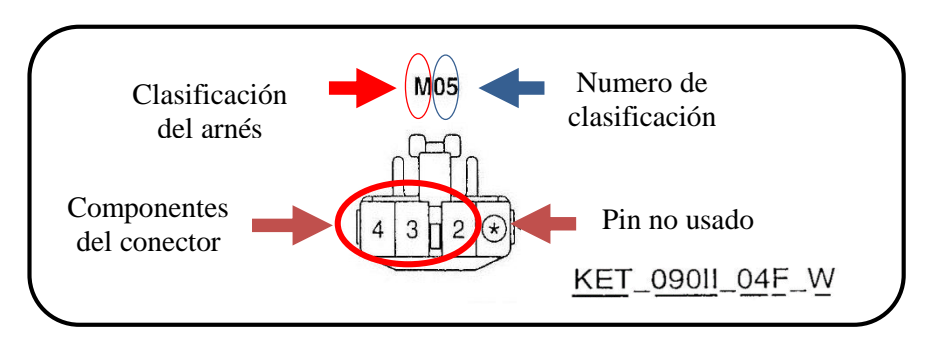

 **Fuente:** Electrical Diagram <Sportage>, Pág.GI-2 **Elaborado por:** Andrea Apolo & Cristina Astudillo

**Código del Conector:** para la identificación de los conectores que se encuentran en los arneses del vehículo se utiliza la nomenclatura mostrada en la figura 16.

Significado de Abreviatura:

- **a =** Fabricante del conector
- **b =** Número de serie del terminal
- **c =** Número de terminales del conector
- $d =$  Distinguir conector, macho (M) y hembra (F)
- **e =** Abreviatura de color del conector

**Figura 16**: Código del Conector

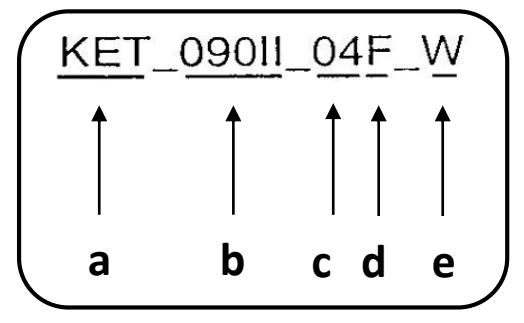

 **Fuente:** Electrical Diagram <Sportage>, Pág.GI-2  **Elaborado por:** Andrea Apolo & Cristina Astudillo

**Abreviatura de color del cable:** la abreviatura usada para identificar el color del cable en el esquema del circuito se tomo en cuenta la asignatura mostrada en la tabla 9.

**Tabla 9:** Abreviatura de color de cable

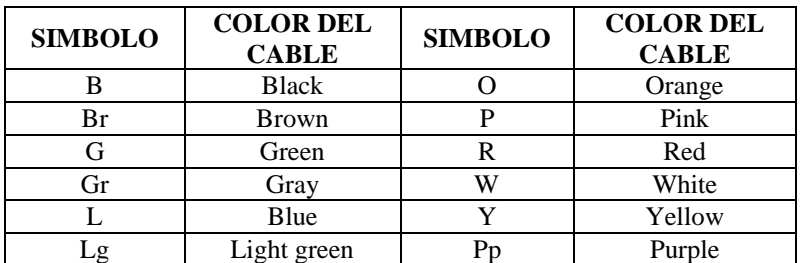

 **Fuente:** Electrical Diagram <Sportage>, Pág.HL-7  **Elaborado por:** Andrea Apolo & Cristina Astudillo

## **3.1.2. Arnés**

## **3.1.2.1. Clasificación de los arneses**

Los conectores de cada esquema son clasificados de acuerdo al diseño del arnés como se puede mostrar en la tabla 10.

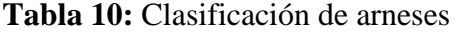

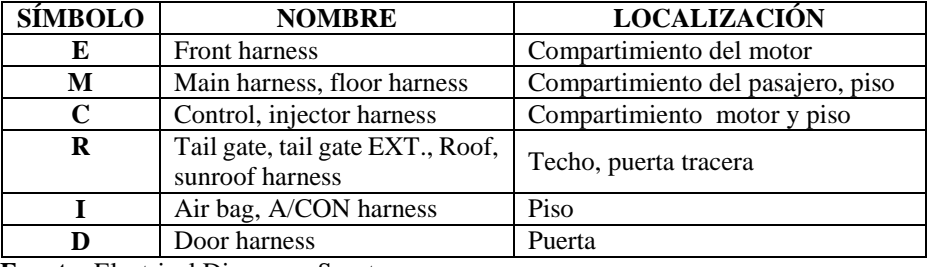

**Fuente:** Electrical Diagram <Sportage>

 **Elaborado por:** Andrea Apolo & Cristina Astudillo

En el desarrollo del nuevo sistema se analizó los tipos de arneses vistos en la tabla 9, estableciendo así que el arnés frontal derecho (Front Harness (RH)) y el arnés de control (Control Harness) contienen los conectores que serán utilizados en el accionamiento de los diferentes indicadores del tablero principal como se muestran en la tabla 11 y sus respectivos esquemas indicados en la figura 17 y figura 18.

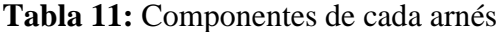

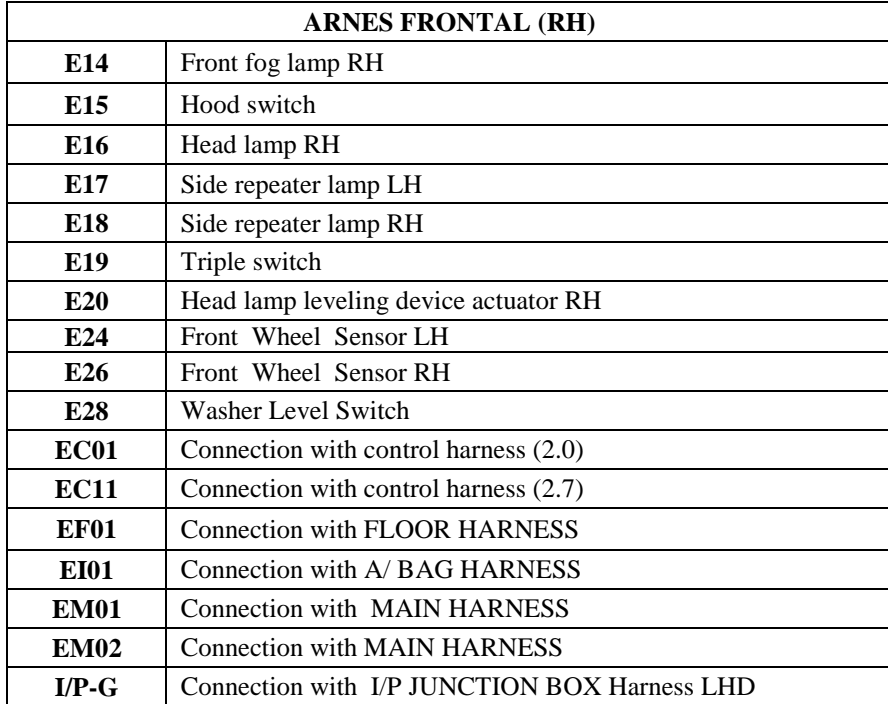

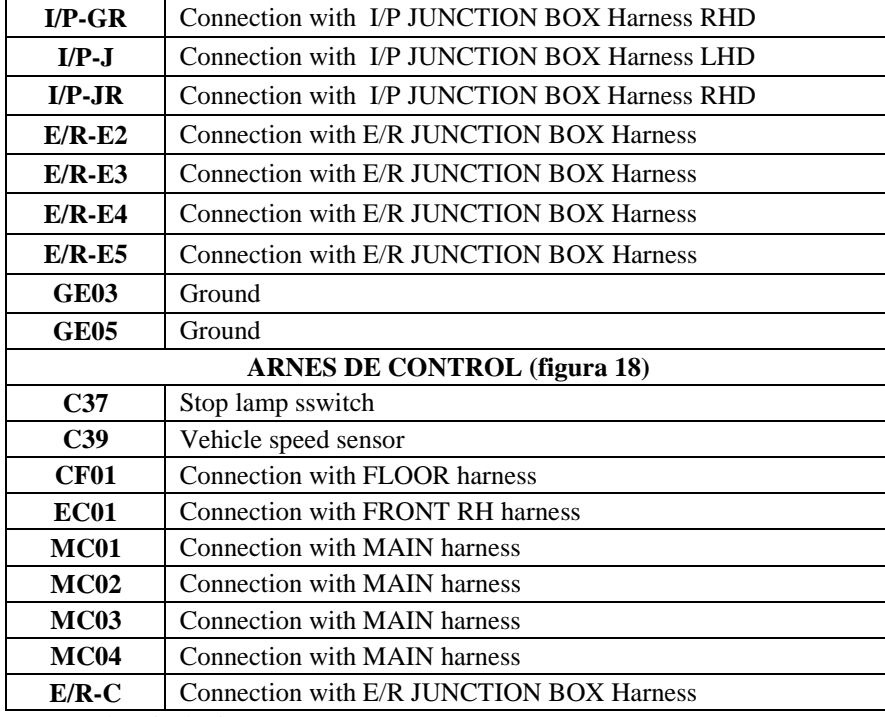

**Fuente:** Electrical Diagram <Sportage>, Pág.HL-4

**Figura 17:** Arnés frontal RH

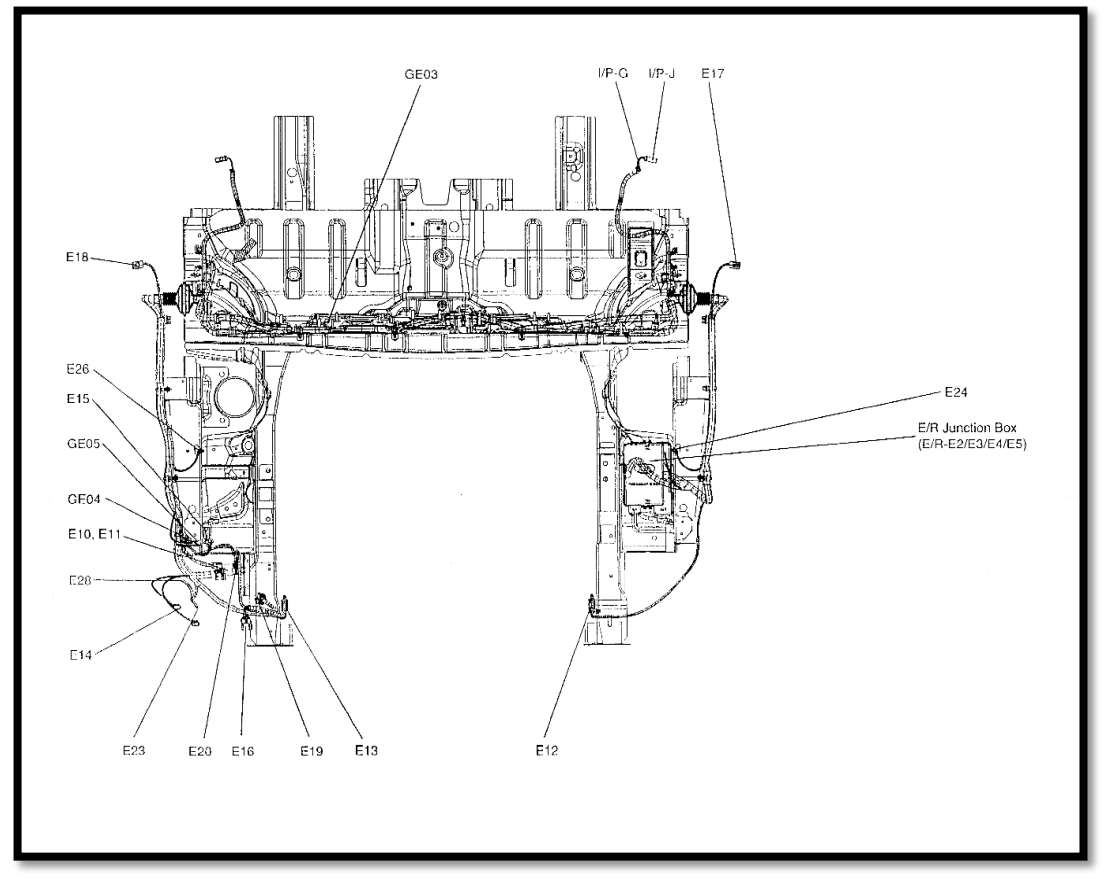

**Fuente:** Electrical Diagram <Sportage>, Pág.HL-3

**Figura 18:** Arnés de control

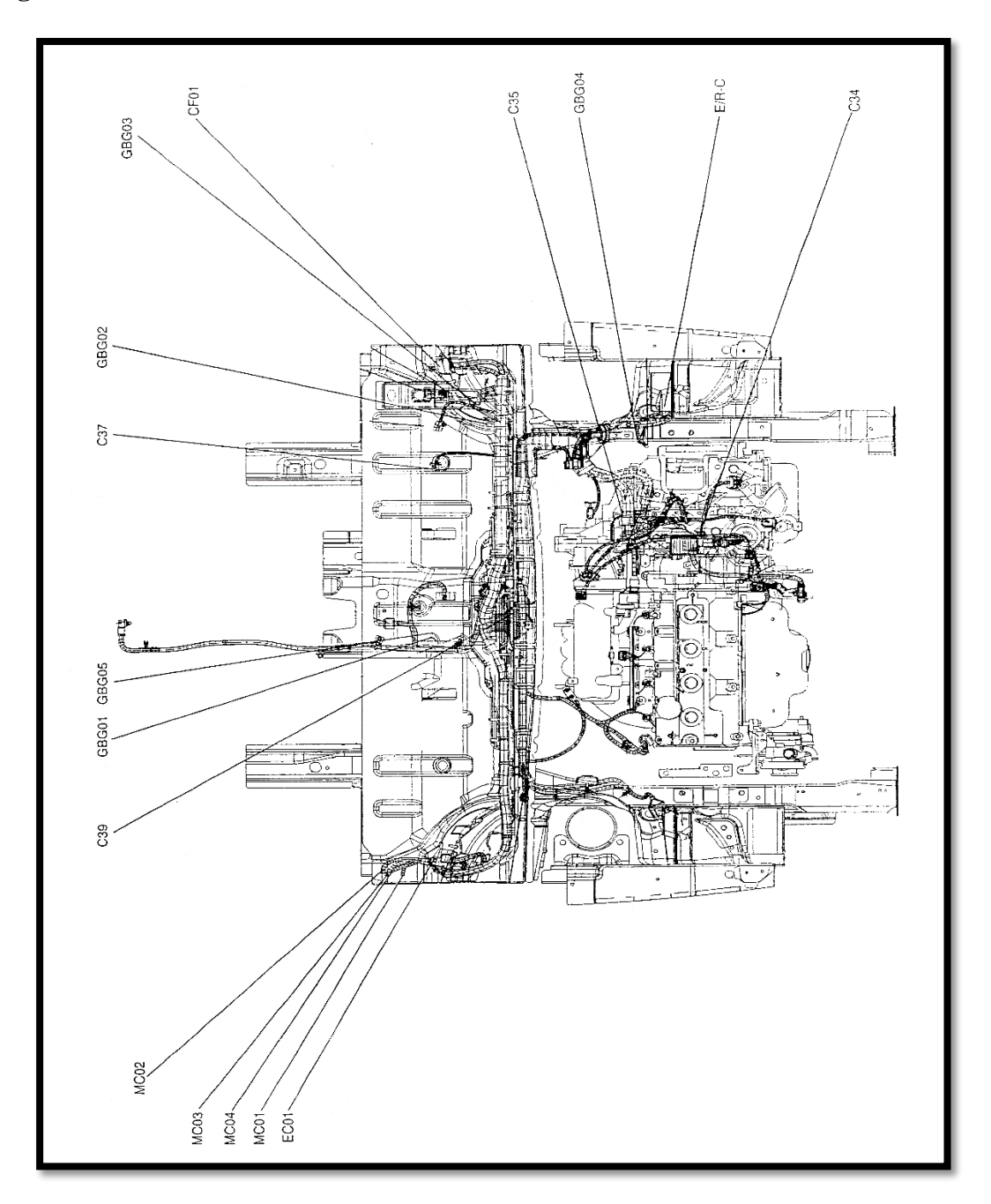

 **Fuente:** Electrical Diagram <Sportage>, Pág.HL-7

## **3.1.3. Conectores**

En los arneses establecidos mediante el diagrama eléctrico del vehículo KIA SPORTAGE 2012 se determinó el conector a usar y que pin de cada conector servirá para el accionamiento de cada indicador (Anexo 8).

**E/R-C (figura 19):** este conector permite el accionamiento y la alimentación de algunos de los indicadores a controlar tal como se muestra en la tabla 12.

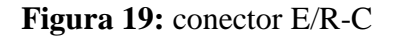

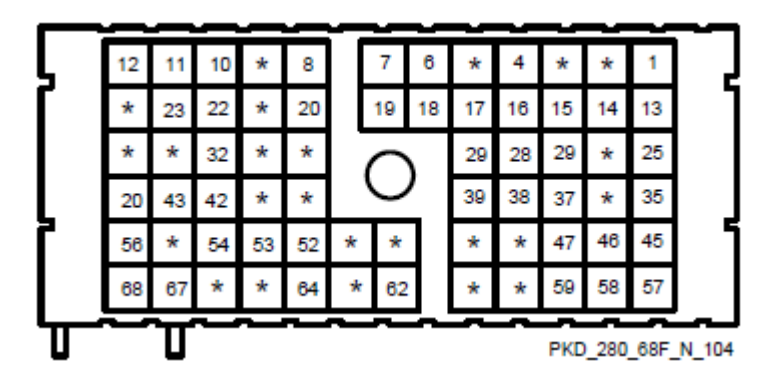

**Fuente:** Electrical Diagram <Sportage>, Pág.CC-7 **Elaborado por:** Andrea Apolo & Cristina Astudillo

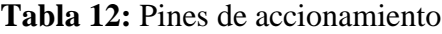

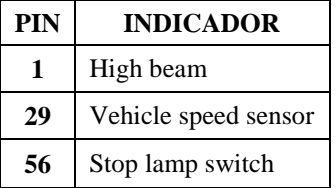

 **Elaborado por:** Andrea Apolo & Cristina Astudillo

**E/R - E2 (figura 20):** conector que acciona los diferentes accesorios tales como se muestran en la tabla 13.

|    |  | $\star \quad \star \quad \star \quad \star$ |  |    |         |
|----|--|---------------------------------------------|--|----|---------|
|    |  | $*$ 10 $*$ 8                                |  |    |         |
|    |  |                                             |  |    |         |
|    |  |                                             |  | 18 |         |
|    |  | 25 24 23 * 21                               |  |    |         |
| 32 |  | $31 \times 29$ 28                           |  |    | $\star$ |
|    |  |                                             |  |    |         |

PKD\_280\_32F\_N\_101

 **Fuente:** Electrical Diagram <Sportage>,Pág.CC-8

**Figura 20:** Conector E/R-E2 **Tabla 13:** Pines de conexión E/R-E2

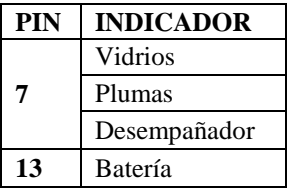

**Elaborado por:** Andrea Apolo & Cristina Astudillo

**E/R-E3 (figura 21):** alimenta y acciona los faros delanteros del vehículo por medio del PIN 24 como se detalla en la tabla 14.

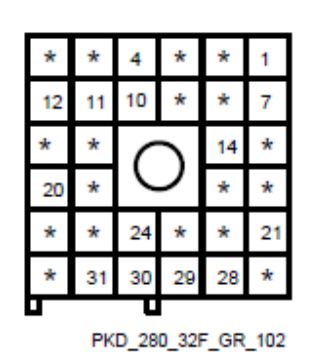

**Figura 21:**Conector E/R-E3 **Tabla 14:** Pines de conexión E/R-E2

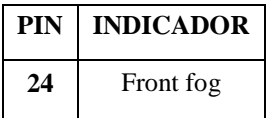

**Elaborado por:** Andrea Apolo & Cristina Astudillo

**Fuente:** Electrical Diagram <Sportage>, Pág.CC-8

**E/R-E4 (figura 22):** con la alimentación de este conector se acciona la iluminación interna del vehículo tal como se muestra en la tabla 15.

**Figura 22:** Conector E/R-E4

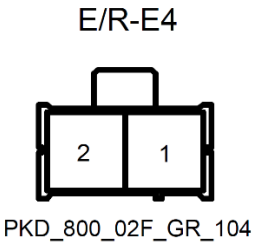

 **Fuente:** Electrical Diagram<Sportage>, Pág.CC-8  **Elaborado por:** Andrea Apolo & Cristina Astudillo

**Tabla 15:** Pines de conexión E/R-E4

| PIN | <b>INDICADOR</b>  |
|-----|-------------------|
|     | Iluminación       |
|     | tacómetro         |
|     | Kilometraje       |
| 1   | Indicador puertas |
|     | Luz de salón      |
|     | Luces de parqueo  |
|     | parasol           |

 **Elaborado por:** Andrea Apolo & Cristina Astudillo

**E/R-E5 (figura 23):** este conector permite el accionamiento de los indicadores del tablero de instrumentos del vehículo tal como se muestra en la tabla 16.

**Figura 23:** Conector E/R-E5

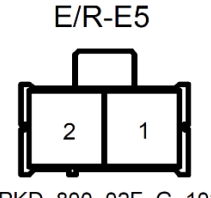

PKD\_800\_02F\_G\_102

 **Fuente:** Electrical Diagram<Sportage>, Pág.CC-8  **Elaborado por:** Andrea Apolo & Cristina Astudillo

**Tabla 16:** Pines de conexión E/R-E5

| <b>PIN</b> | <b>INDICADOR</b> |
|------------|------------------|
| 1          | OIL              |
|            | <b>Break</b>     |
|            | Air bag          |
|            | Trip A           |
|            | Cinturón de      |
|            | seguridad        |
|            | Temperatura      |
|            | Direccionales    |
|            | Cajuela          |
|            | Reloj            |

 **Elaborado por:** Andrea Apolo & Cristina Astudillo

## **3.1.4. Diagrama de cargas**

Una vez realizado el análisis de los distintos conectores se detallarán a través de un diagrama todos los elementos que se manejaran para llevar a cabo la verificación de los indicadores tal como se muestra en la figura 24, ubicados en diferentes partes dentro de cada diagrama eléctrico mostrado en el Anexo 1.

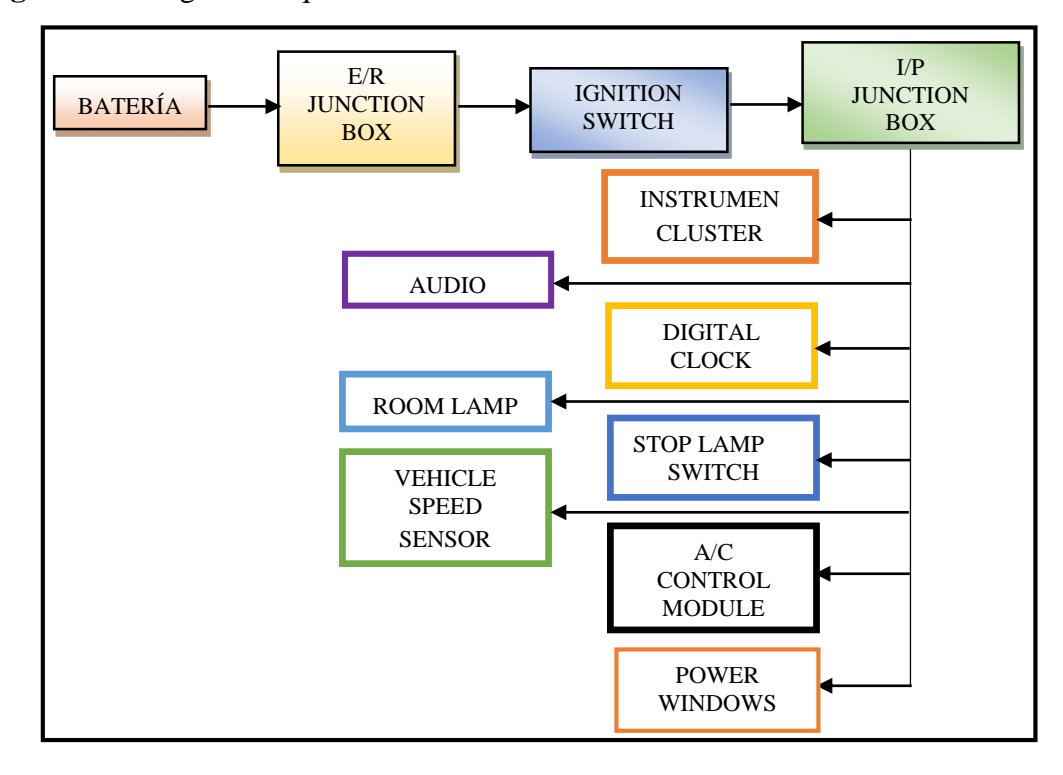

**Figura 24:** Diagrama esquemático de funcionalidad

**Elaborado por:** Andrea Apolo & Cristina Astudillo

## **3.2. Análisis de cargas**

Una vez analizado los tipos de conectores e indicadores (Anexo A.2) que se usarán en la verificación se deberá tomar en cuenta que tipo de carga tiene cada uno, para el diseño y construcción de la fuente que alimentará a los distintos elementos dentro del vehículo en lugar de la batería que usualmente utiliza.

| <b>Fusible</b>           | <b>Amperios</b> [A] | Circuito de Protección                 |  |
|--------------------------|---------------------|----------------------------------------|--|
| $I/P B+$                 | 60A                 | I/P Junction Box                       |  |
| $ABS \#1$                | 40A                 | ABS Control Module, ESP Control Module |  |
| $\overline{ABS}$ #2      | 40A                 | ABS Control Module, ESP Control Module |  |
| <b>COOLING FAN#1</b>     | 40A                 | Cooling Fan Relay#1 (HIGH)             |  |
| IGN#1                    | 30A                 | Ignition Switch (IG1, ACC)             |  |
| <b>HEAD LAMP (HIGTH)</b> | 20A                 | Head Lamp Relay (HIGH)                 |  |
| <b>STOP</b>              | 15A                 | Stop Lamp Switch                       |  |
| F/FOG                    | 15A                 | Front Fog Lamp Relay                   |  |
| <b>HEAD LAMP (LOW)</b>   | 15A                 | Head Lamp Relay (LOW)                  |  |
| <b>HORN</b>              | 15A                 | Horn Relay                             |  |
| A/CON                    | 10A                 | A/CON Realy                            |  |

**Tabla 17:** Cargas en E/R JUNCTION BOX

 **Fuente:** Electrical Diagram <Sportage>, Pág.SD100-3

**Elaborado por:** Andrea Apolo & Cristina Astudillo

Para el diseño de la fuente se tomará en cuenta las cargas más altas que se encuentra en la tabla 17, en este caso es la carga de 60A, que posteriormente se la incrementará el 30% conocido como rango de ingeniería (ΔIng).

$$
Imax + \Delta Ing = Ir
$$

$$
60A + 30\% = 78 A
$$

Por lo tanto, la fuente de alimentación para el sistema fue dimensionada a 80A tomando en cuenta las características de las baterías para autos que se encuentran en el mercado; en este caso se utilizó la batería BOSCH S4 (Anexo 2) por la cantidad de energía que está posee, cumpliendo las exigencias de los vehículos de clase media.

Sin embargo se realizó un análisis de cargas a través de evaluaciones para establecer una convicción en la dimensión establecida anteriormente a la fuente de alimentación.

**Evaluación 1:** en la tabla 18 se muestra las cargas de cada indicador a manipular con sus respectivos amperajes.

| <b>INDICADORES</b> | <b>AMPERIOS</b> [A] |
|--------------------|---------------------|
| Air bag            | 0,06                |
| <b>Break</b>       | 0,23                |
| Aceite             | 0,23                |
| Temperatura        | 0,06                |
| Cinturón           | 0,23                |
| Luces altas        | 0,23                |
| Luces medias       | 0,5                 |
| Alarma             | 0,5                 |
| Trip A             | 0.5                 |
| Direccionales      | 0.23                |
| Cajuela            | 0,23                |
| Puertas            | 0,23                |
| Batería            | 0,89                |
| <b>TOTAL</b>       | 4,12                |

**Tabla 18:** Cargas de indicadores

 **Elaborado por:** Andrea Apolo & Cristina Astudillo

Al realizar la suma de las cargas en la evaluación uno se le añade el 30% del rango de ingeniería dándonos un total de:

$$
4,12A + 30\% = 5,356A
$$
  

$$
5.356 A < I_T
$$

Por lo tanto la evaluación uno está ubicada dentro del rango establecido en el dimensionamiento de la fuente de alimentación.

**Evaluación 2:** a continuación se especifica las cargas de la iluminación interna del vehículo mostradas en la tabla 19.

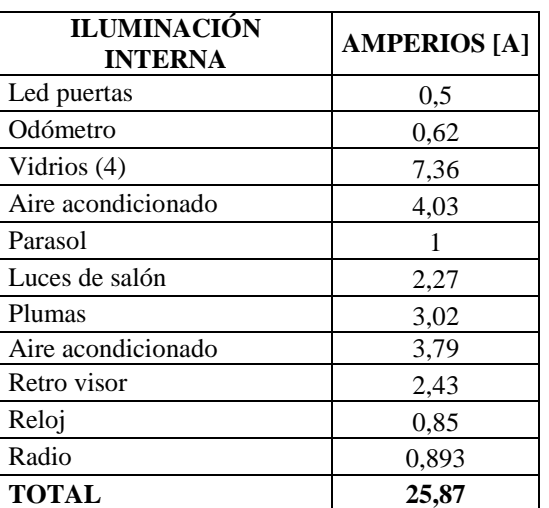

**Tabla 19:** Cargas de iluminación interna

 **Elaborado por:** Andrea Apolo & Cristina Astudillo

La suma de las cargas más el rango de ingeniería en la evaluación dos es:

$$
25,87A + 30\% = 33,631A
$$

$$
33,631A < I_T
$$

Por lo tanto la evaluación dos está ubicada dentro del rango establecido en el dimensionamiento de la fuente de alimentación.

**Evaluación 3:** en la tabla 20 se muestran todas las cargas con respecto a luces (Faros) y se detalla el amperaje de cada de ellos.

**Tabla 20:** Cargas de luces del vehículo

| <b>LUCES</b>  | <b>AMPERIOS</b> [A] |
|---------------|---------------------|
| Stop          | 3,15                |
| Luces altas   | 2,78                |
| Luces bajas   | 2,03                |
| Direccionales | 2,16                |
| Guías         | 2,46                |
| Velocímetro   | 2,21                |
| Retro         | 2,33                |
| <b>TOTAL</b>  | 17,12               |

 **Elaborado por:** Andrea Apolo & Cristina Astudillo

La suma de las cargas más el rango de ingeniería en la evaluación tres es:

$$
17,12A + 30\% = 22,256A
$$

$$
22,256A < \text{Tr}
$$

Por lo tanto la evaluación tres está ubicada dentro del rango establecido en el dimensionamiento de la fuente de alimentación.

Tras el análisis de cada uno de las evaluaciones establecidas anteriormente se debe efectuar un total para la determinación y limitación del dimensionamiento de la fuente.

$$
\begin{array}{c} \text{Ie1} + \text{Ie2} + \text{Ie3} = \text{Ier} \\ 5,356A + 33,631A + 22,256A = 61,243A \\ 61,243A < \text{Ir} \end{array}
$$

Por lo tanto, la suma de todas las cargas de cada evaluación está dentro del rango establecido en el dimensionamiento de la fuente de alimentación dado anteriormente.

#### **3.3. Diseño de la fuente de alimentación**

Para la construcción de la fuente de alimentación se utilizó un cargador de baterías de 55A, que es accionado a través de un seleccionador con su respectivo Breaker de protección. El cargador de batería DLS SERIES (Anexo 3) convierte el voltaje AC (Corriente Alterna) a los  $12V_{DC}$  (Corriente Directa) el cual carga a la batería continuamente, evitando así su descarga cada vez que se la usa. También se hace uso de una resistencia shunt conectada a la batería para visualizar cuanta corriente es demandada por las cargas en un amperímetro conectado al módulo tal como se muestra en la figura 25.

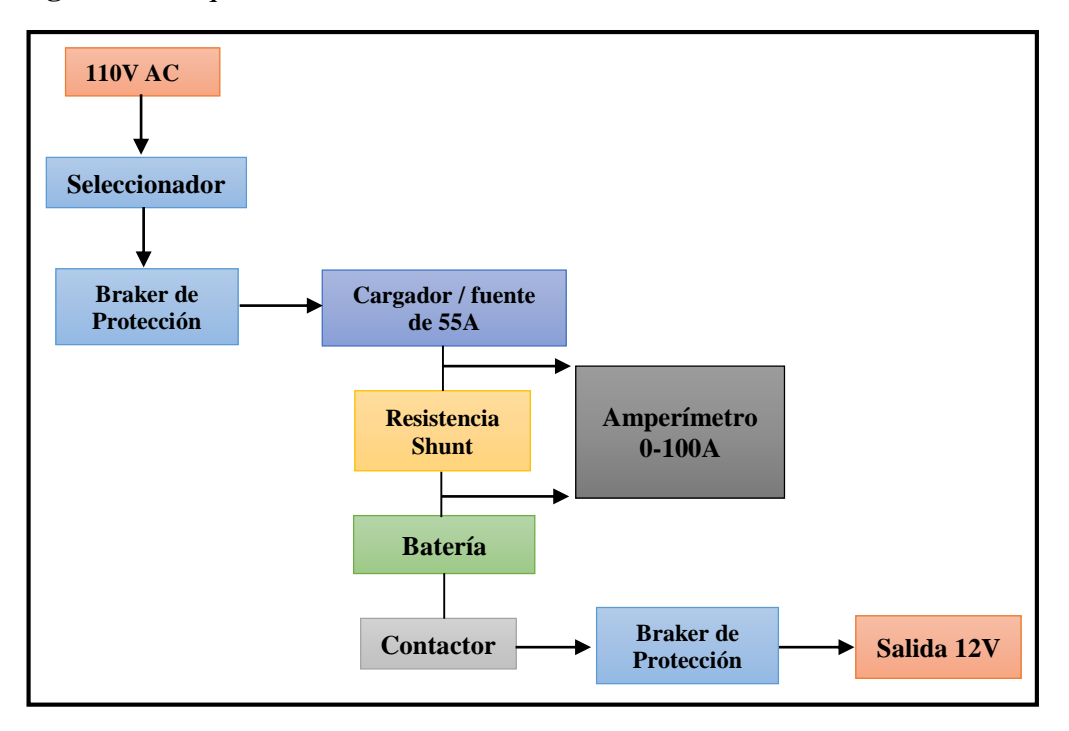

**Figura 25:** Esquema de la fuente de alimentación de 12V

 **Elaborado por:** Andrea Apolo & Cristina Astudillo

Este sistema está basado en el mismo principio de funcionamiento que tiene el alternador del vehículo, es decir, proporciona corriente eléctrica necesaria para cargar la batería y los demás componentes demandantes.

#### **3.4. Fusiblera (E/R JUNCTION BOX)**

Una vez identificados los pines en cada conector se analizará el circuito eléctrico de la fusiblera del vehículo KIA SPORTAGE 2012 (Anexo A.1) para consecutivamente rediseñarla acorde a la necesidad de cada elemento a manipular.

En el diagrama de la fusiblera se puede observar los diversos elementos propios de cada módulo o conector instalado dentro del vehículo establecidos por el fabricante tal como se observa en la figura 26 y la tabla 21.

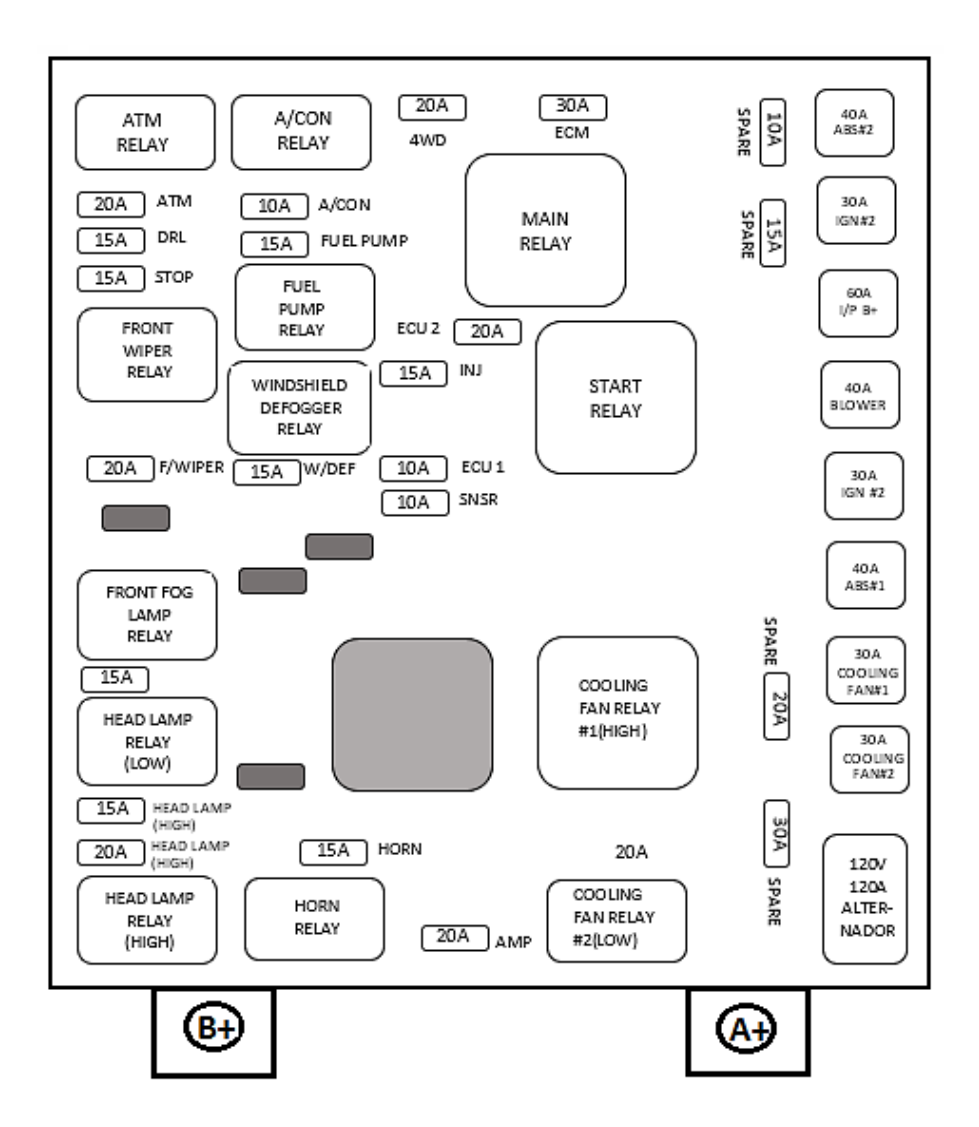

 **Fuente:** Electrical Diagram <Sportage>, Pág.SD100-3  **Elaborado por:** Andrea Apolo & Cristina Astudillo

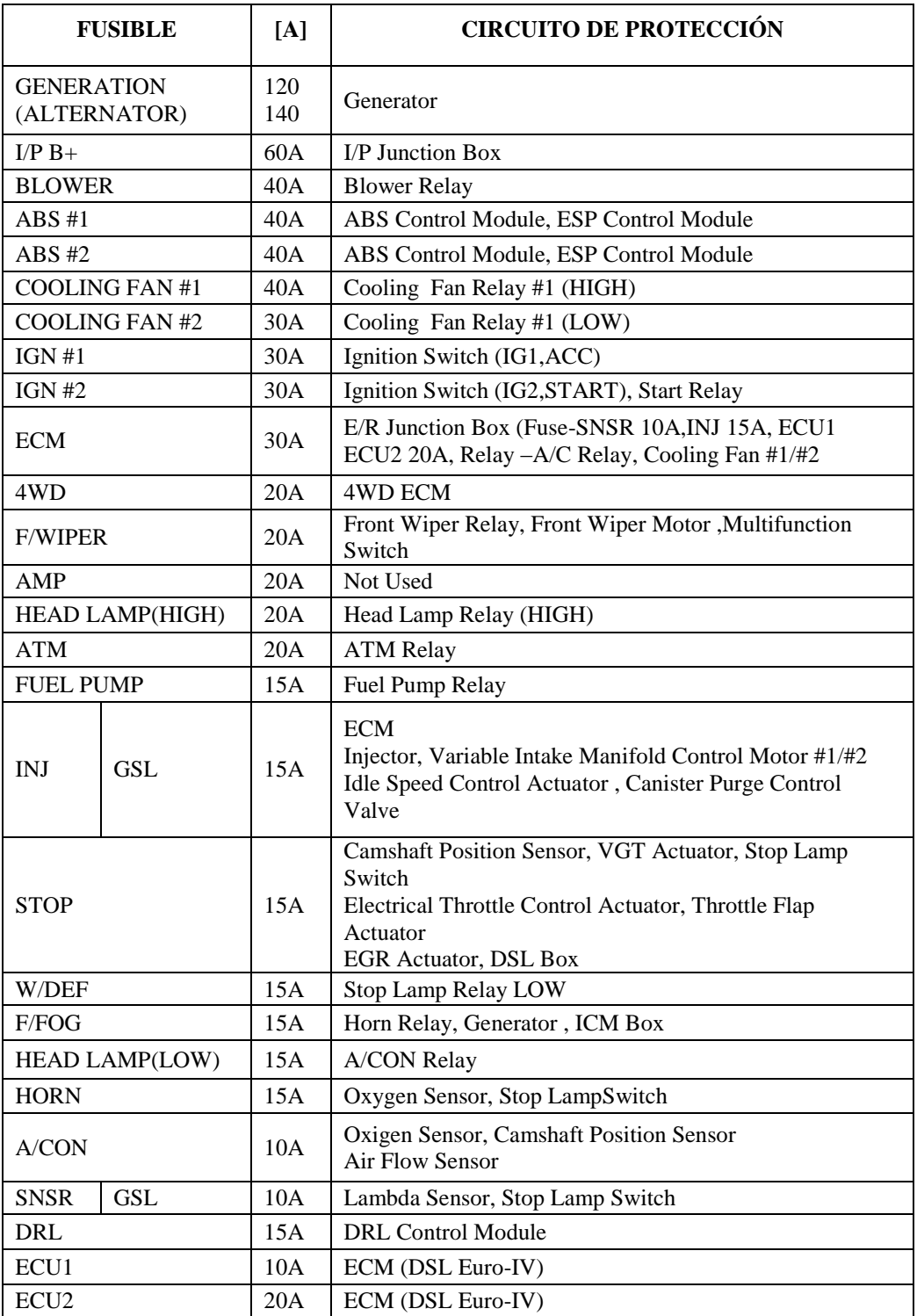

# **Tabla 21:** Componentes de la fusiblera E/R JUNCTION

**Fuente:** Electrical Diagram <Sportage>, Pág.SD100-3 **Elaborado por:** Andrea Apolo & Cristina Astudillo

La fusiblera tiene doble alimentación de 12V cada una, estas dependen del IGNITION SWITCH o la posición en que la llave se encuentre, una por parte de la batería (**B+**) y otra por el alternador (**A+**) como se muestra en la figura 27.

**Figura 27:** Ignition switch

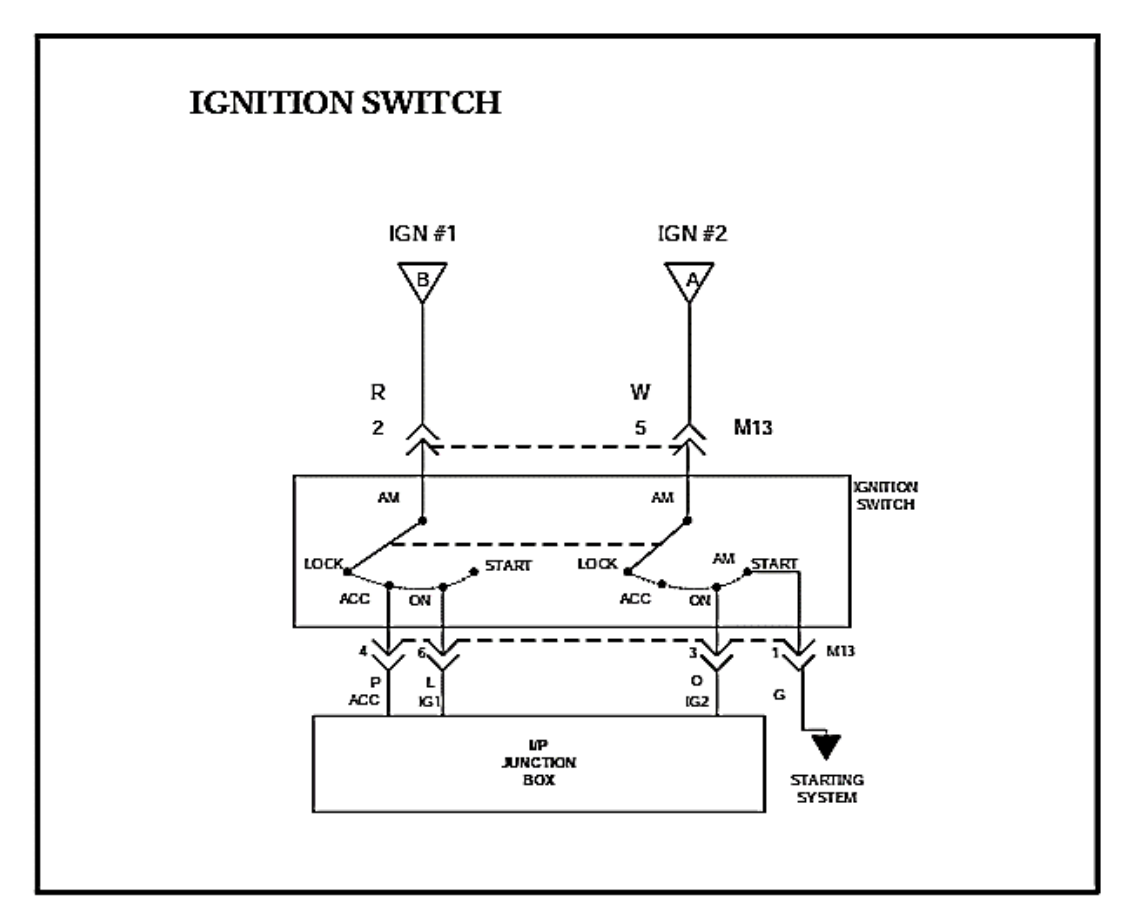

**Fuente:** Electrical Diagram <Sportage>, Pág.SD110-8 **Elaborado por:** Andrea Apolo & Cristina Astudillo

Si la llave se encuentra en accesorios (**ACC**) o en contacto (**ON**) la alimentación será proporcionada por parte de la batería caso contrario si la llave se la coloca en START la alimentación la proporcionara el alternador conjuntamente con la batería como se muestra en la figura 28.

**Figura 28:** Starting system

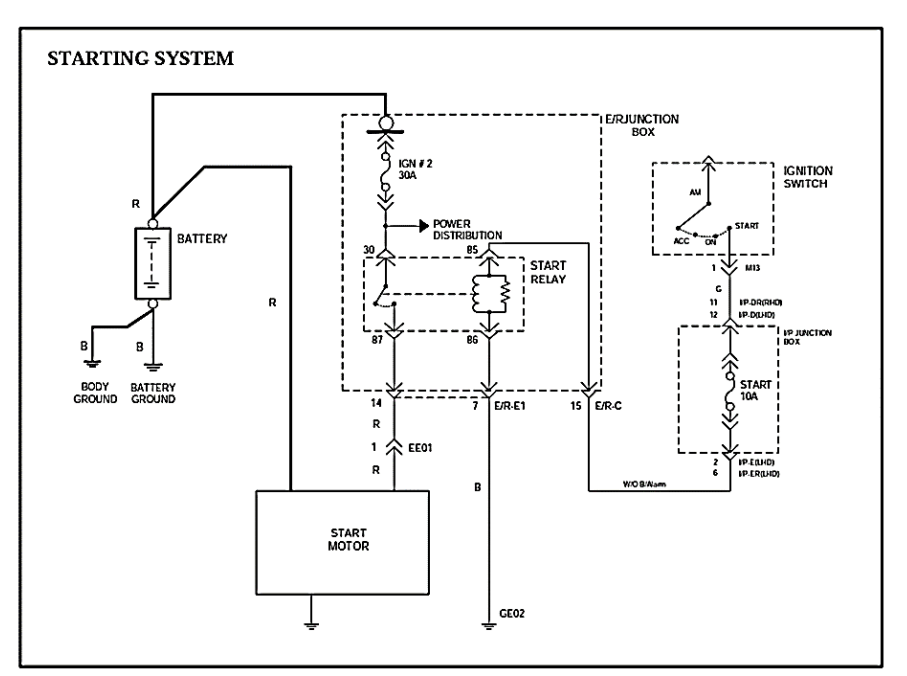

**Fuente:** Electrical Diagram <Sportage>, Pág.SD360-1 **Elaborado por:** Andrea Apolo & Cristina Astudillo

Una vez energizada la fusiblera se alimentan a diversos dispositivos. Como es el caso de la caja de fusible interna (I/P JUNCTION BOX) que es la encargada de alimentar a los diversos módulos, terminales, conectores, etc., que se encuentran asociados a la misma (Anexo A.2) como se muestra en la figura 29 y la descripción de cada uno de sus elementos se puede observar en la tabla 22.

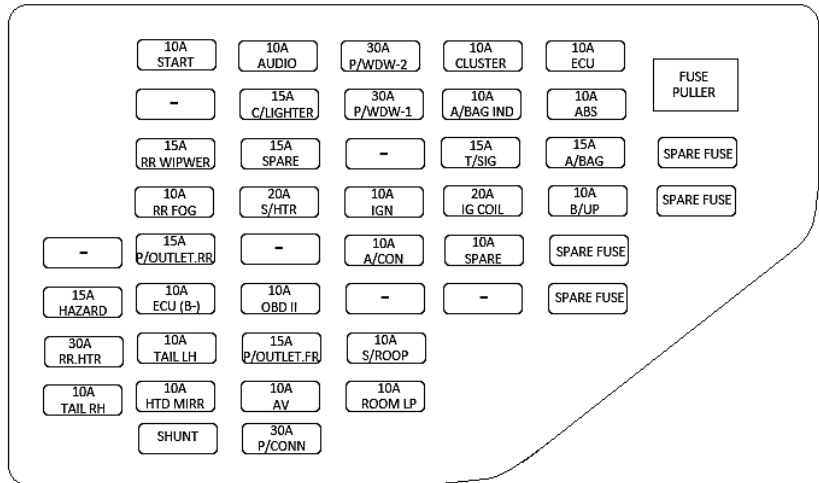

**Figura 29:** Diagrama de fusiblera interna

**Fuente:** Electrical Diagram <Sportage>, Pág.SD100-1 **Elaborado por:** Andrea Apolo & Cristina Astudillo

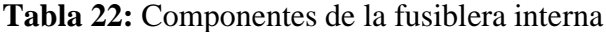

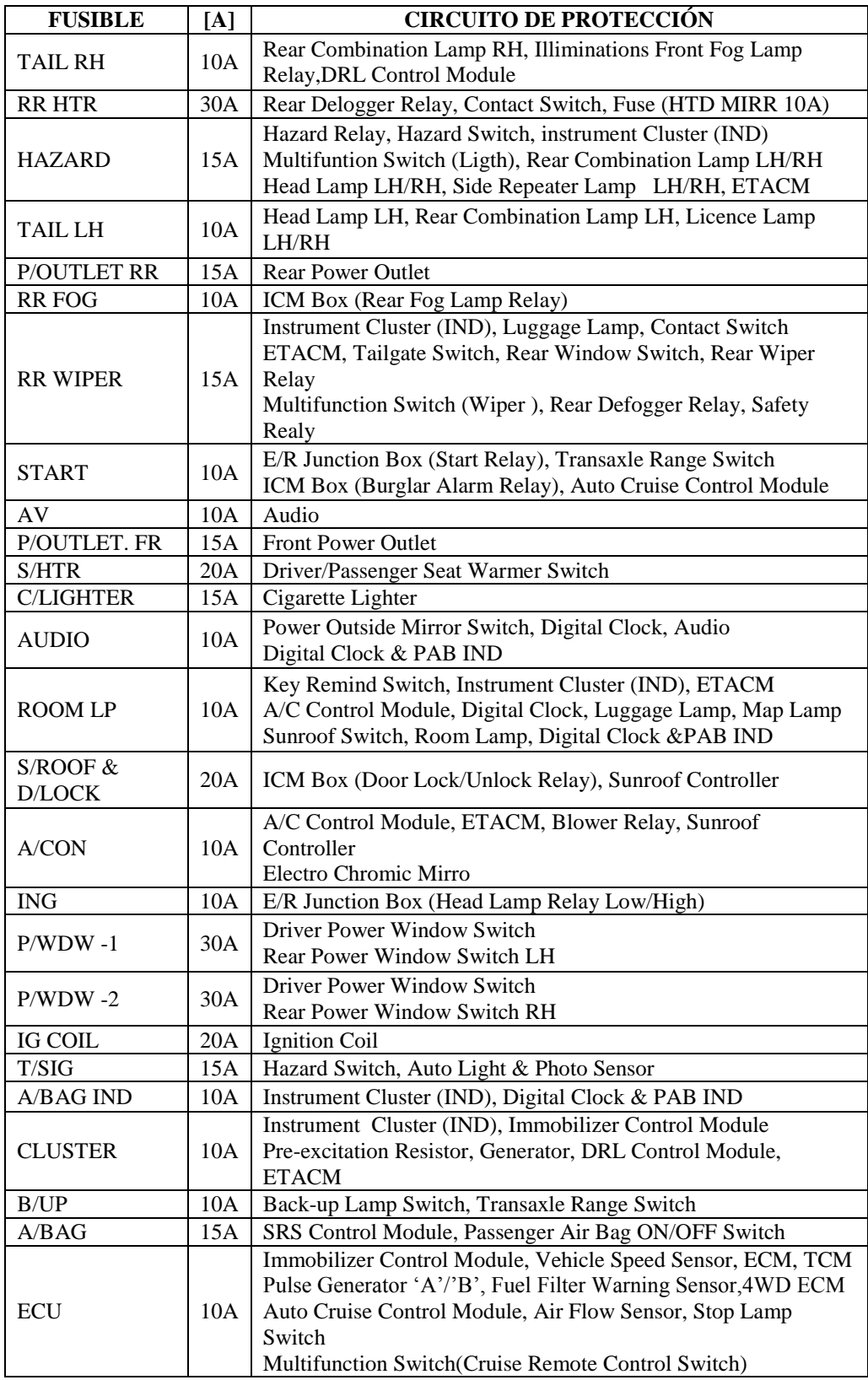

**Fuente:** Electrical Diagram <Sportage>, Pág.SD100-2 **Elaborado por:** Andrea Apolo & Cristina Astudillo

#### **3.4.1. Esquema eléctrico de la fusiblera original KIA SPORTAGE 2012**

Al analizar el funcionamiento eléctrico de la fusiblera ahora se deberá analizar la estructura eléctrica que la conforma (figura 26), para posteriormente rediseñarla e interactuar con cada elemento útil al objetivo de este proyecto.

**Figura 30:** Esquema eléctrico original de la fusiblera E/R JUNCTION BOX

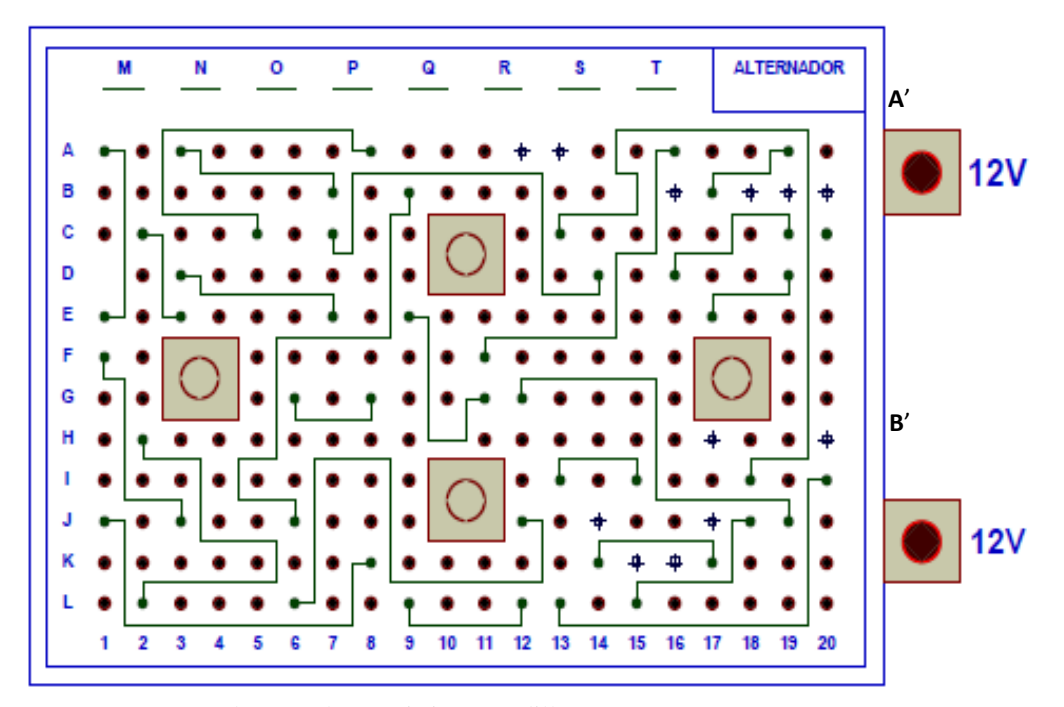

 **Elaborado por:** Andrea Apolo & Cristina Astudillo

La Nomenclatura de la figura 30 se indica en la tabla 23.

**Tabla 23:** Nomenclatura de fusibles

| <b>FUSIBLE</b> | <b>SIGNIFICADO</b>   |  |  |
|----------------|----------------------|--|--|
| М              | ABS#2                |  |  |
| N              | IGN#1                |  |  |
| O              | $I/P B+$             |  |  |
| P              | <b>BLOWER</b>        |  |  |
| υ              | IGN#2                |  |  |
| R              | ABS#1                |  |  |
| S              | <b>COOLING FAN#1</b> |  |  |
| т              | COOLING FAN #2       |  |  |

 **Elaborado por:** Andrea Apolo & Cristina Astudillo

La fusiblera (E/R JUNCTION BOX) está estructurada en dos lados uno superior (figura 26) y otro inferior, donde van colocados los fusibles, relés y conectores

respectivamente. En su centro contiene una placa que se alimenta directamente de 12V, que está en conexión con algunos de los pines del lado superior como se muestra en la figura 31; que sirven para la alimentación de algunos fusibles que se asocian a los relés ubicados en este lado y otros pines alimentan al conector ubicado en el lado inferior como se muestra en la figura 32.

**Figura 31:** Pines de continuidad de 12V de la fusiblera

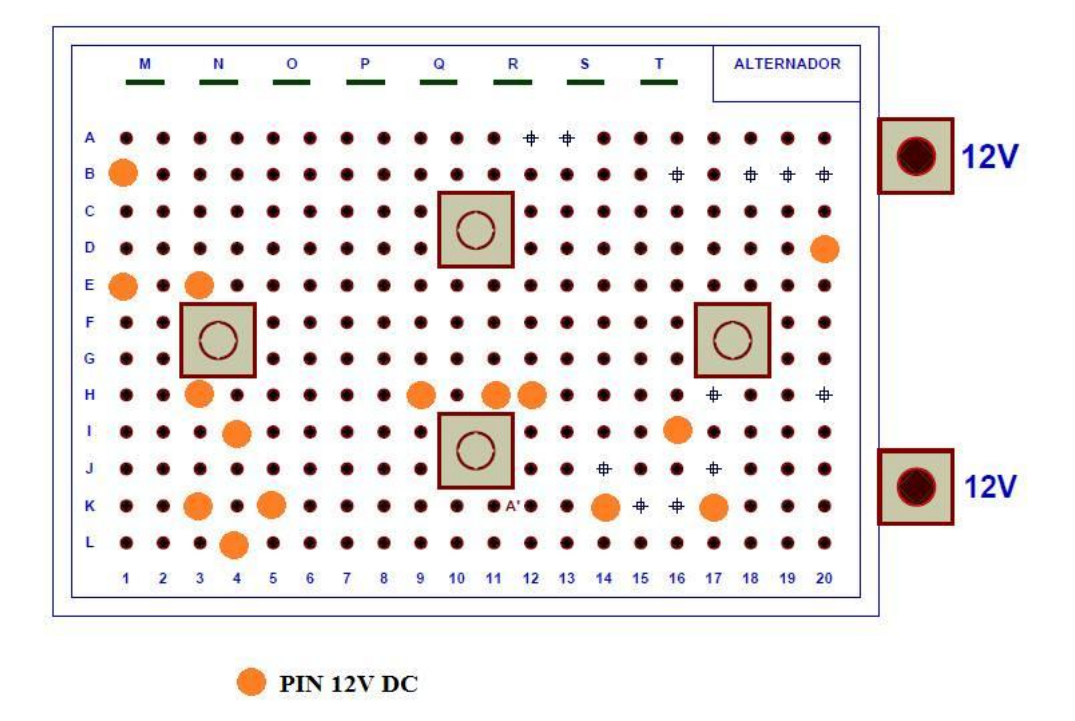

 **Elaborado por:** Andrea Apolo & Cristina Astudillo

El lado inferior se encuentra dividido en 6 secciones como se muestra en la figura 32, en donde se colocan los conectores E/R-C, E/R-E1, E/R-E2, E/R-E3, E/R-E4, E/R-E5 con funciones individuales, especificadas para cada pin que alimentan a los diferentes conectores que están interconectados a otros que a su vez alimenta a módulos que en algunos casos son los encargados de enviar y recibir señales como es el caso de la ECU (Engine Control Unit).

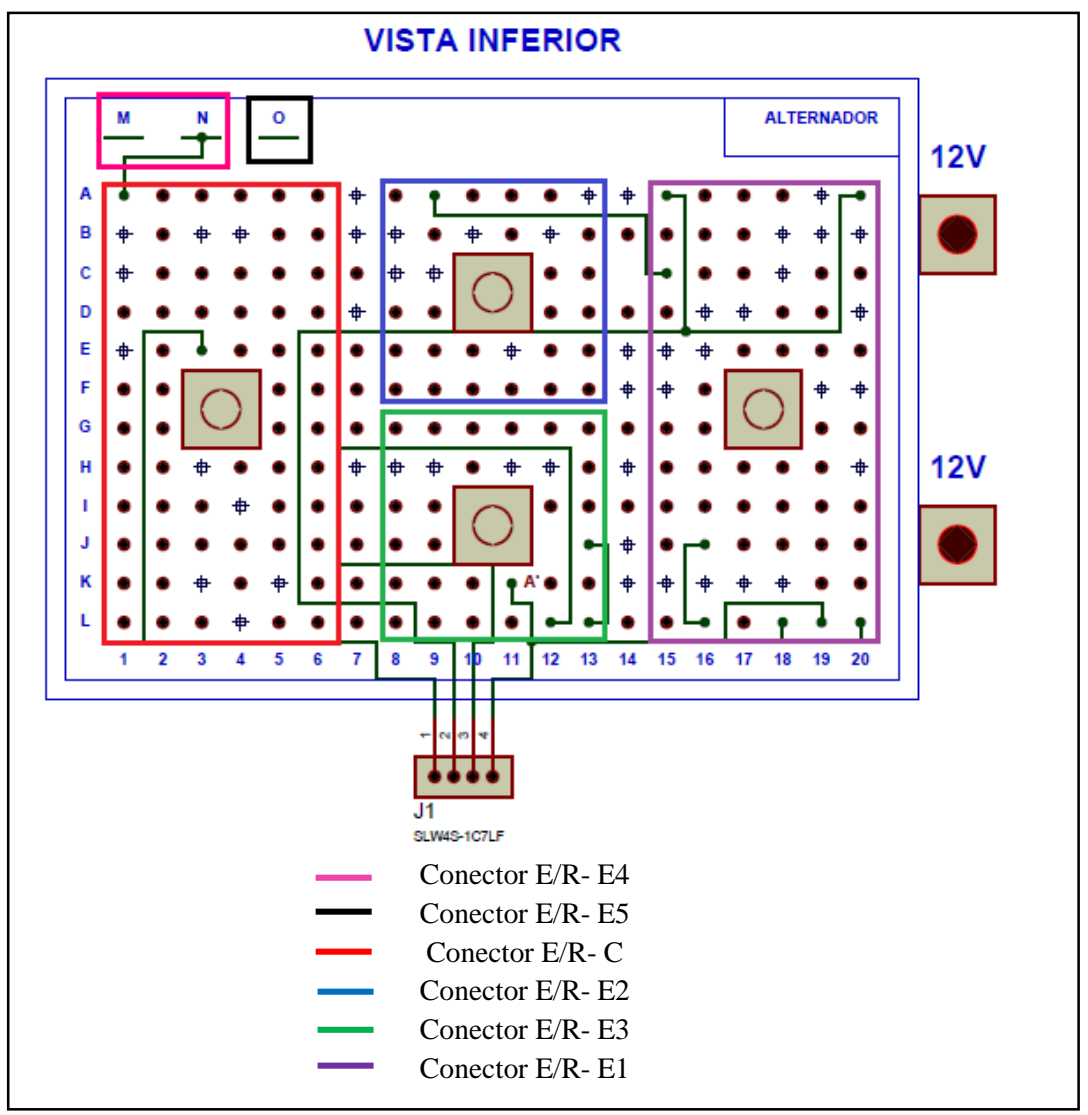

**Figura 32:** División de conectores de la fusiblera

**Elaborado por:** Andrea Apolo & Cristina Astudillo

#### **3.4.2. Rediseño de la fusiblera**

Analizada la estructura eléctrica de la fusiblera, se establece una nueva conexión como se muestra en la figuras 33 y figura 34, para lograr el accionamiento de los diferentes dispositivos de acuerdo a los pines de cada conector vistos previamente en la sección 3.1.3.

La fusiblera se divide en columnas y filas con letras y números respectivamente, en la parte superior se encuentran los fusibles de alto amperaje representados con letras que empiezan desde la "M" hasta la "T".

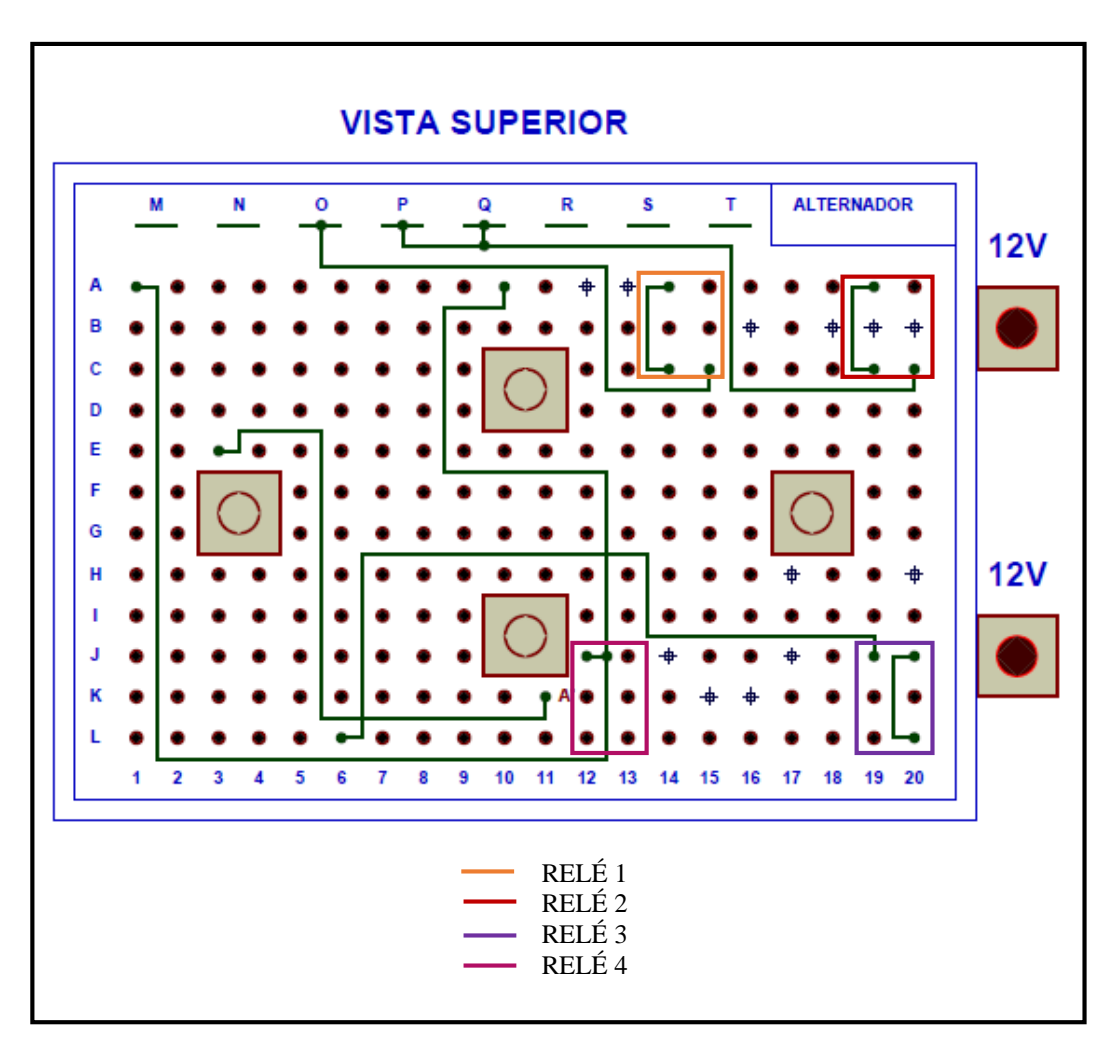

**Figura 33:** Vista superior de la E/R JUNCTION BOX

**Elaborado por:** Andrea Apolo & Cristina Astudillo

**Figura 34:** Vista inferior de la fusiblera

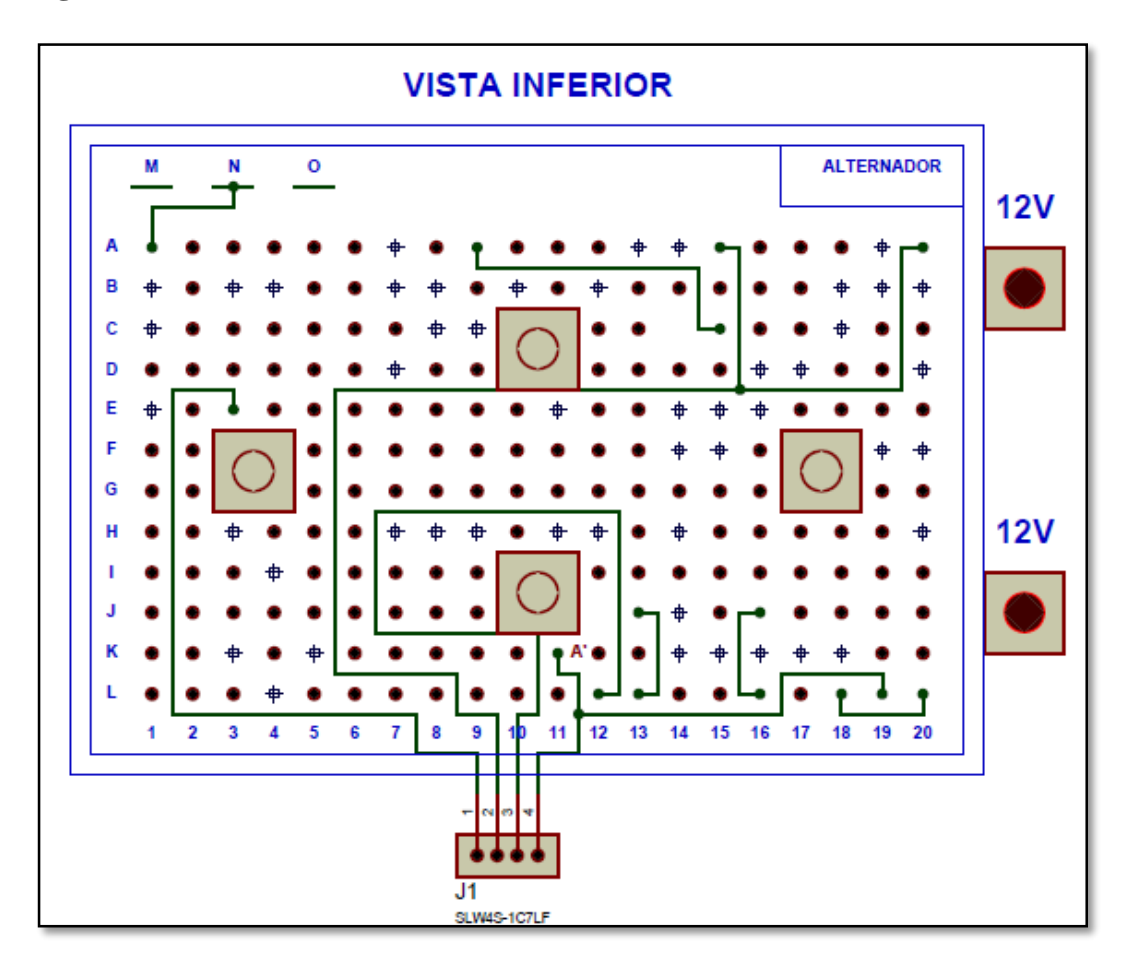

**Elaborado por:** Andrea Apolo & Cristina Astudillo

En la tabla 24 se detalla el funcionamiento del RELÉ 1 con sus respectivas cargas a accionar.

## **Tabla 24:** Funcionalidad del RELÉ 1

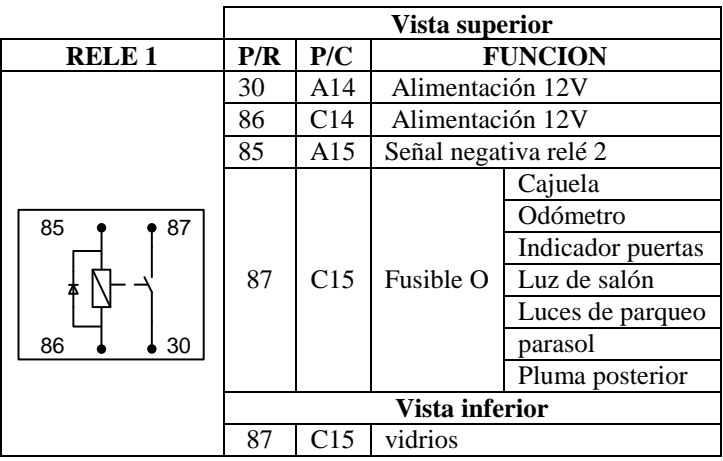

 **Elaborado por:** Andrea Apolo & Cristina Astudillo

El funcionamiento y las cargas a activar del RELÉ 2 son descritos en la tabla 25.

|               | Vista superior |     |                                     |                       |  |
|---------------|----------------|-----|-------------------------------------|-----------------------|--|
| <b>RELE 2</b> | P/R            | P/C | <b>FUNCION</b>                      |                       |  |
|               | 30             | A19 | Alimentación 12V con fusible de 30A |                       |  |
|               | 86             | C19 | Alimentación 12V                    |                       |  |
|               | 87             | C15 | $E/R-E5$                            |                       |  |
| 87<br>85      |                |     | Fusible Q                           | Iluminación tacómetro |  |
|               |                |     |                                     | Kilometraje           |  |
|               |                |     |                                     | Indicador puertas     |  |
| 86<br>30      |                |     |                                     | Luz de salón          |  |
|               |                |     |                                     | Luces de parqueo      |  |
|               |                |     |                                     | parasol               |  |
|               |                |     |                                     | Pluma posterior       |  |
|               | Vista inferior |     |                                     |                       |  |
|               | 85             | A20 | Señal -conector J1 - pin 2          |                       |  |

**Tabla 25:** Funcionalidad del RELÉ 2

 **Elaborado por:** Andrea Apolo & Cristina Astudillo

En la tabla 26 se muestra la funcionalidad del RELÉ 3 así como las distintas cargas que se manipularán a través de este.

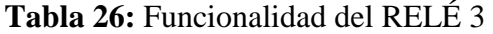

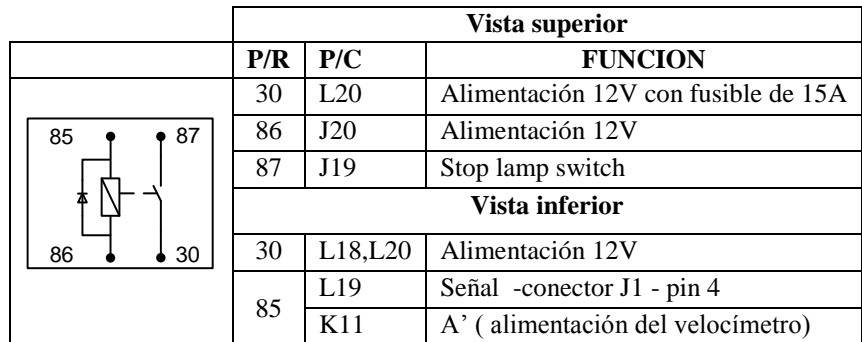

 **Elaborado por:** Andrea Apolo & Cristina Astudillo

La descripción del funcionamiento del RELÉ 4 se muestra en la tabla 27.

### **Tabla 27:** Funcionalidad RELE4

| Vista superior |                  |                                     |
|----------------|------------------|-------------------------------------|
| P/R            | P/C              | <b>FUNCION</b>                      |
| 87             | J12              | Luces Bajas, Batería                |
| Vista inferior |                  |                                     |
| 30             | L13              | Alimentación 12V con fusible de 15A |
| 86             | $\overline{113}$ | Alimentación 12V                    |
| 85             | L12              | Luces Altas, E/R-E4                 |
|                |                  |                                     |
|                |                  |                                     |

 **Elaborado por:** Andrea Apolo & Cristina Astudillo

## **3.5. Diseño del circuito de control**

El circuito de control está constituido por diferentes segmentos que se los desarrollara brevemente como se muestra en la figura 35.

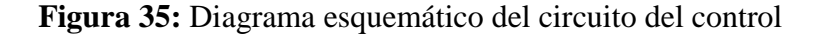

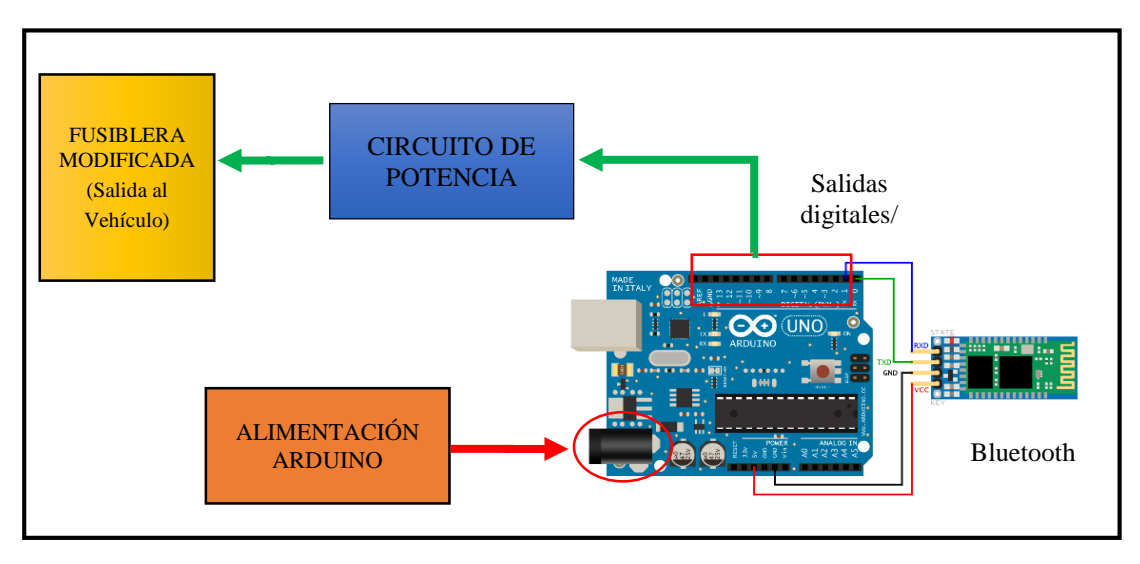

 **Elaborado por:** Andrea Apolo & Cristina Astudillo

## **3.5.1. Alimentación Arduino**

La fuente de  $5V_{DC}$  que alimenta del módulo Arduino, tal como se muestra en la figura 36, se le colocó una bornera de dos pines donde se conectará un transformador de voltaje a 110-220VAC, 60/50Hz /500mA con salida de 9VAC, se le acopló a un puente de diodos para la rectificación de la señal de entrada que entrega el transformador. También posee dos capacitores C1 y C2 de 1000uF cada uno para eliminar ruido y estabilizar el voltaje.

El integrado 7805 (Fairchild Semiconductor Corporation, 2013) permite regular cualquier voltaje DC a 5V que permitirá alimentar al módulo Arduino.

**Figura 36:** Circuito de Alimentación 5V

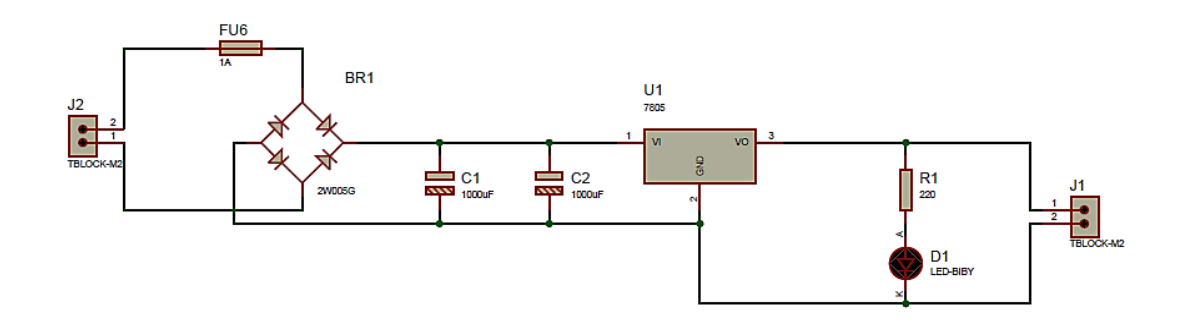

**Elaborado por:** Andrea Apolo & Cristina Astudillo

#### **3.5.2. Circuito de potencia**

El diseño del circuito de control consta de 4 salidas digitales y una de PWM proporcionadas por el módulo Arduino. Estas salidas están opto acopladas con el propósito de obtener un aislamiento tanto en la parte de potencia como del sistema de control, para esto se hizo uso del integrado 4N25 (Fairchild Semiconductor Corporation, 2009) que se caracteriza por poseer un foto emisor y un foto receptor cuya conexión entre ambos es óptica como se muestra en la figura 37.

**Figura 37:** Diagrama Eléctrico del Circuito de Potencia

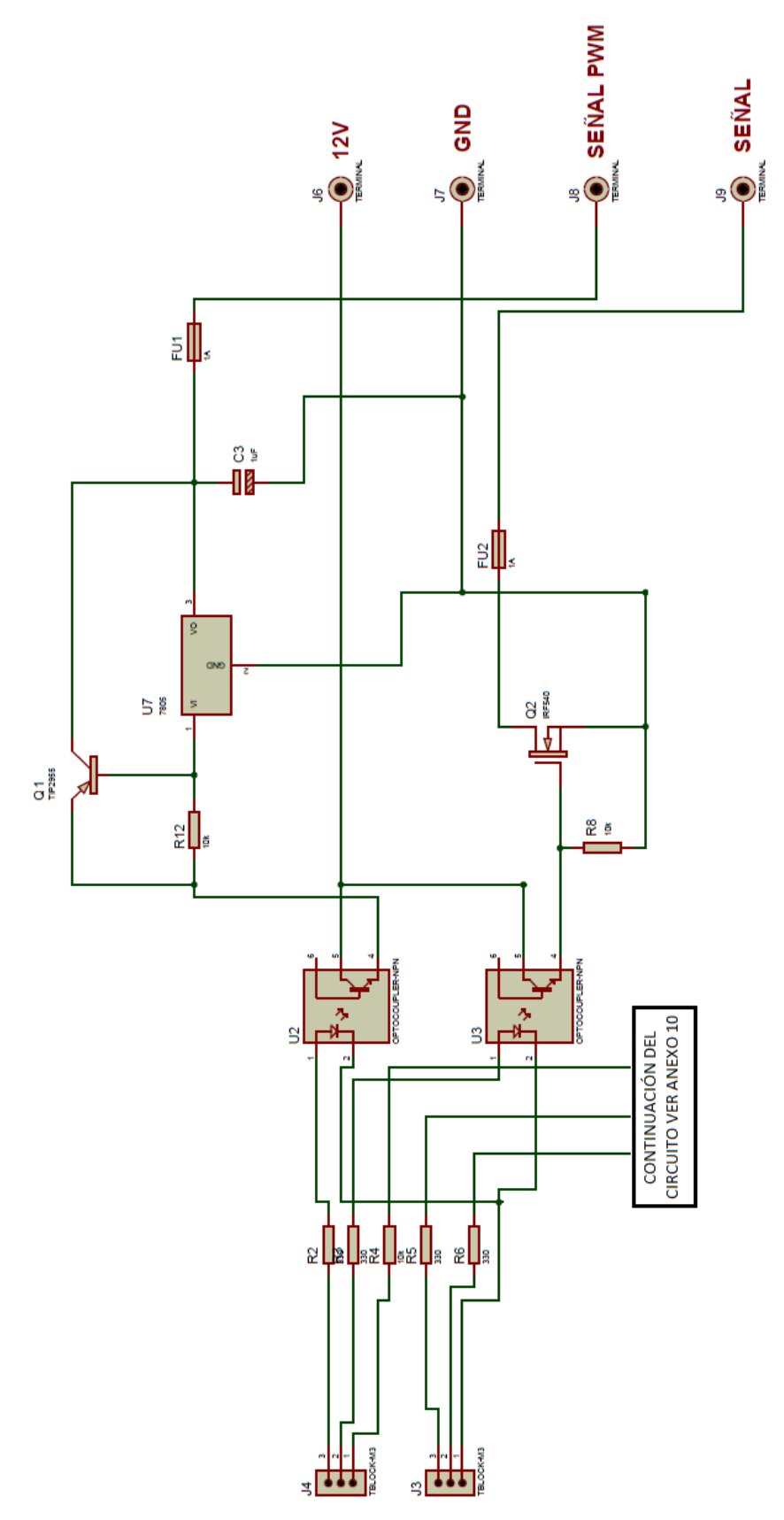

**Elaborado por:** Andrea Apolo & Cristina Astudillo

#### **3.5.3. Programación del módulo Arduino**

Para la programación del módulo Arduino se utilizó una variable String que servirá para almacenar datos dentro de la rutina **void loop**.

#### *String readString;*

En la rutina **void setup** se declara los pines de salida digitales 5, 6,7 y 9 que corresponde a una señal PWM del módulo Arduino, se enciende el puerto serie a 9600 bps para la comunicación serial con el bluetooth del dispositivo móvil.

> *void setup() { Serial.begin(9600); pinMode(5, OUTPUT);* }

En el bucle **void loop** se habilita el puerto serie para establecer la comunicación mediante la sentencia **"while",** por lo tanto el puerto serie se mantendrá siempre activado en espera de un dato, con un retardo de 0.01s

```
void loop() {
while(Serial.available()) {
delay(10);
```
Una vez recibido el dato se realiza una comparación con la sentencia "**if",** si el buffer de entrada serial es mayor que cero, se lee el buffer y se guarda en la variable **c**, adicionalmente se crea la cadena de caracteres que posteriormente será interpretado, caso contrario envía cero desde el puerto serie.

```
if (Serial.available() >0) 
{
char c = Serial.read();
readString += c;
}
```
Si el dato **"1on"** o **"1off"** es igual al recibido en la variable **readString** esto hará que encienda o pague al pin declarado respectivamente. Por lo tanto este proceso se lo utilizó para el resto de los pines declarados al inicio de la programación.

```
\n
$$
\text{if}(\text{readString} == "Ion")\n {\n    digitalWrite(5, HIGH);\n}\n \text{if}(\text{readString} == "loff")\n {\n    }\n}\n
$$

```

Para activar a la pluma del velocímetro (Anexo A.4 y Anexo A.5) en el tablero de control se obtuvo una señal PWM con una frecuencia de 156Hz donde se hizo uso de los registros ICR, TCCR del timer1 utilizando la fórmula del ICR (Atmel Corporation, 2009, pág. 132) para definir el TOP.  $\overline{1, 1, 1, 2, 2, 2, 3}$ 

$$
F_{\rm PWM} = \frac{f_{\rm clk\frac{I}{0}}}{2*N*TOP}
$$

Donde N es el valor del prescalar (1, 8, 64, 256 o 1024) y el TOP es el valor de registro ICR es decir es el valor máximo del analogWrite. Para alcanzar una frecuencia de 156Hz al 50% del ciclo, se manejó el pres-calar N=8 (TCCR1B=0x12) con una frecuencia de 16000kHz propia del micro controlador ATMEGA 328.

*void pulso() { TCCR1A=0x00; TCCR1B=0x12; ICR1=6400; pinMode(9,OUTPUT); }*

Con el valor obtenido para ICR1, se colocó toda la instrucción dentro de una función llamada **void pulso** para luego ser llamada y ejecutada dentro del loop.

$$
F_{\text{PWM}} = \frac{16000 \text{kHz}}{2 * 8 * \text{ICR1}}
$$

$$
\text{ICR1} = 6400
$$

#### **3.6. Diseño del HMI (Human Machine Interface)**

Para el desarrollo de la aplicación se utilizó el Software de AppInventor Online con programación grafica en JAVA.

El diseño gráfico de la aplicación fue desarrollado en **AppInventor Designer**, usando la activación y desactivación de pantallas en donde se utilizaron diversos elementos arrastrados desde la paleta de herramientas como se muestra en la figura 4 del capítulo 2.

#### **3.6.1. Pantallas de la aplicación**

La aplicación contiene distintas pantallas que son activadas de acuerdo al proceso que se esté ejecutando. Para ello se coloca, se organiza y se designa un nombre a todos los elementos de las pantallas en el **App Designe** como es el caso de la **Pantalla Principal** como se muestra en la figura 38.

**Figura 38:** Diseño Gráfico de la Pantalla Principal

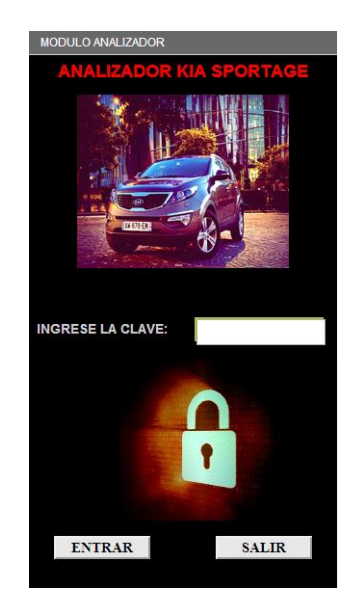

 **Elaborado por:** Andrea Apolo & Cristina Astudillo

### **Descripción:**

La pantalla principal posee elementos con distinta funcionalidad que son detallados en la tabla 28.

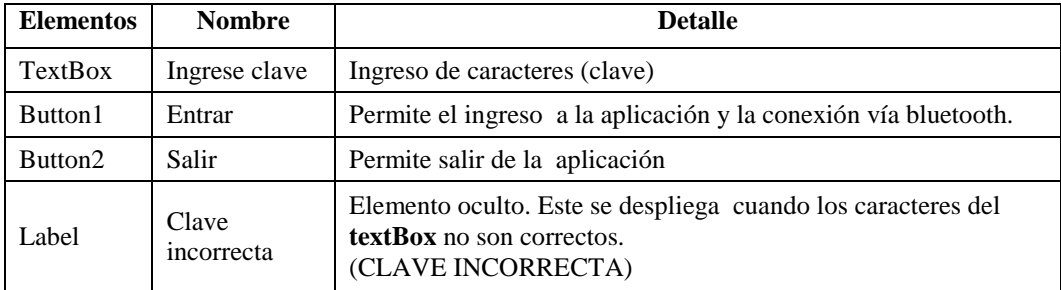

**Tabla 28:** Descripción de eventos de la pantalla principal

 **Elaborado por:** Andrea Apolo & Cristina Astudillo

### **Diagrama de flujo:**

**Figura 39:** Flujo grama de la pantalla principal

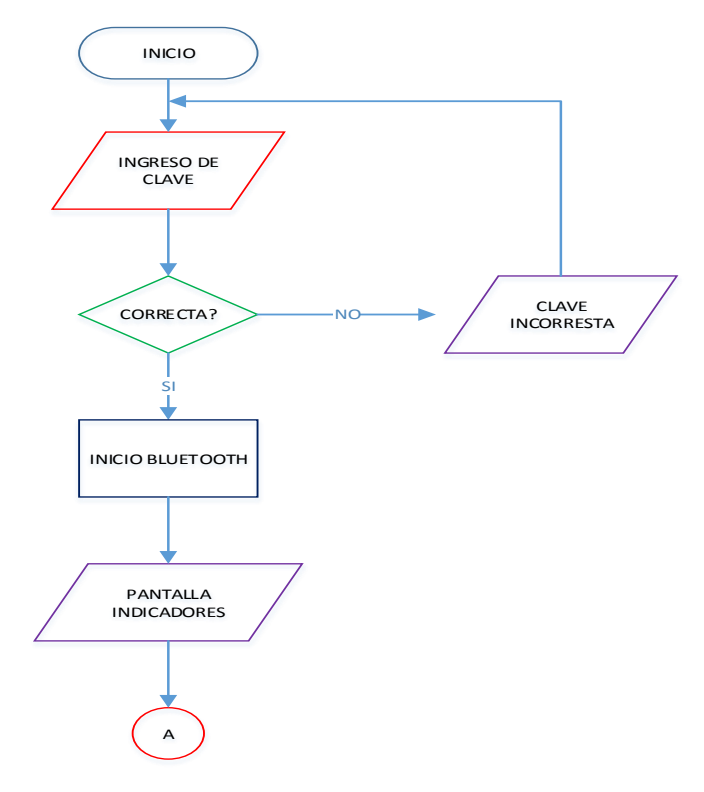

 **Elaborado por:** Andrea Apolo & Cristina Astudillo

Al ingresar y aceptada la clave través del botón **Entrar** se compara con una serie de caracteres colocados anticipadamente en la programación, si el código es correcto se realiza un reconocimiento de la dirección Mac (00:12:12:24:27:62) para que la aplicación que se desarrolla se conecte con el dispositivo en forma segura y directa, permitiendo también el acceso a la siguiente pantalla. Caso contrario si la contraseña es incorrecta se desplegara un mensaje de error y el usuario deberá volver a ingresar la contraseña como se muestra en la figura 39.

La **Pantalla Indicadores** es la segunda de la aplicación donde se muestra los indicadores propios del tablero de instrumentos de control, que para su verificación de funcionalidad se lo hace través de los botones **Encender** y **Apagar** como se muestra en la figura 40.

**Figura 40:** Diseño Gráfico de la Pantalla de indicadores

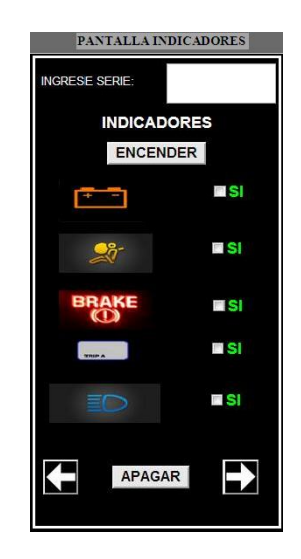

 **Elaborado por:** Andrea Apolo & Cristina Astudillo

## **Descripción:**

De igual forma esta pantalla posee elementos con distinta funcionalidad que son detallados en la tabla 29.

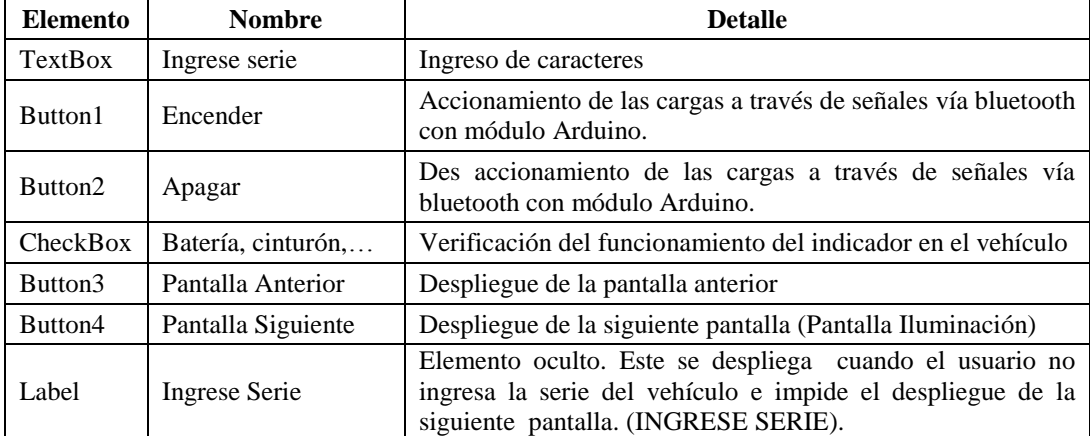

**Tabla 29:** Descripción de los eventos de la pantalla indicadores

**Elaborado por:** Andrea Apolo & Cristina Astudillo

## **Diagrama de flujo:**

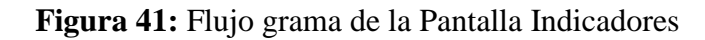

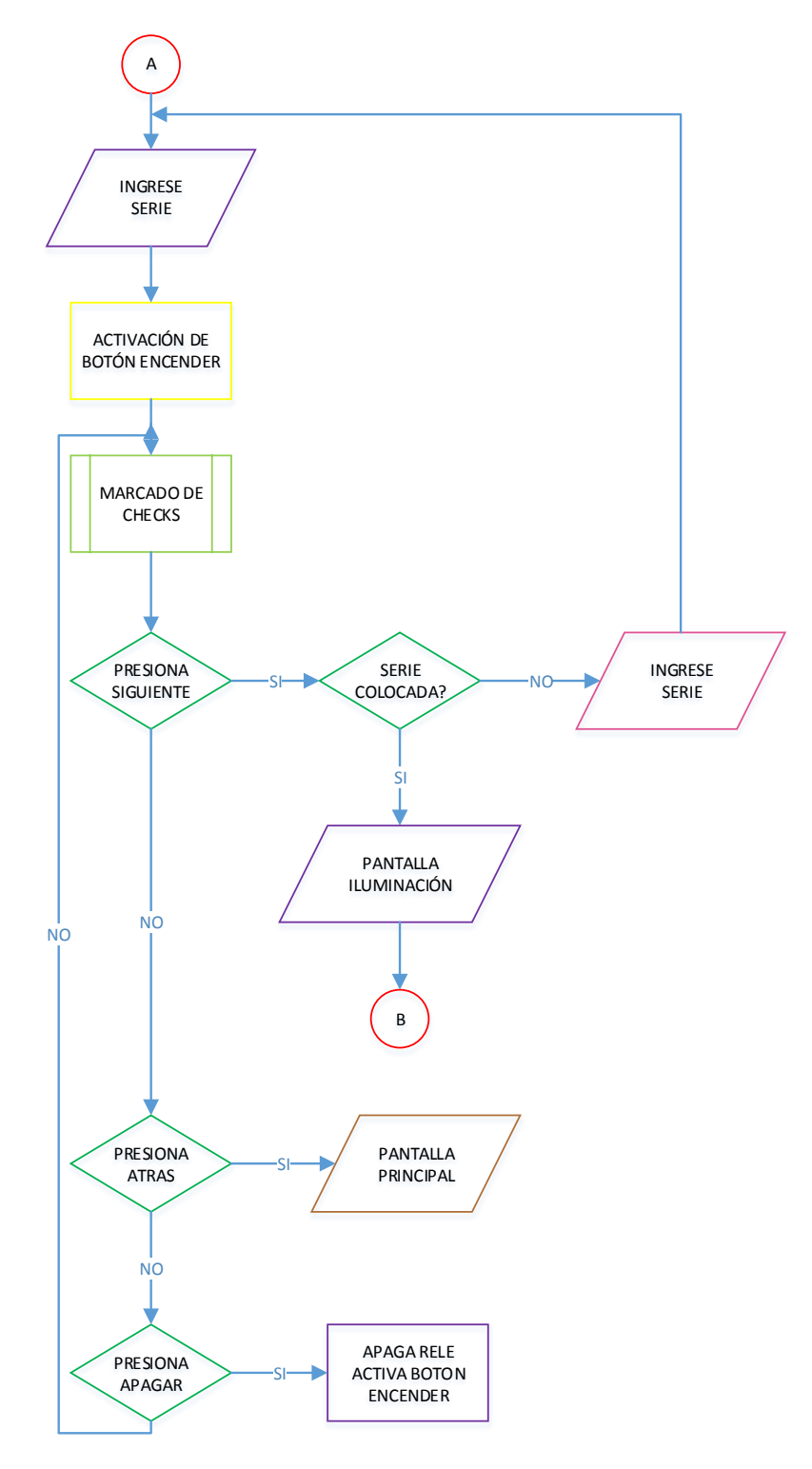

 **Elaborado por:** Andrea Apolo & Cristina Astudillo

Al ingresar a la siguiente pantalla de la aplicación lo que primero se solicita es la serie del vehículo a analizar, para poder llevar un registro de verificación. Si el usuario no introduce la serie del vehículo al pulsar el botón de siguiente se desplegara un mensaje alertando al usuario colocar la serie para poder acceder a la siguiente pantalla como se muestra en la figura 41.

Para la verificación del sistema de iluminación interno del vehículo se diseñó la **Pantalla Iluminación** mostrada en la figura 42 y detallada en la tabla 30**,** su lógica de programación está basada en la programación de la **Pantalla Indicadores** tal como se muestra en la figura 43.

**Figura 42:** Diseño Gráfico Pantalla Iluminación

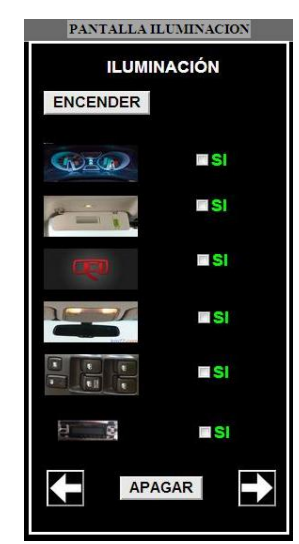

 **Elaborado por:** Andrea Apolo & Cristina Astudillo

#### **Descripción:**

**Tabla 30:** Descripción de los eventos de la pantalla iluminación

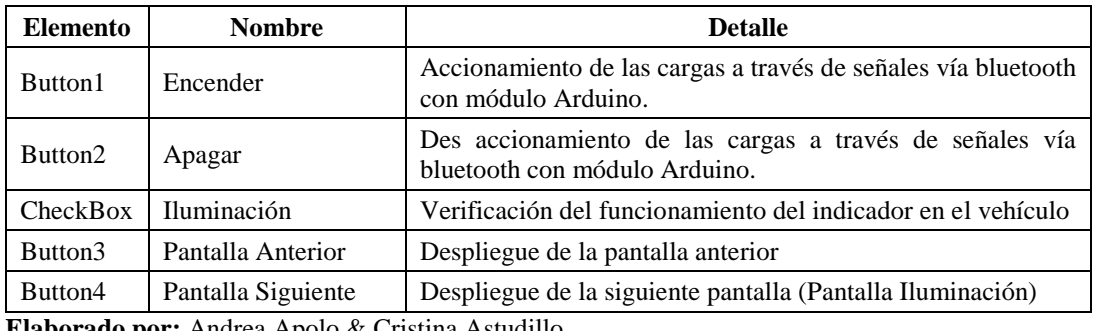

**Elaborado por:** Andrea Apolo & Cristina Astudillo

## **Diagrama de Flujos**

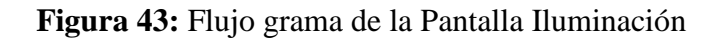

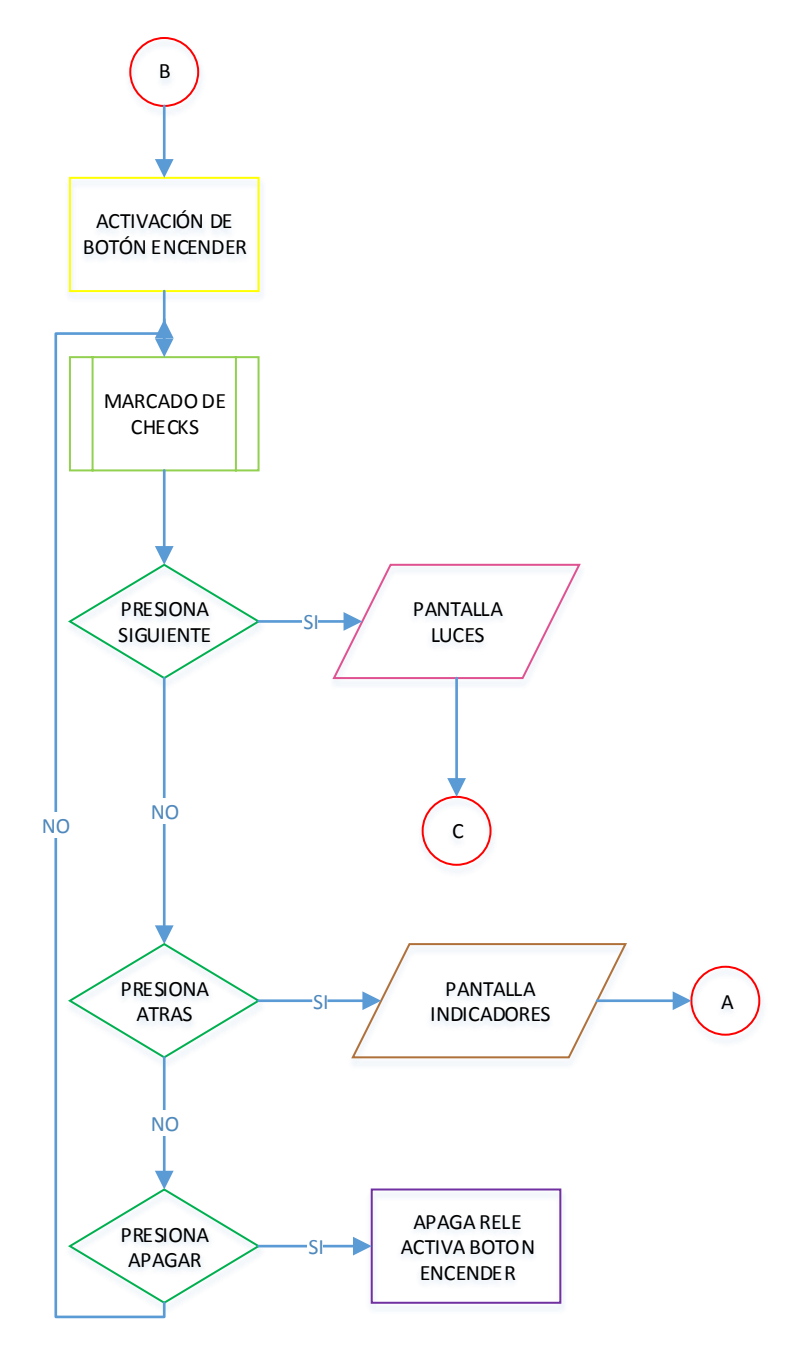

 **Elaborado por:** Andrea Apolo & Cristina Astudillo

La **Pantalla Luces** contiene diferentes elementos como se muestra en la figura 44, descritos en la tabla 31.

**Figura 44:** Diseño Gráfico Pantalla Luces

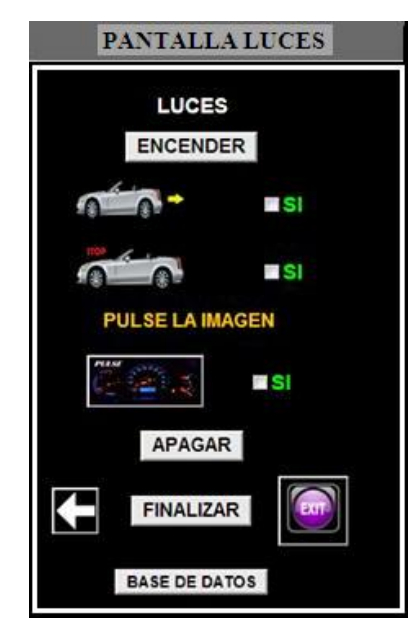

 **Elaborado por:** Andrea Apolo & Cristina Astudillo

## **Descripción:**

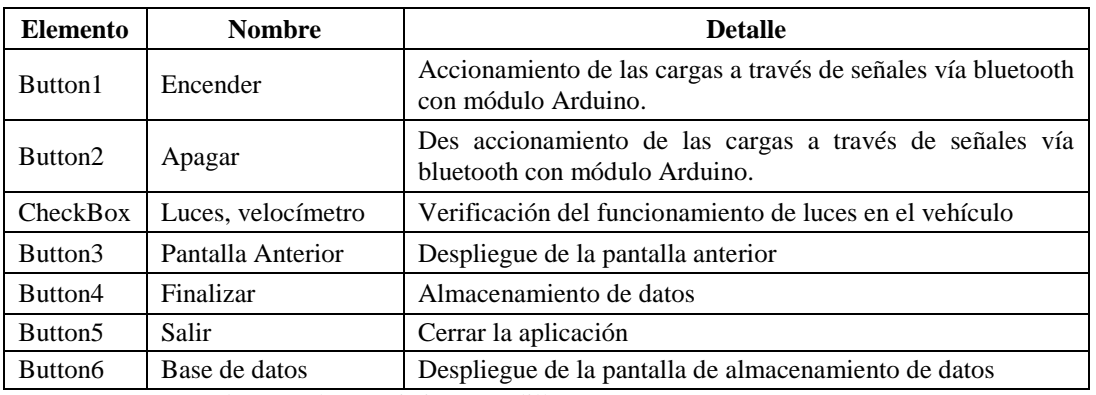

**Tabla 31:** Descripción de la Pantalla Luces

**Elaborado por:** Andrea Apolo & Cristina Astudillo
## **Diagrama de flujo:**

**Figura 45:** Flujo grama Pantalla luces

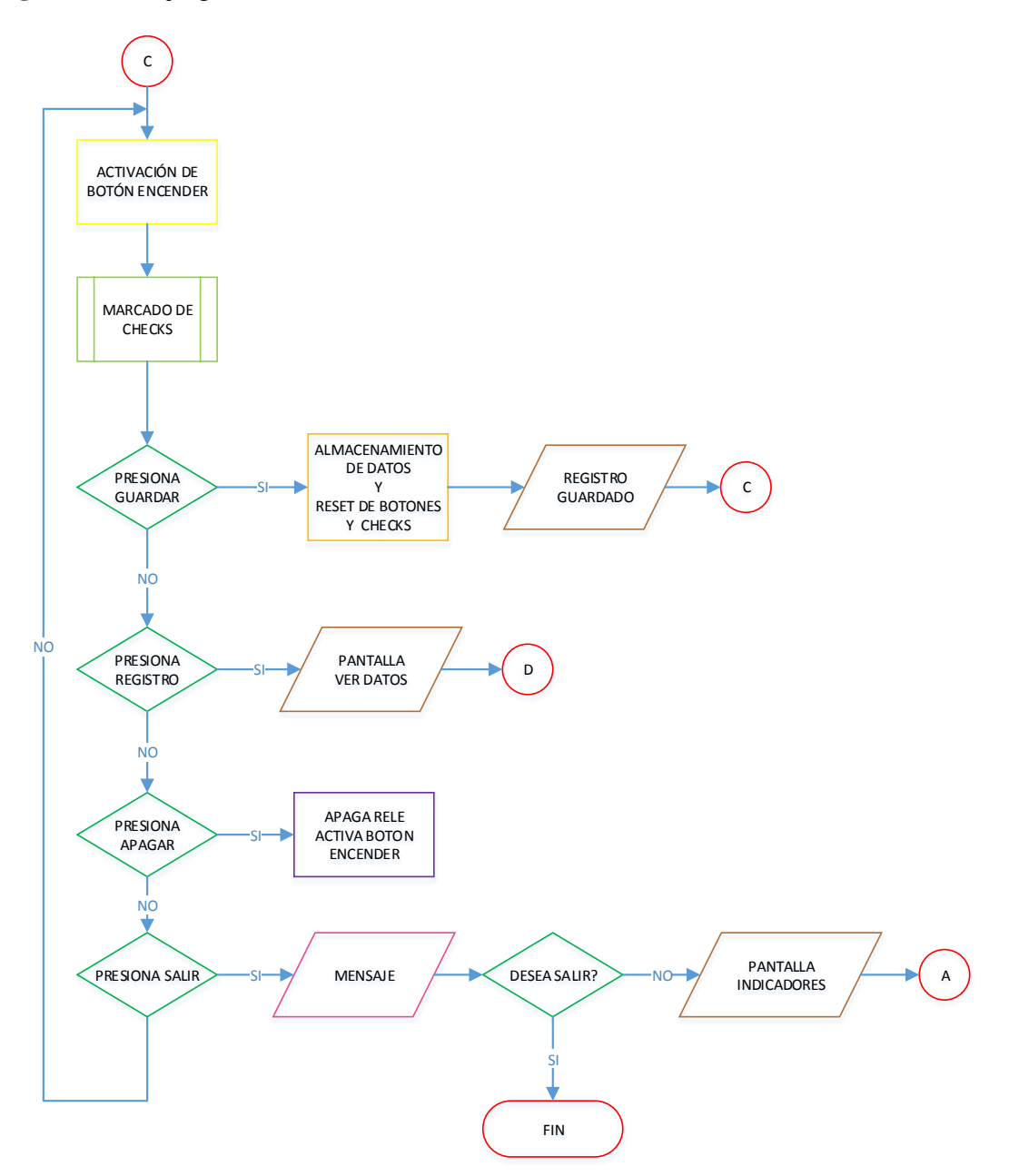

**Elaborado por:** Andrea Apolo & Cristina Astudillo

En la pantalla de luces se utilizó un algoritmo basado en el diagrama de flujo mostrada en la figura 45. El botón **Guardar**, se encarga de almacenar todos los datos en la memoria del dispositivo móvil en formato .XML, información que puede ser extraída luego a través de Excel como se muestra en la figura 46.

**Figura 46:** Información en Formato Excel

|                | А1            | $\sim$<br>fx<br>stri            |
|----------------|---------------|---------------------------------|
| ⊿              | A             | B                               |
| $\mathbf{1}$   | string d name | $\overline{\mathbf{v}}$         |
| $\overline{2}$ | "auto1"       | serieauto1                      |
| 3              | "auto2"       | serieauto <sub>2</sub>          |
| $\overline{a}$ | "auto3"       | serieauto3                      |
| 5              | "auto4"       | serieauto4                      |
| 6              | false         | CAJUELAauto4                    |
| 7              | false         | CAJUELAauto1                    |
| 8              | false         | PARQUEOauto1                    |
| 9              | false         | RELOJauto4                      |
| 10             | false         | <b>LUCES BAJASauto1</b>         |
| 11             | false         | <b>VELOCIMETROauto2</b>         |
|                | 12 false      | PUERTASauto2                    |
|                | 13 false      | <b>AIR BAGauto3</b>             |
|                | 14 false      | BATERIAauto3                    |
|                | 15 false      | PUERTASauto4                    |
| 16             | false         | <b>BRAKEauto1</b>               |
|                | 17 false      | <b>LED ALARMAauto1</b>          |
| 18             | false         | <b>LUZ DE SALONauto2</b>        |
|                | 19 false      | VIDRIOSauto4                    |
|                | 20 false      | VIDRIOSauto2                    |
| 21             | false         | <b>LUCES BAJASauto4</b>         |
|                | 22 false      | ACEITEauto4                     |
| 23             | <b>false</b>  | <b>ILUMINACION TABLEROauto4</b> |

 **Elaborado por:** Andrea Apolo & Cristina Astudillo

Al presionar el botón Base de Datos (figura 48) se despliega la **Pantalla Ver Datos** con una lista de todos los indicadores mostrados en las pantallas anteriores que al escoger la serie del vehículo se podrá visualizar todos los datos ingresados a la aplicación como se muestra en la figura 47.

**Figura 47:** Diseño gráfico de la Pantalla Ver Datos

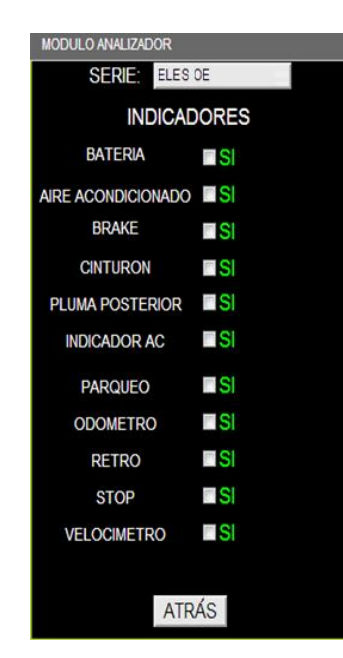

**Elaborado por:** Andrea Apolo & Cristina Astudillo

## **Descripción:**

En la tabla 32 se detallan los elementos de la **Pantalla Ver Datos**

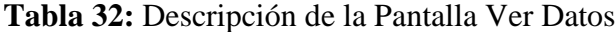

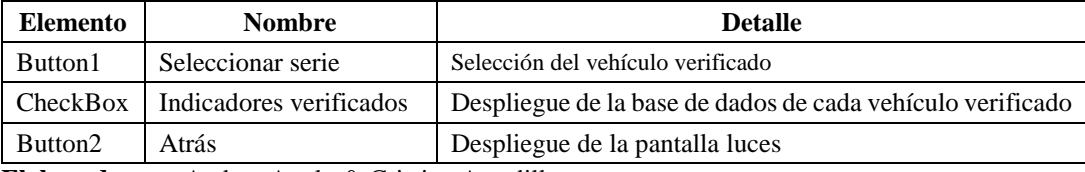

**Elaborado por:** Andrea Apolo & Cristina Astudillo

## **Diagrama de flujo:**

**Figura 48:** Pantalla Ver Datos

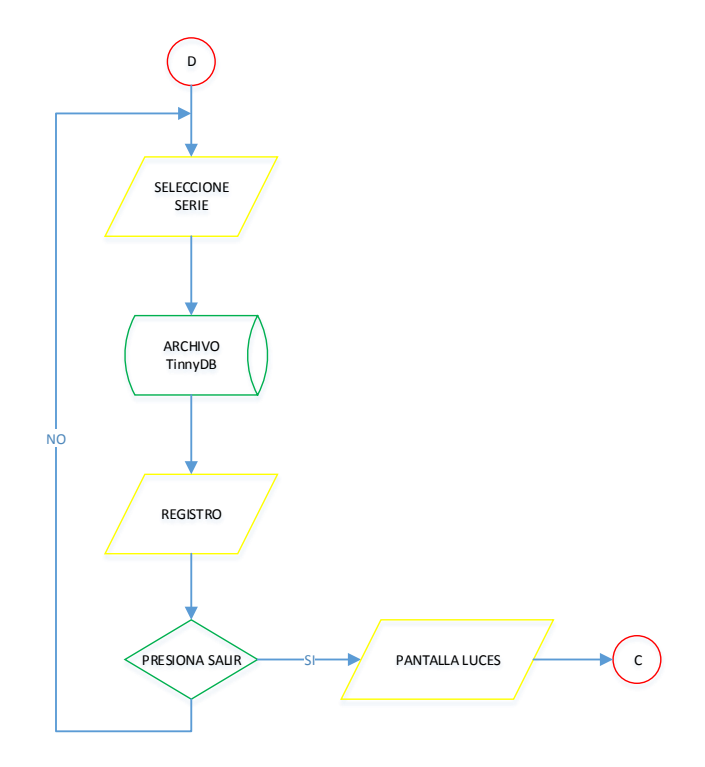

 **Elaborado por:** Andrea Apolo & Cristina Astudillo

## **3.7. Implementación del dispositivo**

Para la implementación del módulo analizador se construyó un mueble tal como se describe en el Anexo 4 y al interior del mismo se colocó los dispositivos utilizados el cual consta de tres secciones descritas brevemente:

- 1. Fuente de alimentación
- 2. Circuito de potencia
- 3. Fusiblera
- **Fuente de alimentación (figura 49):** está diseñada para entregar los 12V DC /80A que requiere el vehículo para la alimentación de sus componentes como se describió en la sección 3.2. En la tabla 33 se detalla algunos de los componentes utilizados para su construcción.

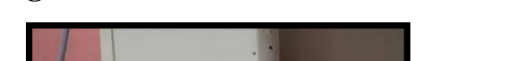

**Figura 49:** Fuente de alimentación de 12V

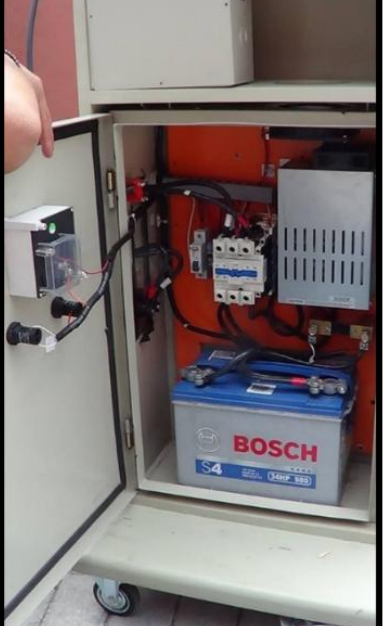

 **Imagen:** Andrea Apolo & Cristina Astudillo

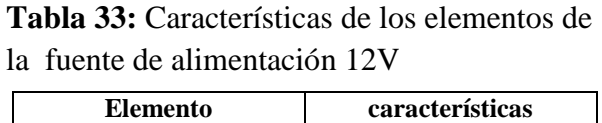

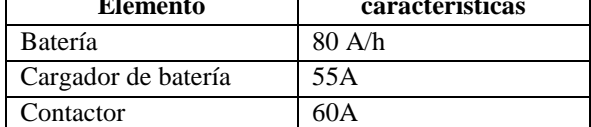

**Elaborado por:** Andrea Apolo & Cristina Astudillo

 **Circuito de potencia:** como se muestra en la figura 50 se diseñó el circuito de acople entre los sistemas de control y potencia. Por razones de optimización en la misma placa se incluyó la fuente de alimentación de los módulos Arduino y bluetooth.

**Figura 50:** Circuito de potencia y control

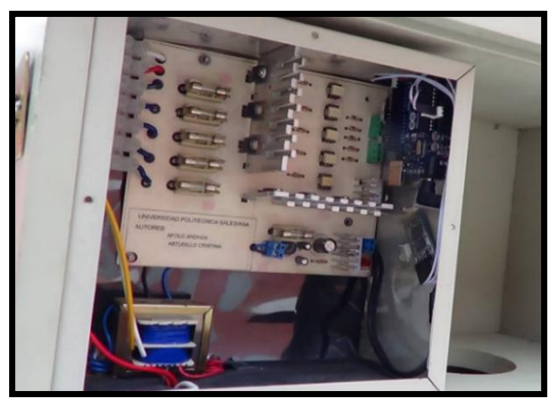

 **Imagen:** Andrea Apolo & Cristina Astudillo

El módulo bluetooth es utilizado para la transmisión bidireccional de datos entre el dispositivo móvil y el micro controlador de control (Arduino). El circuito de potencia permitirá la activación de las cargas asociadas a la fusiblera que serán verificadas por el operador mediante del dispositivo móvil.

En la tabla 34 se detallan las características del circuito diseñado para el control de las cargas.

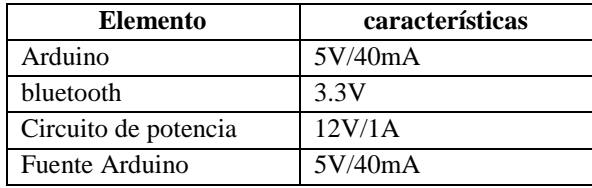

**Tabla 34.**Características de los elementos del circuito de potencia y control

 **Elaborado por:** Andrea Apolo & Cristina Astudillo

 **Fusiblera (figura 51):** como se describió en la sección 3.4 se realizó el rediseño de la fusiblera KIA SPORTAGE 2012 únicamente para las cargas a manipular con el dispositivo móvil.

# **Figura 51:** Fusiblera KIA SPORTAGE 2012 modificada

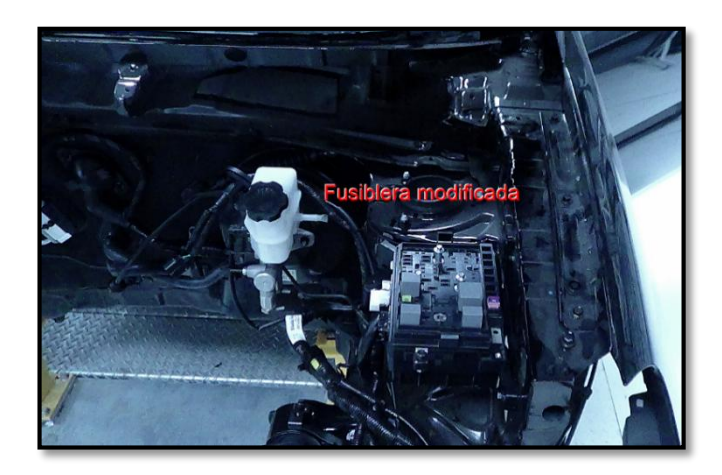

 **Imagen:** Andrea Apolo & Cristina Astudillo

En la figura 52 se puede observar al módulo ya implementado en la estación 15 de ensamblaje en la empresa AYMESA (Anexo 5).

**Figura 52:** Módulo Analizador implementado en la empresa AYMESA S.A.

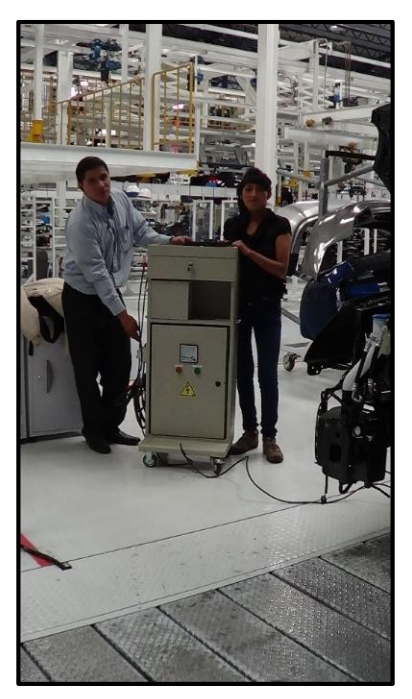

 **Imagen:** Andrea Apolo

# **CAPÍTULO 4**

## **ANÁLISIS FINANCIERO**

## **4.1. Estudio de factibilidad**

Para analizar la rentabilidad que se genera con el proyecto es necesario cuantificar el ahorro generado por la disminución de fallas eléctricas y electrónicas en los vehículos y por ende en el reproceso de los mismos; esto genera un ingreso que debe ser cuantificado de manera monetaria y así poder obtener indicadores, para estimar la viabilidad del proyecto. Para esto se contó con la información necesaria como: el promedio mensual de producción del vehículo KIA SPORTAGE ACTIVE, el porcentaje de unidades con defectos (eléctricos y electrónicos), tiempo y costo por reparaciones de cada unidad reflejados en las tabla 35 y tabla 36.

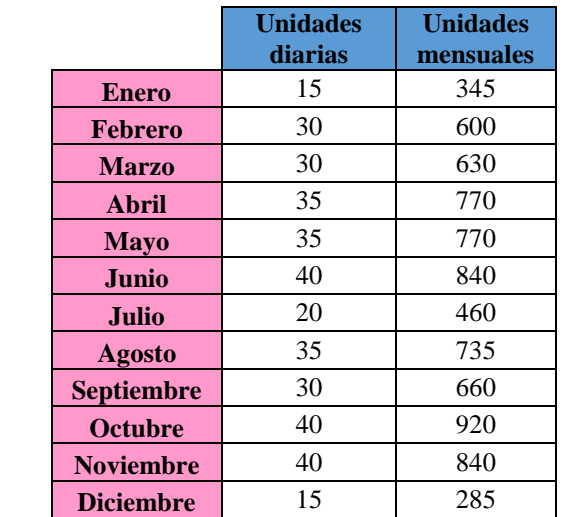

### **Tabla 35:** Producción del vehículo KIA SPORTAGE ACTIVE

**Elaborado por:** Andrea Apolo & Cristina Astudillo

## **Tabla 36:** Estadísticas del Producto

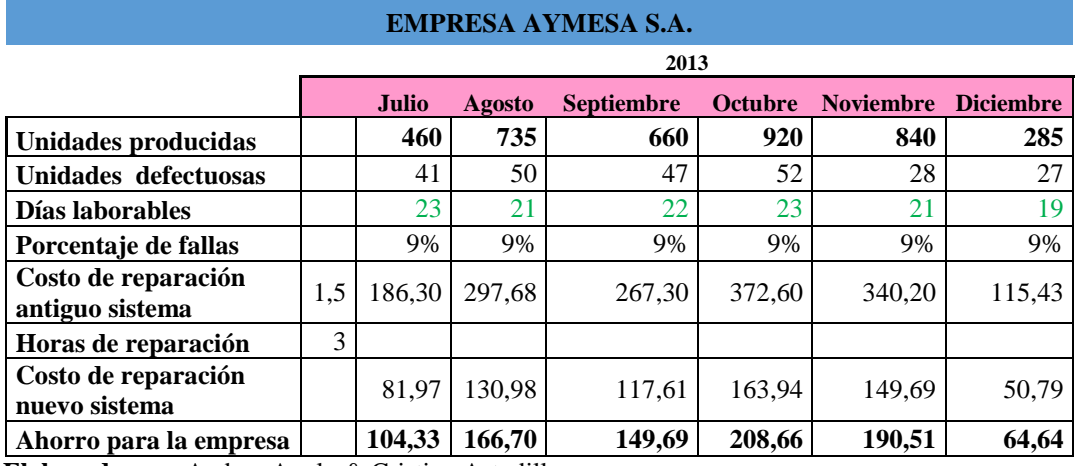

**Elaborado por:** Andrea Apolo & Cristina Astudillo

Para determinar las estadísticas del producto se realizaron los siguientes cálculos:

En el cálculo de unidades mensuales defectuosas, se multiplico las unidades diarias producidas por los días laborables de cada mes (tabla 35), con el porcentaje de los vehículos defectuosos, por ejemplo en mes de julio del presente año se obtuvo:

> *Unidades mensuales defectuosas* = 20\*23\*9%  $= 41.4u$

Es decir Aproximadamente 41 unidades con fallas eléctricas y electrónicas correspondientes al mes de julio.

Para obtener el ahorro generado para la empresa con la implementación del módulo analizador se calculó como primera instancia el costo de reparación mensual de cada unidad defectuosa. Por lo cual se multiplico las 3 horas promedio que le toma al trabajador reprocesar la unidad defectuosa por el costo de la misma y multiplicando también el número de unidades defectuosas del mes, dando un costo de \$186,30 en el mes de julio.

Al obtener el costo de reparación de cada mes se procede a calcular el ahorro que se genera a la empresa con la implementación del módulo, reduciendo aproximadamente del 9% diario al 5% del total de fallas, obteniendo una diferencia del 4%

representando el porcentaje a lograr con el nuevo dispositivo es decir que del 100% de unidades defectuosas se reduciría a un 44%.

> *Ahorro*= *costo mensual de reparación \* porcentaje a lograr = 186,30\*44% =81,97 dólares*

Es decir que con el nuevo sistema; las tres horas que le tomaba al trabajador reprocesar la unidad defectuosa ahora solo necesita 1:33 min por cada unidad con un coste de \$**81,97** y un ahorro de \$104,33 por el mes de julio.

Como en todo proyecto, es necesario realizar una amortización y depreciación de los componentes; ya sea un bien inmueble, un bien mueble u otro tipo de herramientas que intervienen en el proceso de la implementación. Los datos nombrados más otros activos son necesarios para realizar la evaluación, la cual se detalla en la tabla 37; esto nos sirve para saber si financieramente hablando el proyecto es viable.

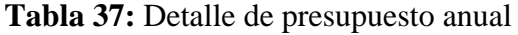

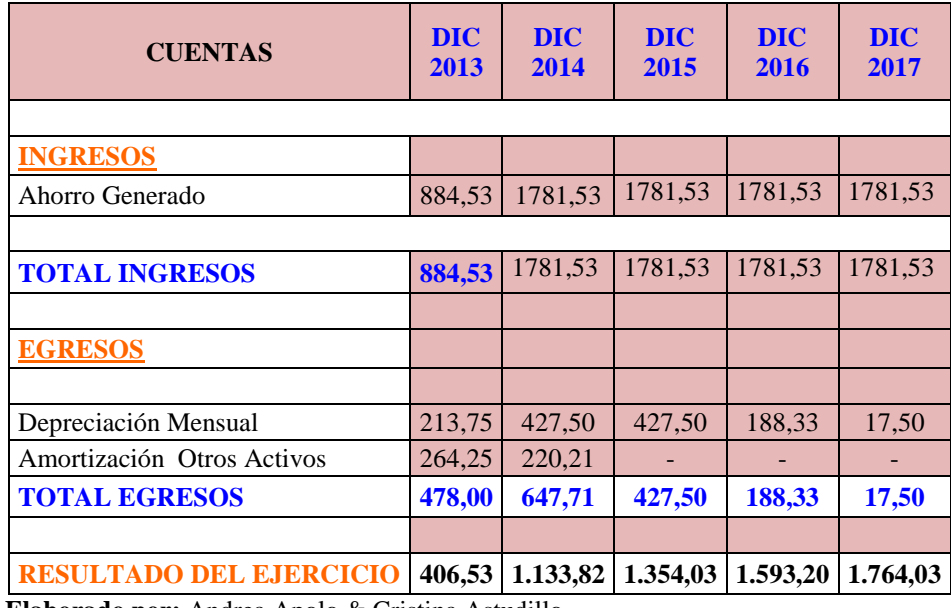

 **Elaborado por:** Andrea Apolo & Cristina Astudillo

En la tabla 38 y tabla 39 se detallan los bienes muebles e inmuebles donde se describe la depreciación y amortización, mensual de cada componente, es decir que dichos valores indican la desvalorización para los 10 ,3 y 1 años correspondiente de cada uno. Alcanzando un total en **Activos Fijos** de \$1,405 con una depreciación mensual de \$35,63 y una valor de \$528,50 con una amortización de \$44,04 mensual en **Otros Activos.**

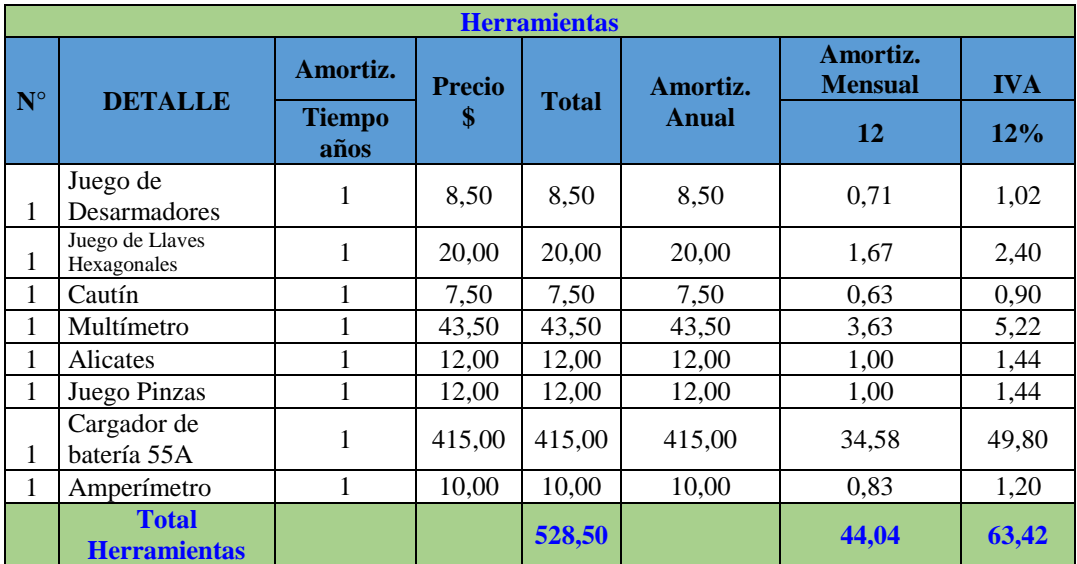

**Tabla 38:** Detalle de herramientas de Otros Activos

 **Elaborado por:** Andrea Apolo & Cristina Astudillo

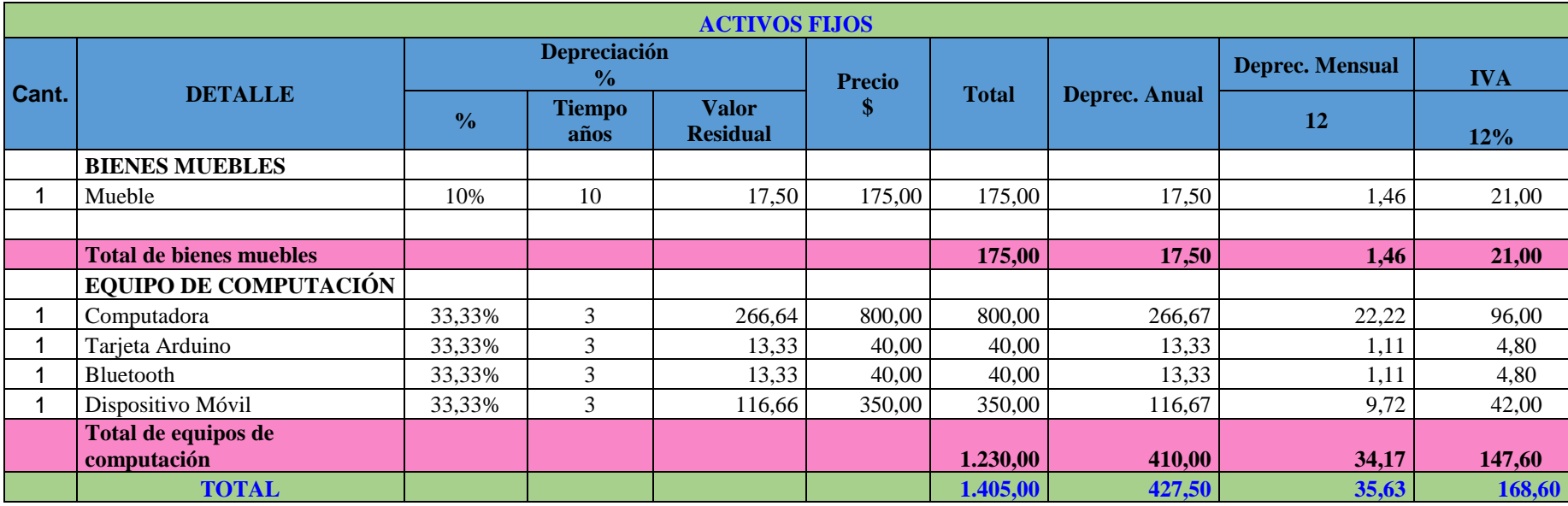

**Tabla 39:** Detalle de Activos Fijos utilizados en el proyecto

**Elaborado por:** Andrea Apolo & Cristina Astudillo

Para la construcción del módulo analizador se invirtió un monto de \$1052,16 siendo este el gasto inicial con un impuesto al valor agregado del 12% el cual se lo detalla en la tabla 40.

# **Tabla 40:** Detalle de gastos iniciales

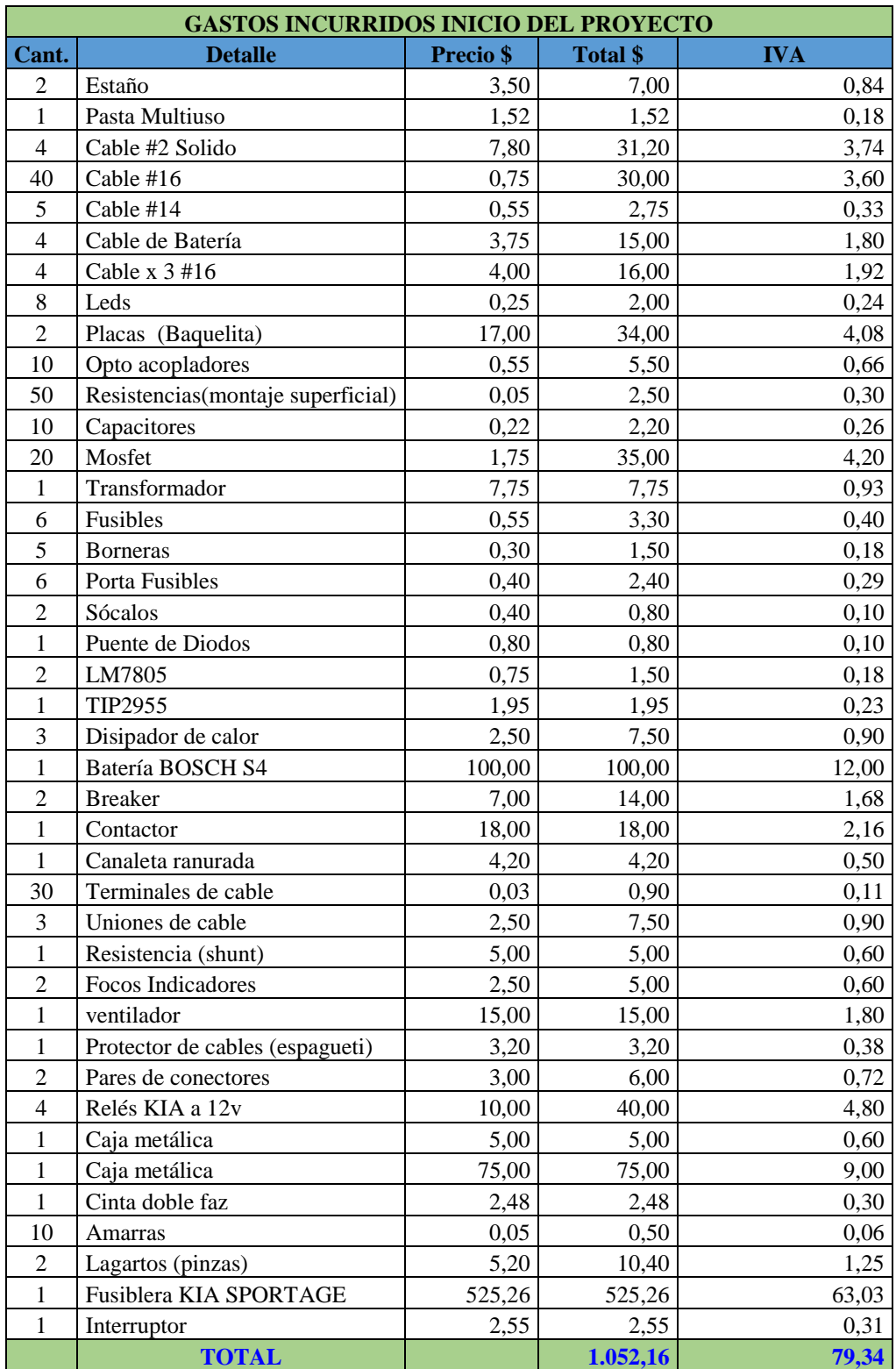

**Elaborado por:** Andrea Apolo & Cristina Astudillo

#### **4.1.1. Indicadores del proyecto**

Para obtener los indicadores de gestión es importante conocer su concepto para un mejor entendimiento de los mismos:

**VAN:** se define como la formula que nos permite hacer equivalentes los flujos futuros obtenidos de un proyecto; traerlos al presente y compararlos contra la inversión realizada; matemáticamente es la suma de menos la inversión mas la sumatoria de los flujos futors descontados para el momento de la inversión; si el valor es mayor a 1 quiere decir que el proyecto como tal tiene utilidad y si se recupera la inversión; la formula es la siguiente:

$$
VAN = \sum_{t=0}^{n} \frac{B_t - C_t}{(1+r)^t}
$$

Bt : Ingresos del proyecto en el año t.

 $C_t$ : Costo del proyecto en el año t.

t : Años correspondientes a la vida util del proyecto que varia entre 0 y n .

0 : Año inicial del proyecto, es donde empieza la inversión.

r : Tasa de retorno minima atractiva o tasa de referencia.

Con el VAN obtenido en este proyecto (tabla 42), con una proyección de 5 años (tabla 41) comparados con tiempo presente el indicador es positivo o mayor a 0 por lo tanto el proyecto es viable; de hecho el valor es \$2.302.

**TIR**: la TIR se obtiene igualando el VAN a cero; para que esto suceda la inversión debe ser igual a la sumatoria de los flujos futuros traídos a valor presente; si el resultado es cero entonces se pude decir que se ha recuperado la inversión. Si la TIR es mayor a cero esto quiere decir que hay utilidades en el proyecto y por ende es rentable; entonces la TIR obtenida en la implementación del proyecto es del 38,67% determinando así que el proyecto como tal es rentable y se obtiene utilidades.

**Costo-Beneficio**: permite saber cuál es la relación que se tiene por cada dólar gastado en relación a los ingresos esperados. Por lo tanto por cada dólar de inversión se obtiene una rentabilidad de 38 centavos de dólar.

El proyecto presenta un punto de equilibrio que se cumple en un año y medio. Estos valores demuestran que la inversión del proyecto va ser recuperada en un corto plazo, con una rentabilidad obtenida del 38,67% que la empresa va tener por la implementación del módulo analizador.

Una vez evidenciado a los indicadores de gestión del presente proyecto de titulación se puede decir que el proyecto es económicamente viable.

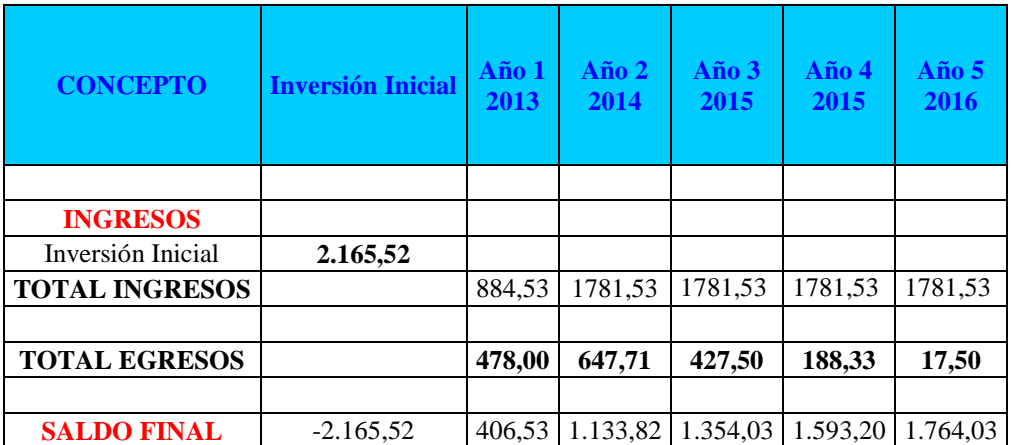

**Tabla 41:** Detalle del flujo de caja corriente y descontada

**Elaborado por:** Andrea Apolo & Cristina Astudillo

### **Tabla 42:** Indicadores del proyecto

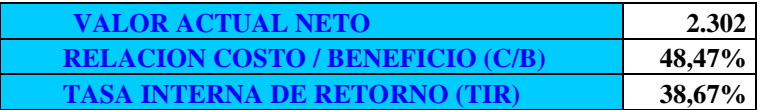

 **Elaborado por:** Andrea Apolo & Cristina Astudillo

#### **CONCLUSIONES**

- Al realizar el análisis respectivo de cada diagrama eléctrico del vehículo KIA SPORTAGE se pudo determinar que en el área en donde se implementará el nuevo sistema, el vehículo no contaba con el sistema mecánico completo tampoco con una alimentación propia (Anexo 7), por ende la idea de tener una comunicación con el vehículo a través del OBD II (Onboard Diagnostics, Second Generation) no fue factible. Por tal motivo se consideró hacerlo desde la caja de fusibles conocida como E/R JUNCTION BOX, la cual permite la alimentación de todo el sistema eléctrico e inclusive el de algunos módulos como el ECU y ETACS que permiten de igual forma el accionamiento de los indicadores en cuestión.
- Para seleccionar un micro controlador adecuado y acorde a las necesidades del proyecto se optó por utilizar una tarjeta Arduino con un micro controlador ATMEGA328 (Arduino uno), por poseer un entorno de desarrollo en código abierto orientado a objetos el cual se hizo más fácil y eficiente al momento de programar; permitiendo una versatilidad en la comunicación con otros dispositivos (bluetooth) ya sea mediante su mismo sistema u otro.
- Con la integración e implementación del módulo analizador se logró obtener un mejoramiento en la verificación del sistema eléctrico y electrónico del vehículo de cada uno de los elementos como: indicadores, luces, accesorios, etc., reduciendo así el tiempo de reproceso que toma arreglar o reparar una unidad defectuosa al final de la línea de producción.
- El diseño de un sistema HMI, implementado en un dispositivo móvil, permite obtener y llevar un historial de cada uno del vehículo (KIA SPORTAGE) ingresados al sistema, permitiendo también identificar y corregir el desperfecto encontrado en la misma estación, evitando así tiempos muertos al final de la línea de producción.
- Para la evaluación del nuevo sistema de verificación se realizaron dos pruebas de campo: a una unidad terminada y otra en la estación 15, determinando que el sistema en la unidad terminada funciona dentro de los parámetros establecidos, alcanzando un 98% en la verificación de todo el sistema eléctrico y electrónico. Mientras tanto, en la unidad de las estación 15 solo se pudo verificar el 75% debido a que algunos de los componentes del sistema eléctrico y electrónico no se encuentran conectados en su totalidad (Anexo 7). Sin embargo no se pudo concretar la total efectividad del nuevo sistema de verificación, debido a que la empresa detuvo su producción e impidió la obtención de algunos indicadores que son necesarios para este tipo de análisis.
- En base a los indicadores de gestión se determina que el proyecto es rentable desde el punto de vista financiero. Con lo cual, se puede concluir que con la implementación del módulo analizador la empresa no solo recupera la inversión sino también reduce el tiempo de reproceso de la unidad defectuosa, evidenciando así una ganancia que se la podrá apreciar después de haber recuperado la inversión inicial, es decir ,transcurrido un año y medio después de la inversión inicial.

#### **RECOMENDACIONES**

- Para la instalación de la aplicación en el dispositivo móvil es necesario verificar que el dispositivo cuente con un sistema operativo Andriod a partir de la versión 2.3 (Gingerbread), con las configuraciones previas para la instalación y ejecución de la aplicación.
- Se recomienda que al módulo analizador se lo mantenga siempre en posición vertical para evitar el derramamiento del agua desmerelizada de la batería y evitando así el daño de diferentes componentes instalados para la fuente de alimentación.
- Se recomienda cargarla batería por 4 horas diarias continuas para evitar un desgaste repentino de la batería.
- Se recomienda colocar las pinzas tipo lagartos y el cable de alimentación en sus respectivos ganchos después de cada prueba para evitar corto circuitos o algún factor de daño a los mismos, asegurando así una vida útil más larga de la batería y de cada uno de los elementos propios de la fuente de alimentación del vehículo.
- Se recomienda extraer la información de la base de datos del dispositivo móvil cada 15 días ya que esta puede irse sustituyendo por otros datos cuando la memoria interna ocupada por la aplicación rebase su capacidad.

### **LISTA DE REFERENCIA**

- A-Team. (13 al 17 de julio de 2011). *Arduino*. Recuperado el 15 de octubre de 2013, de http://www.arduino.cc/es/
- Atiko Estudio. (2004-2012). *Diseño industrial.* Recuperado el 9 de octubre de 2013, de http://www.atikoestudio.com/disenador/industrial/automovil/
- Atmel Corporation. (2009). Recuperado el 3 de diciembre de 2013, de Fuente: http://www.atmel.com/Images/doc8161.pdf
- Attribution, C. C. (2011). Recuperado el 8 de octubre de 2013, de http://arduino.cc/es/Guide/Introduction
- AYMESA. (s.f.). *Electrical Diagram <Sportage>.* Quito. Recuperado el 28 de octubre de 2013
- bluetoothparapc.org. (2013). *bluetoothparapc.org*. Recuperado el 9 de octubre de 2013, de http://bluetoothparapc.org/
- Condesa. (4 de julio de 2011). *Androideity*. Recuperado el 2 de octubre de 2013, de http://androideity.com/2011/07/04/arquitectura-de-android/
- Creative Commons Reconocimiento. (2011). *Arduino.* Recuperado el 7 de octubre de 2012, de http://arduino.cc/es/Reference/HomePage
- Cuadros, P. (3 de octubre de 2012). *Slideshare.* Recuperado el 10 de octubre de 2013, de http://www.slideshare.net/raptorcd/introduccion-a-arduino-97
- Diaz, L. M. (21 de noviembre de 2011). *Slideshare.* Recuperado el 7 de octubre de 2013, de http://www.slideshare.net/joviwap/introduccin-a-arduino
- Fairchild Semiconductor Corporation. (junio de 2009). Recuperado el 3 de diciembre de 2013, de Fuente: http://www.fairchildsemi.com/ds/4N/4N25M.pdf
- Fairchild Semiconductor Corporation. (agosto de 2013). Recuperado el 3 de diciembre de 2013, de Fuente:

http://www.fairchildsemi.com/ds/LM/LM7805.pdf

- Figueroa, N. (2009). *Camaleón.* Recuperado el 9 de octubre de 2013, de http://es.calameo.com/read/000073943289884110205
- Gabheran. (14 de diciembre de 2012). *Historia de la informática*. Recuperado el 15 de octubre de 2013, de http://histinf.blogs.upv.es/2012/12/14/android/

Garcia, A. (mayo de 2013). Recuperado el agosto de 2013, de http://www.iit.upcomillas.es/pfc/resumenes/51aea2f61d052.pdf

- Garcia, D. (20 de septiembre de 2012). *Ataka Android.* Recuperado el 10 de octubre de 2013, de http://www.xatakandroid.com/sistema-operativo/la-historiaescondida-tras-la-pastelosa-nomenclatura-de-las-versiones-de-android
- Garrido, L. (2006). *Zona Económica*. Recuperado el 20 de noviembre de 2013, de http://www.zonaeconomica.com/inversion/metodos
- goncalvesa. (6 de Abril de 2007). Recuperado el 20 de Noviembre de 2013, de http://ww2.educarchile.cl/UserFiles/P0001/File/An%C3%A1lisis%20Costo% 20beneficio.pdf
- kioskea. (2013). *kioskea.net*. Recuperado el 9 de octubre de 2013, de http://es.kioskea.net/contents/70-bluetooth
- Linares, R., Quijano, J., & Holguín, G. (24 de mayo de 2004). *PDF.* Recuperado el 9 de octubre de 2013, de http://www.redalyc.org/articulo.oa?id=84912053026
- Logroño, J. (6 de junio de 2013). *Appstonic*. Recuperado el 24 de octubre de 2013, de http://www.appstonic.com/que-es-android/
- Pérochon, B. S. (2012). *Android - Guía de desarrollo de aplicaciones para Smartphones y Tabletas.* Barcelona: Francisco Javier Piqueres Juan. Recuperado el 15 de octubre de 2013, de http://books.google.com.ec/books?id=q3\_BElf9MPAC&pg=PA18&dq=andr oid+historia&hl=es-#v=onepage&q=android%20historia&f=false
- Rederjo, J. L. (20 de febrero de 2013). *Observatorio Tecnológico*. Recuperado el 3 de octubre de 2013, de http://recursostic.educacion.es/observatorio/web/es/software/programacion/1 090-uso-de-appinventor-en-la-asignatura-de-tecnologias-de-la-comunicaciony-la-informacion
- Ricardo Linares, J. Q. (2004 de mayo de 24). *Scientia Et Technica.* Recuperado el 16 de noviembre de 2013, de http://www.redalyc.org/articulo.oa?id=84912053026
- Richi, A. (2011-2012). *Universidad Pontificia Comillas.* Recuperado el 9 de octubre de 2013, de

http://www.dea.icai.upco.es/sadot/Comunicaciones/avanzadas/Bluetooth.%20 Introduccion%20a%20su%20funcionamiento.pdf

- Riego, A. (2012). *App Inventor en Español*. Recuperado el 18 de octubre de 2013, de https://sites.google.com/site/appinventormegusta/primeros-pasos
- Sabelotodo.org. (s.f.). *Sabelotodo.org*. Recuperado el 7 de diciembre de 2013, de http://www.sabelotodo.org/automovil/siselectrico.html
- Sánchez, e. l. (diciembre de 2012). Recuperado el 7 de octubre de 2013, de http://riunet.upv.es/bitstream/handle/10251/18228/Memoria.pdf?sequence=1
- slashMobility. (6 de diciembre de 2012). Recuperado el 15 de octubre de 2013, de https://attachment.fbsbx.com/messaging\_attachment.php?aid=fbecb83f0861d e72f22bf39f8eba0ecd&mid=mid.1384612898108%3Af976e37c8fd4465e82 &uid=100000711367399&accid=100000711367399&ext=1385330105&hash =AQDtQYIEdhcNVL1A-f-IWPNVQXC-ewjBuKrOHC5\_KKTNsg
- Zolo. (27 de marzo de 2010). Recuperado el 9 de octubre de 2013, de www.Zolo.com/bluetooth/caracteristicas

# **ANEXOS Anexo 1: Diagramas Eléctricos**

## **A.1 Estructura eléctrica de la caja de fusibles E/R Junction Box**

En este circuito se muestra algunas de las cargas que son activadas a través de la caja de fusibles cuando se enciende o se pone en contacto al vehículo.

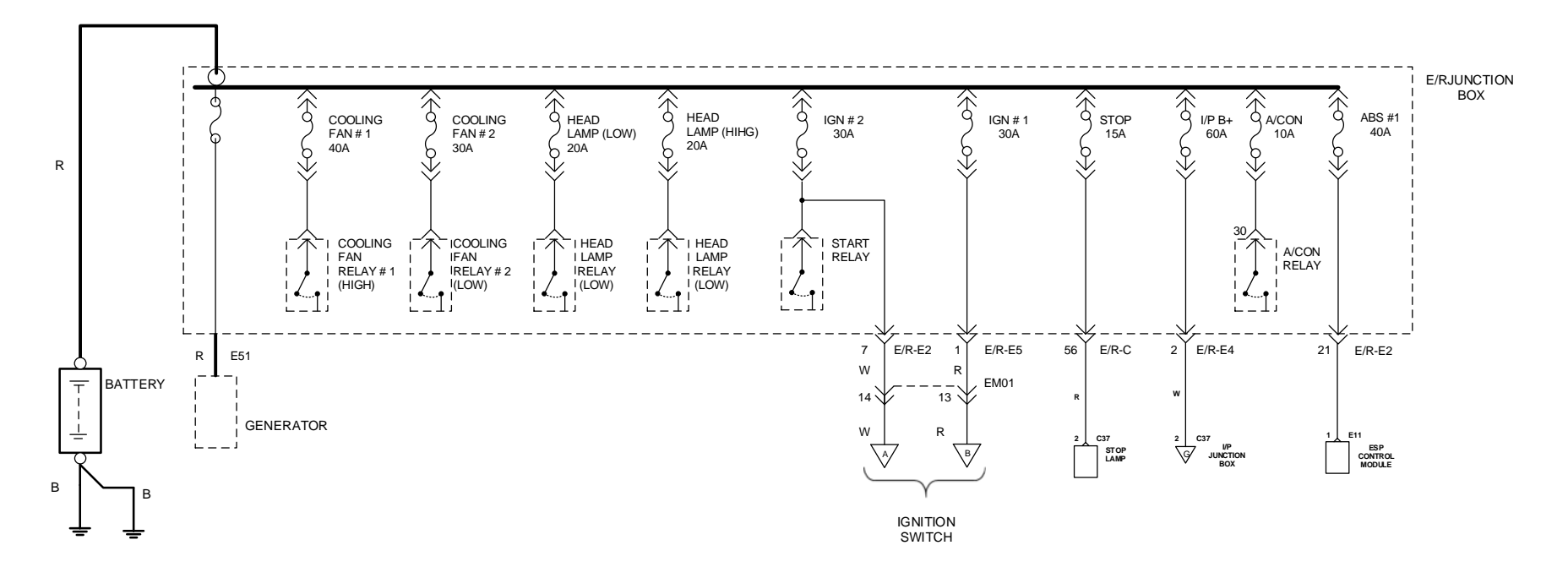

**Fuente:** Electrical Diagram <Sportage>

# **A.2 Diagrama eléctrico de la caja de fusibles interna I/P Junction Box**

Este diagrama muestra a la mayoría de cargas que son encendidas desde la caja de fusibles X a través a la caja de fusibles E/R JUNCTION BOX (A, B) de acuerdo a la posición de la llave.

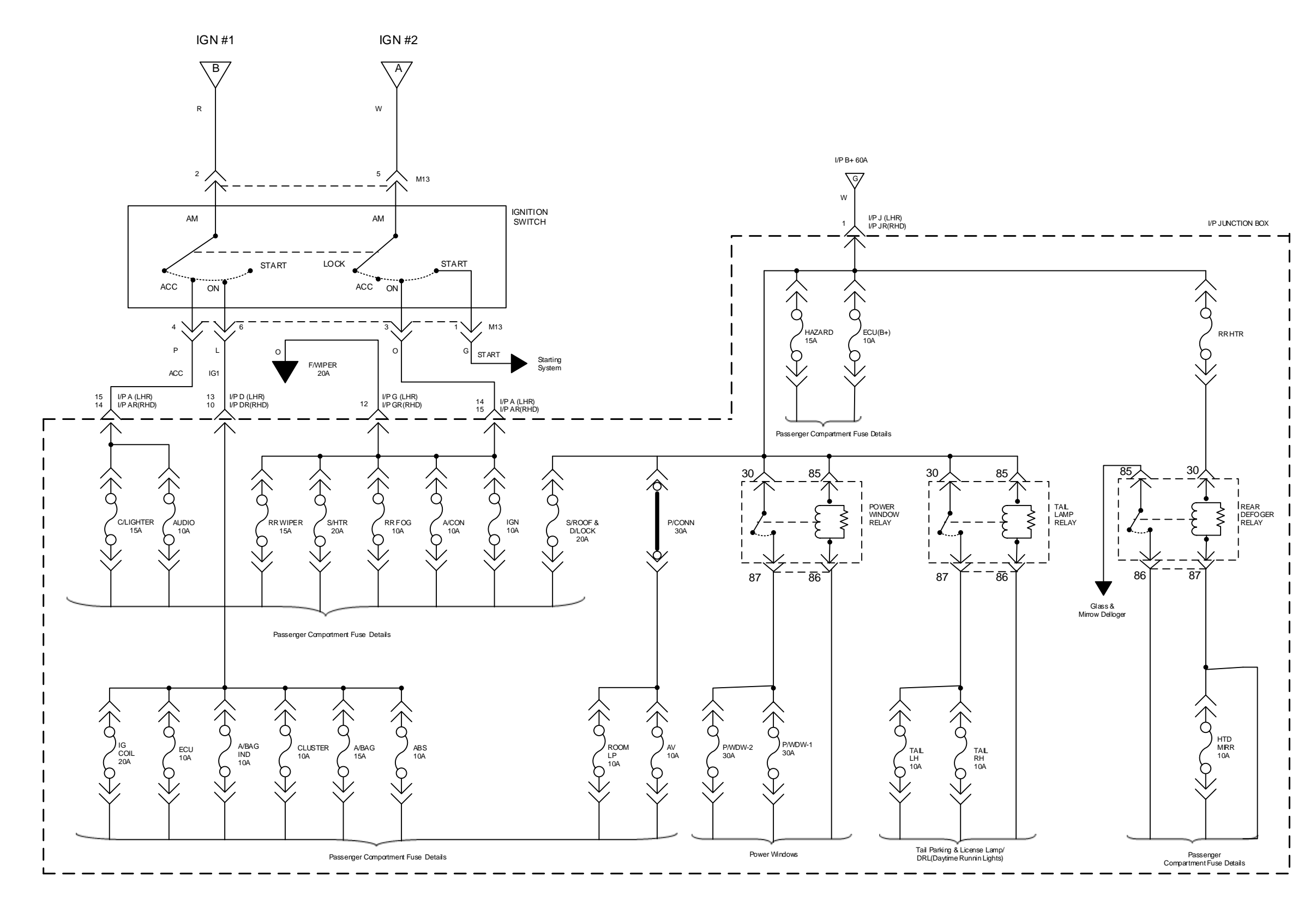

## **A.3 Diagrama eléctrico instrument cluster**

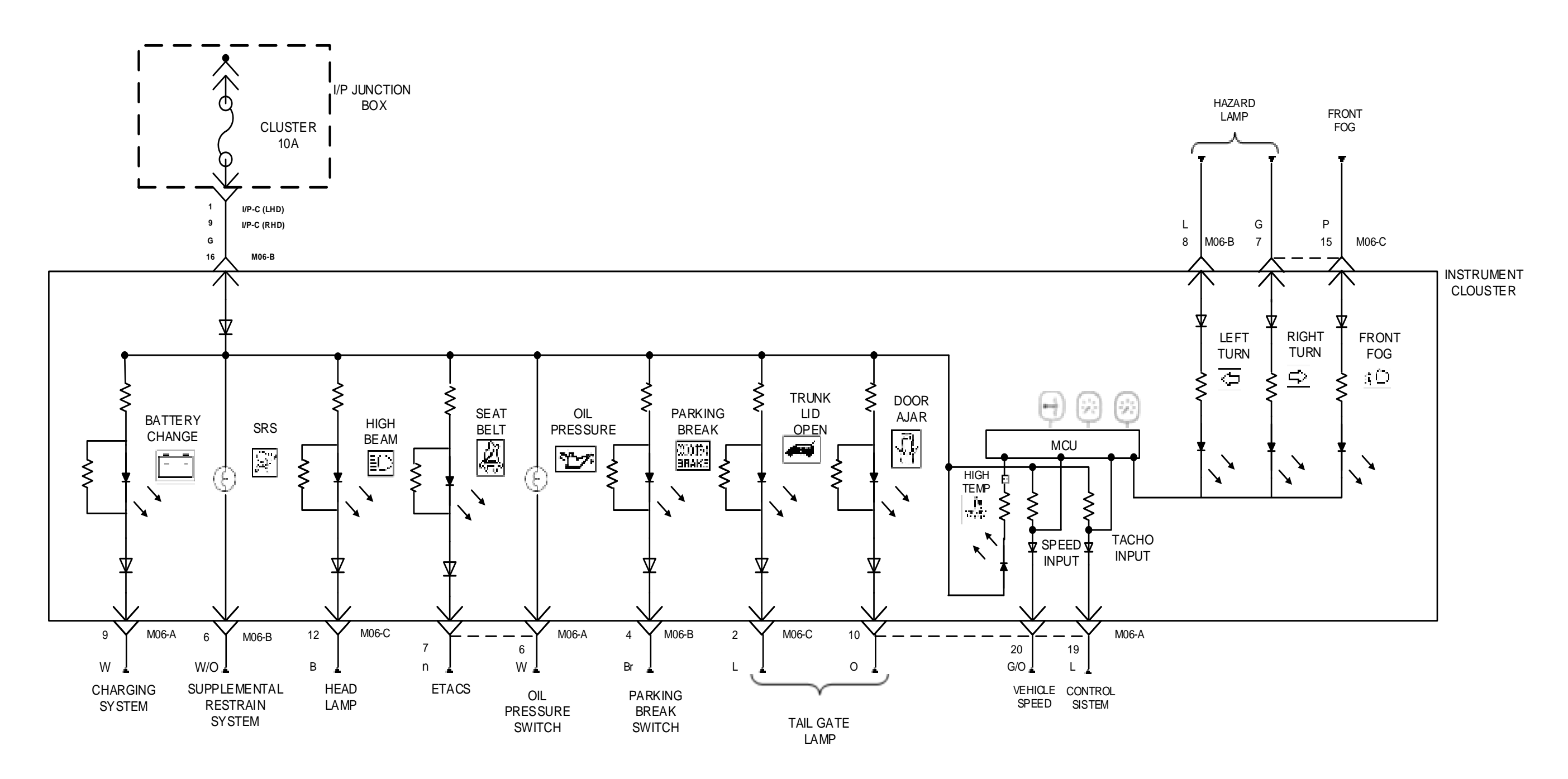

Fuente: Electrical Diagram <Sportage>

En este diagrama se representa algunos de los indicadores pertenecientes al cuadro de instrumentos que son activados a través del fusible CLUSTER de 10A los cuales van a hacer controlados con el módulo analizador desde la aplicación hecha en App inventor y descargada en del dispositivo móvil.

## **A.4 Diagrama eléctrico velocímetro**

En este diagrama se muestra el circuito del accionamiento del velocímetro a través de la ECM del vehículo. Teniendo una alimentación desde el fusible ECU de 10A perteneciente a caja de fusibles I/P JUNCTION BOX.

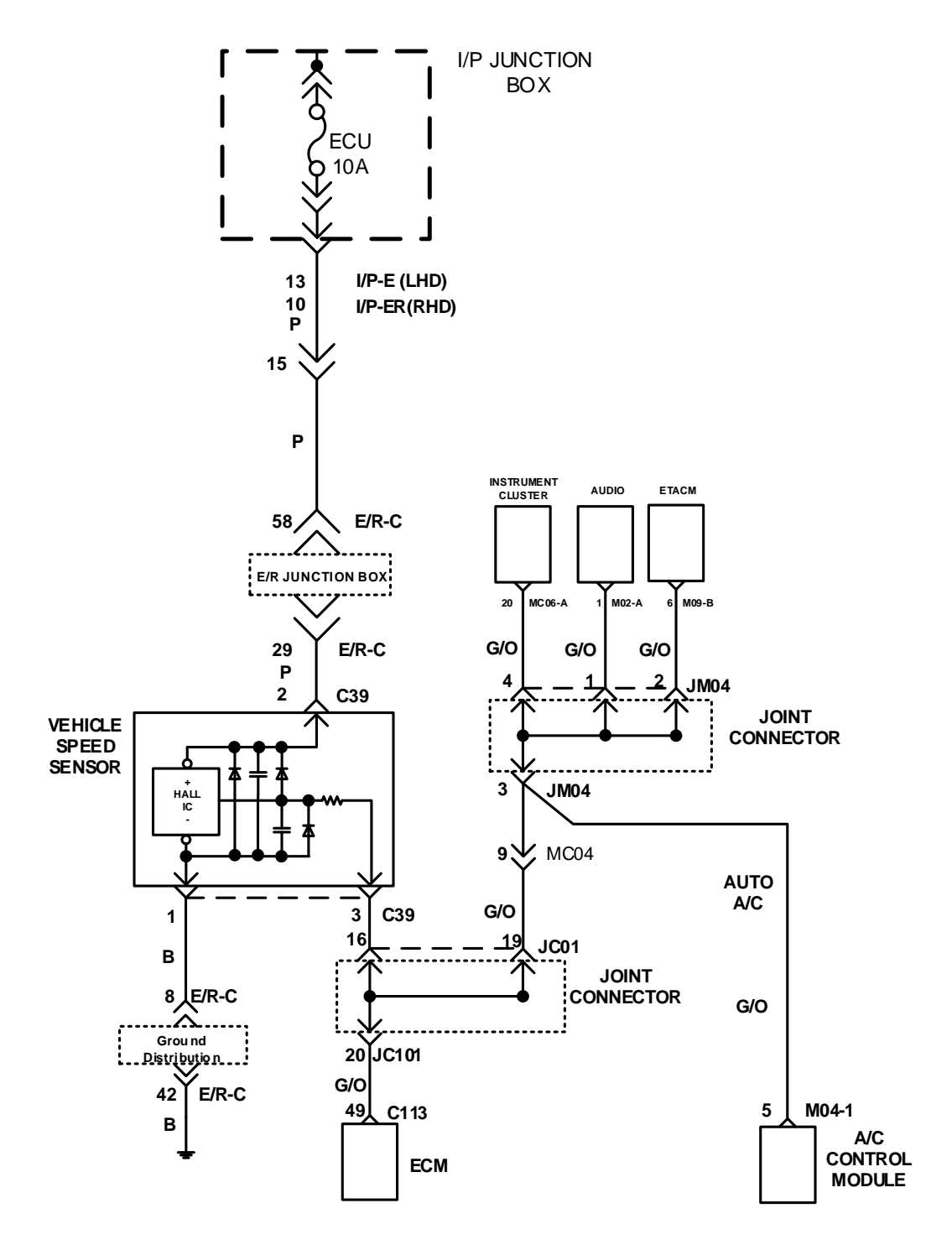

Fuente: Electrical Diagram <Sportage>,

## **A.5 Diagrama eléctrico velocímetro con señal Arduino**

En este diagrama se muestra el circuito del accionamiento del velocímetro a través de la señal del módulo Arduino teniendo igualmente una alimentación del fusible ECU de la caja de fusibles I/P JUNCTION BOX.

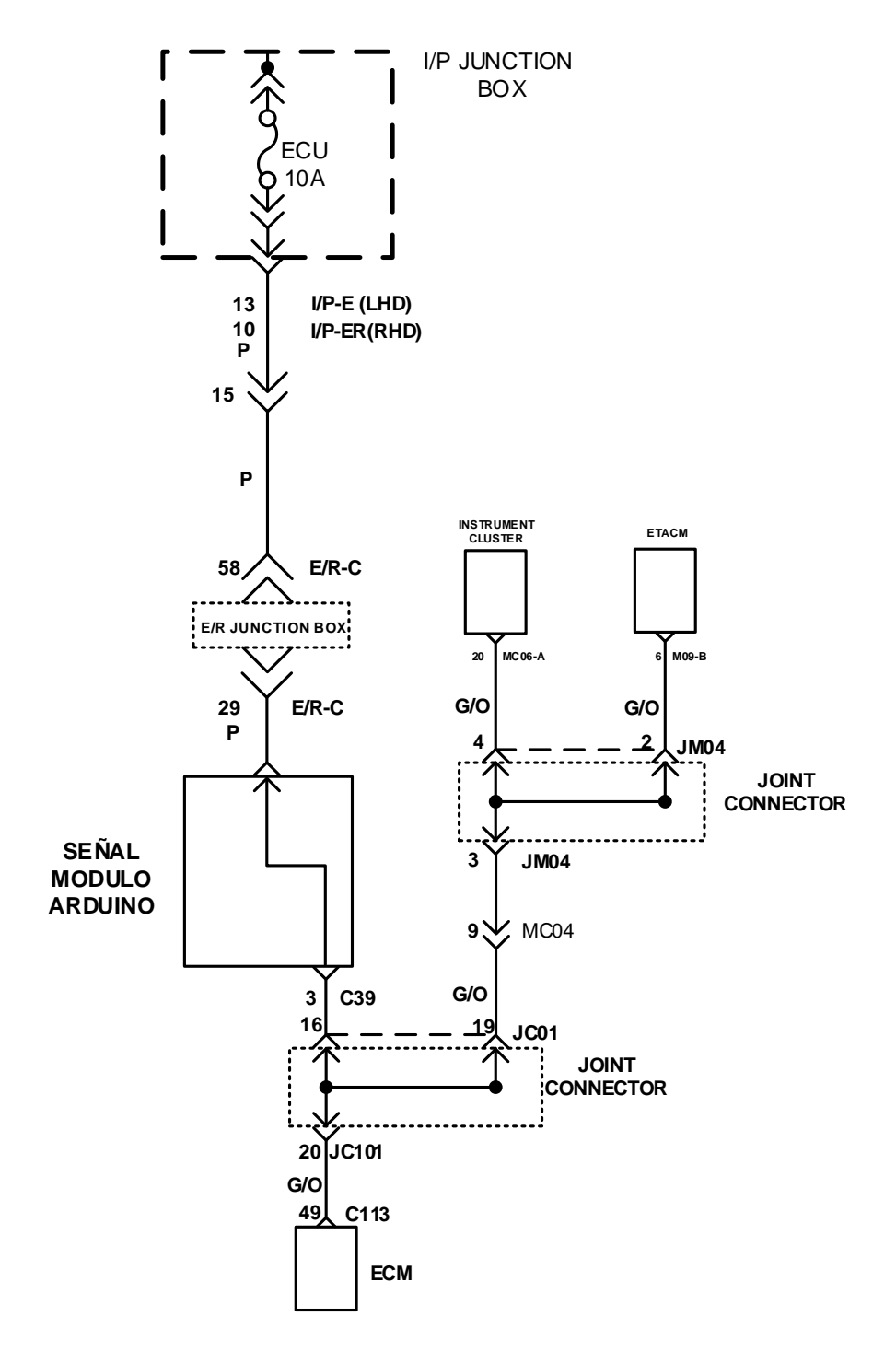

**Fuente:** Electrical Diagram <Sportage>,

# **Anexo 2: Características técnicas de la batería BOSCH S4**

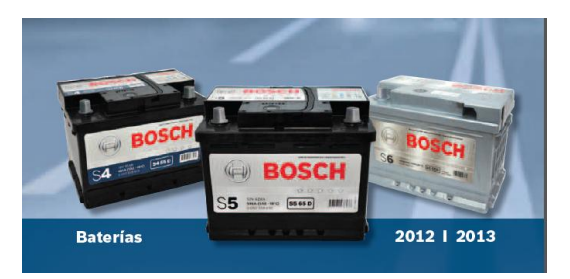

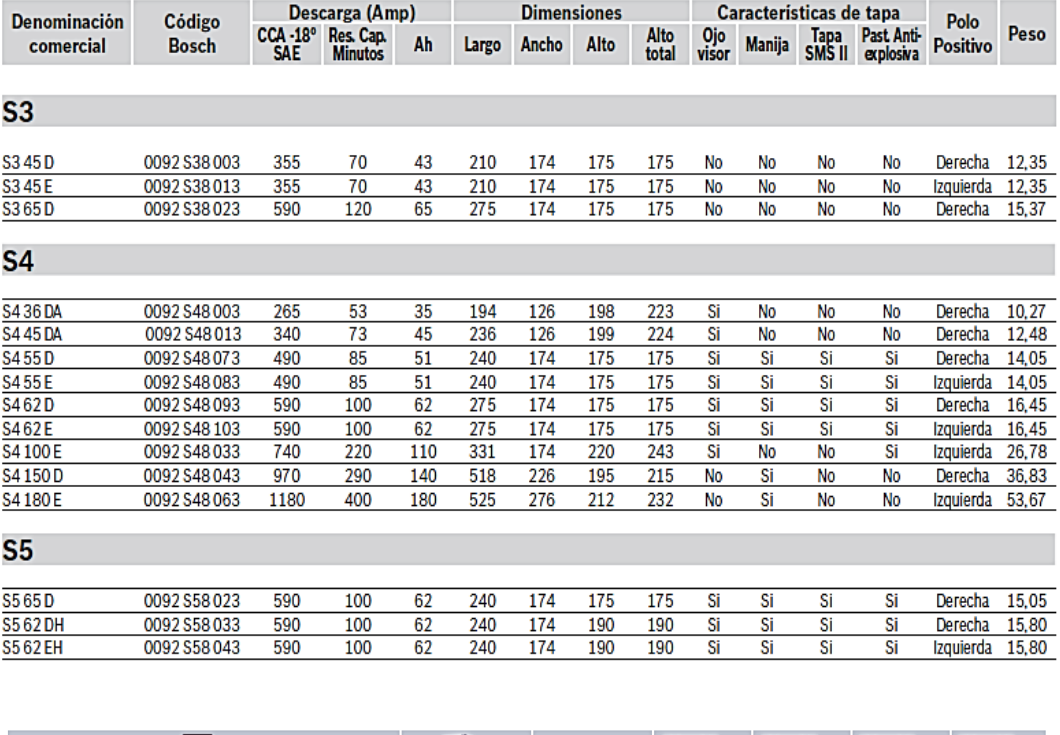

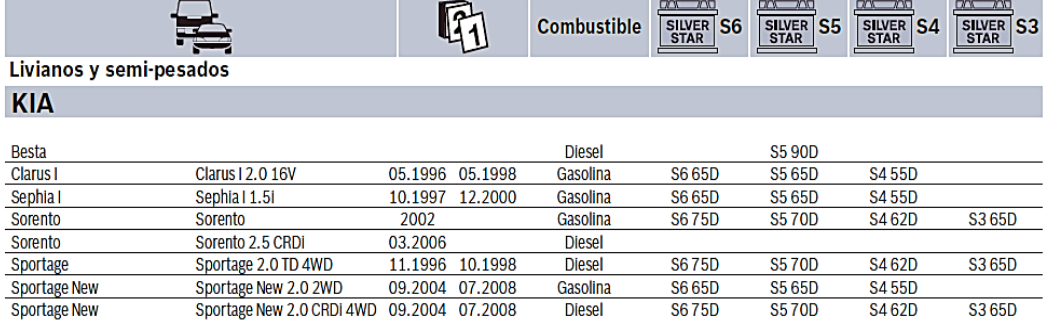

**Fuente:** [www.bosch.com.ar](http://www.bosch.com.ar/)

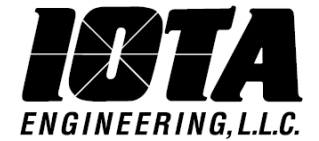

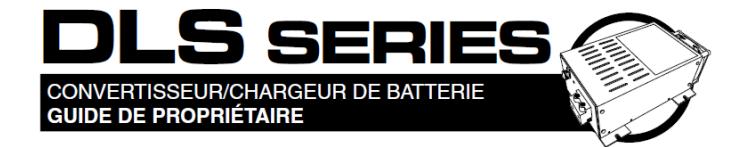

#### TECHNICAL SPECIFICATIONS CHART

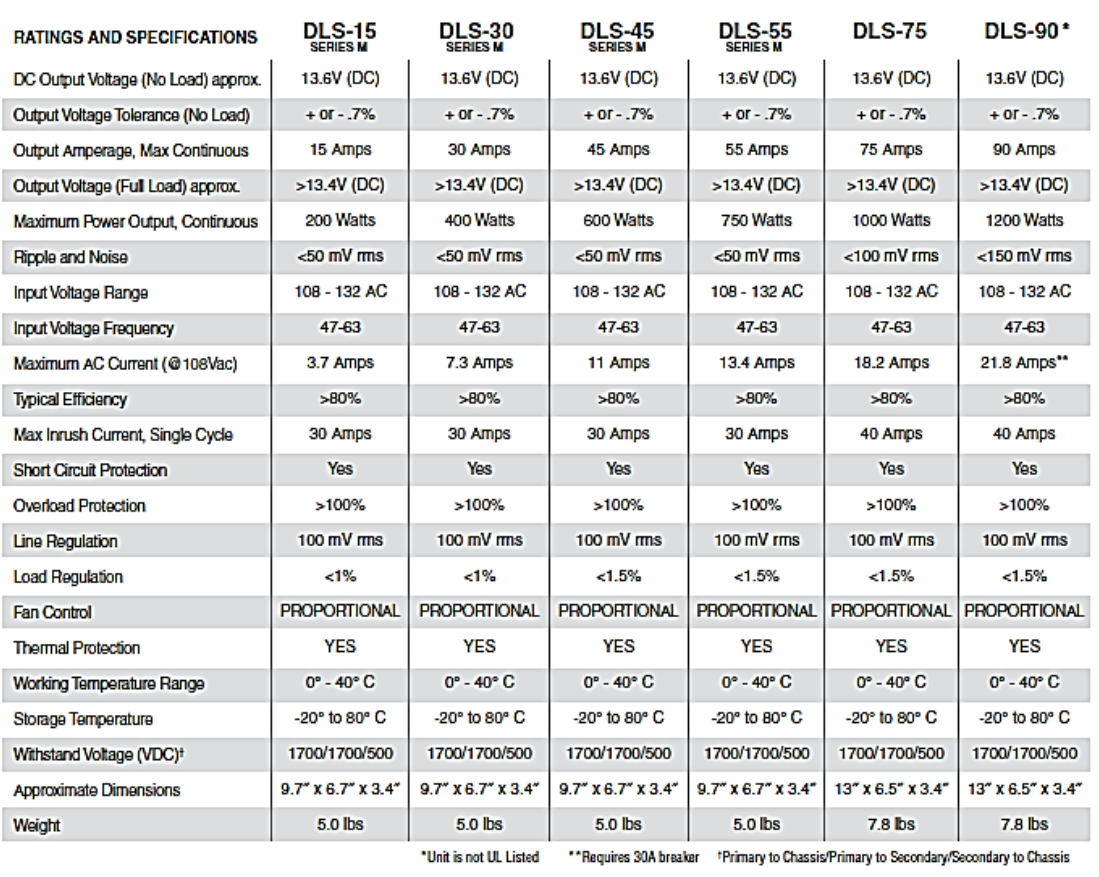

**Fuente:**[www.iotaengineering.com](http://www.iotaengineering.com/)

## **Anexo 4: Módulo analizador**

## **B.1 Diseño del mueble**

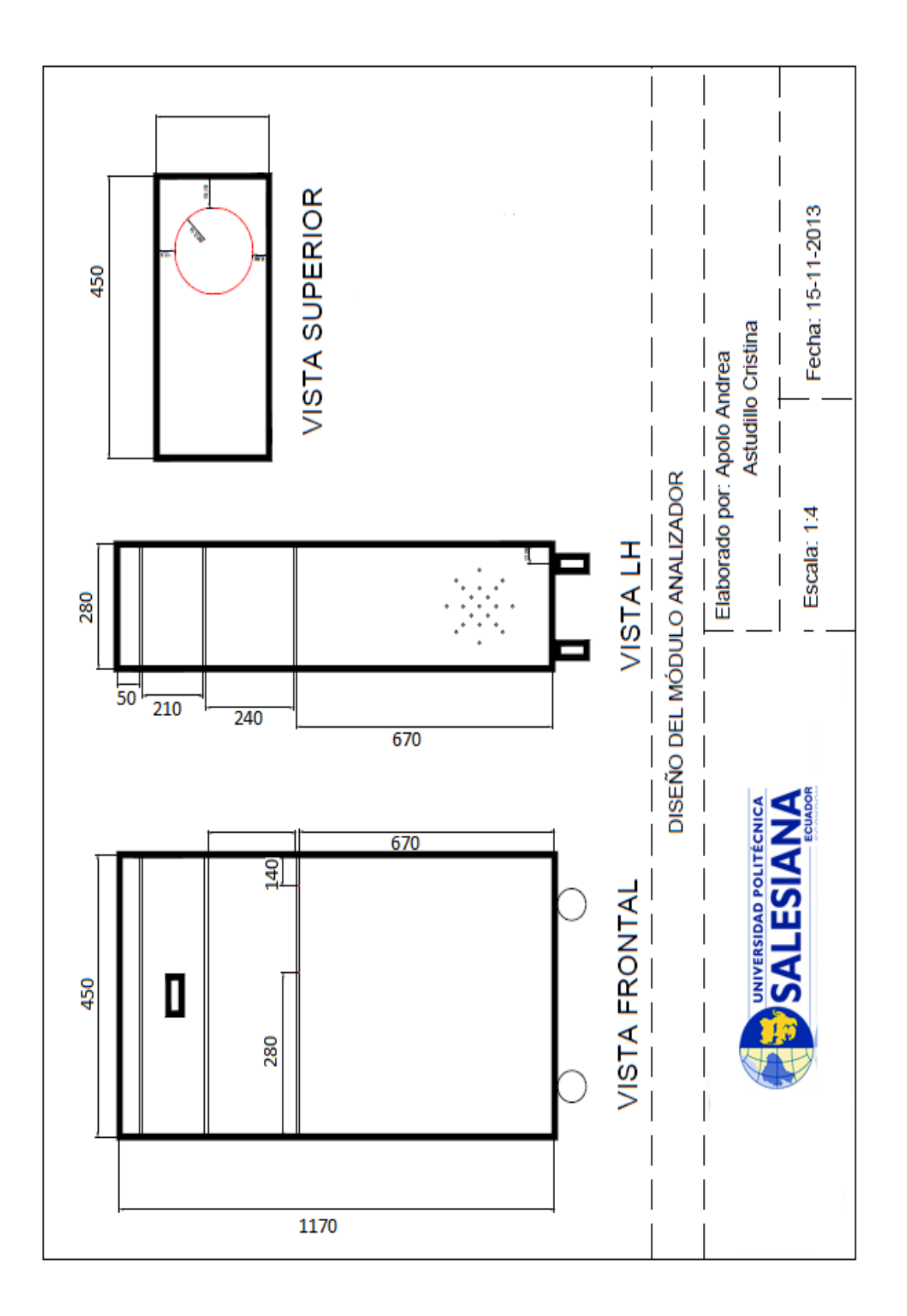

## **B.2 Módulo analizador**

En esta imagen se muestra al módulo analizador ya materializado con sus compartimientos para cada circuito utilizados para el funcionamiento del mismo.

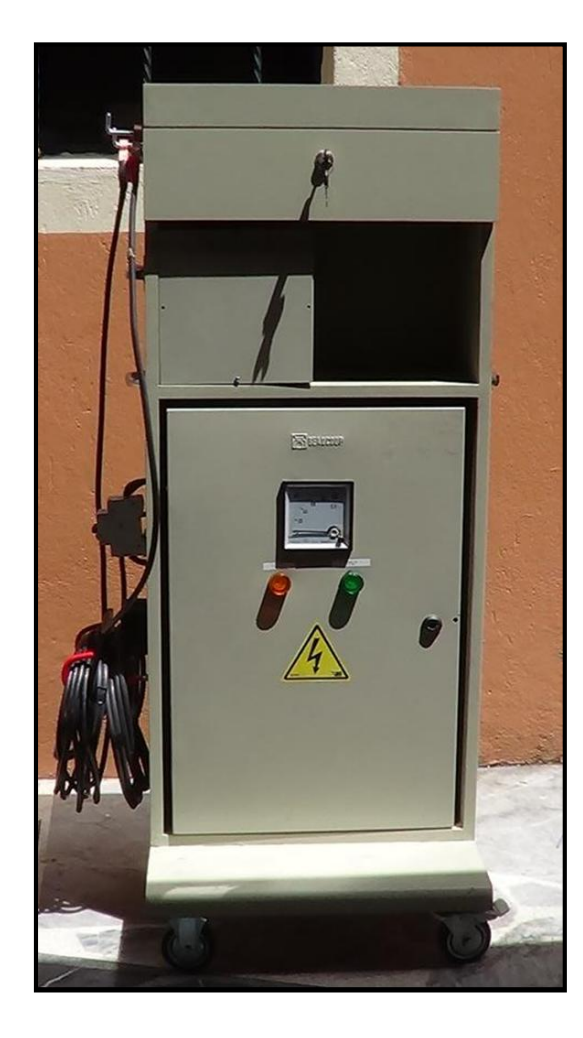

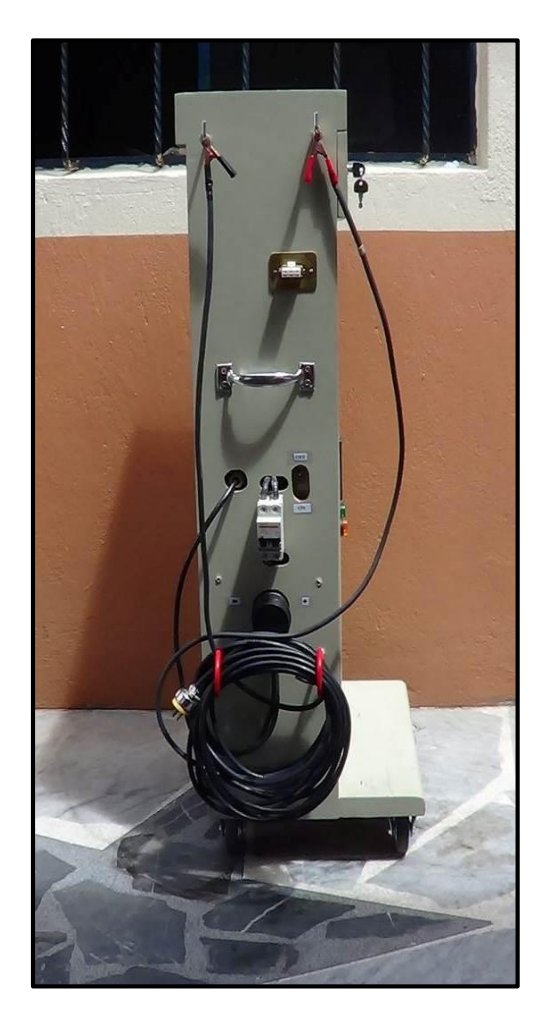

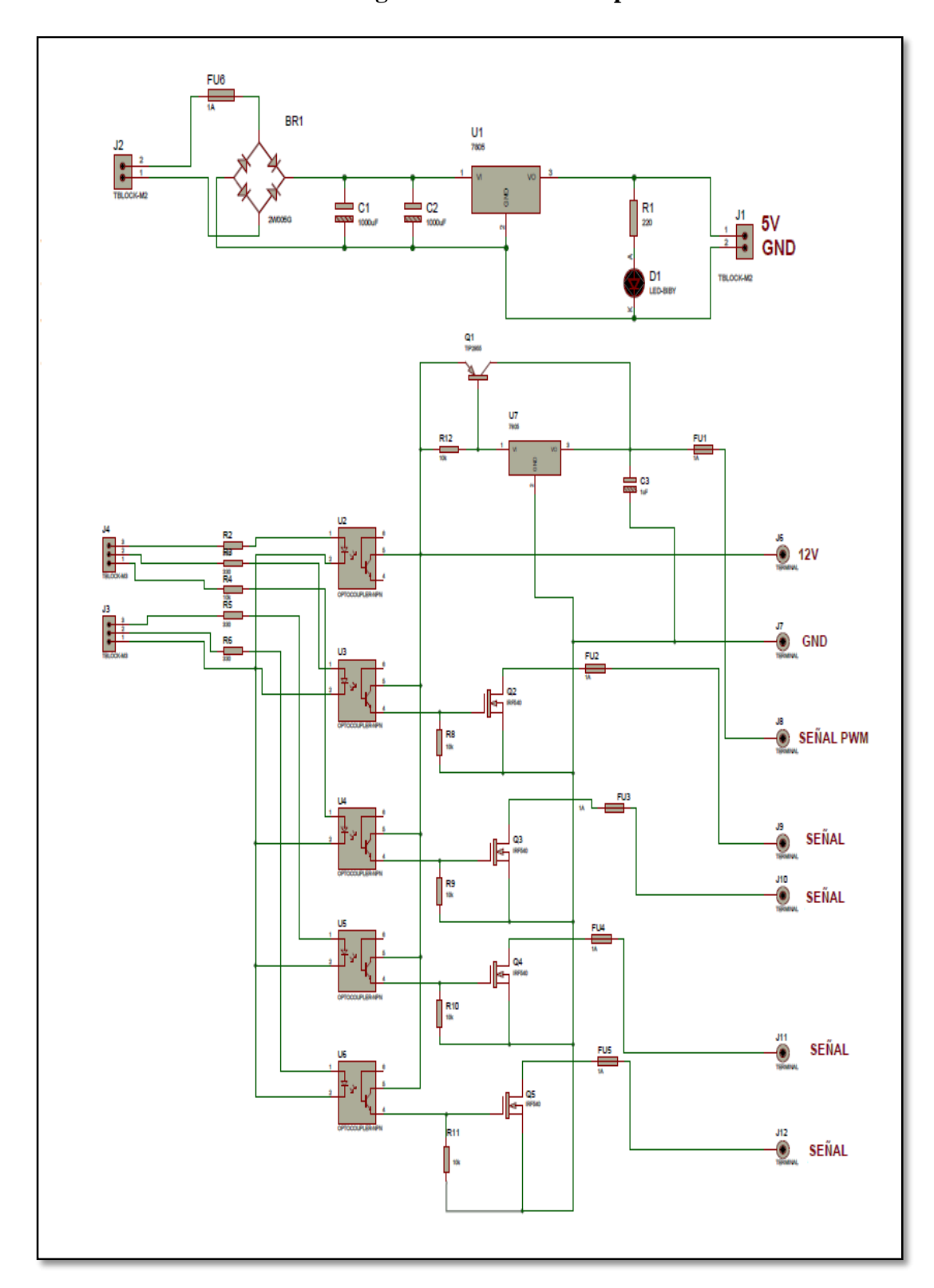

**Anexo 5: Diagrama del circuito de potencia**

# **Anexo 6: Módulo implementado en la empresa AYMESA S.A**

Aquí se muestra la implementación del Módulo analizador en la estación 15 de la empresa AYMESA S.A.

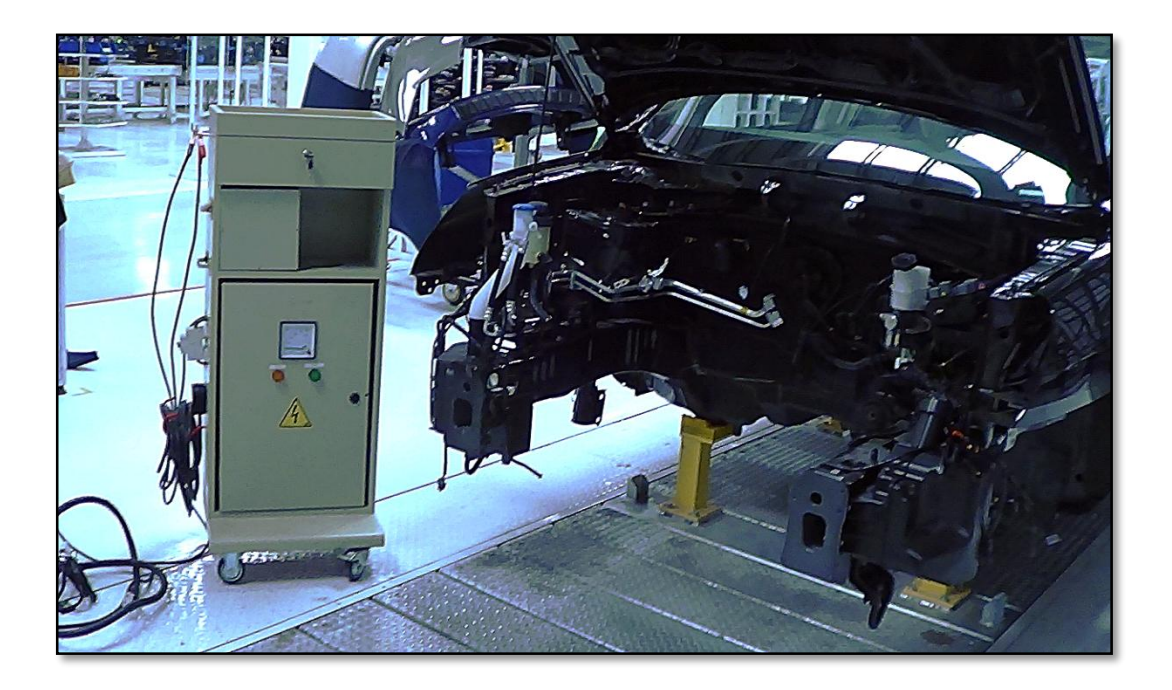

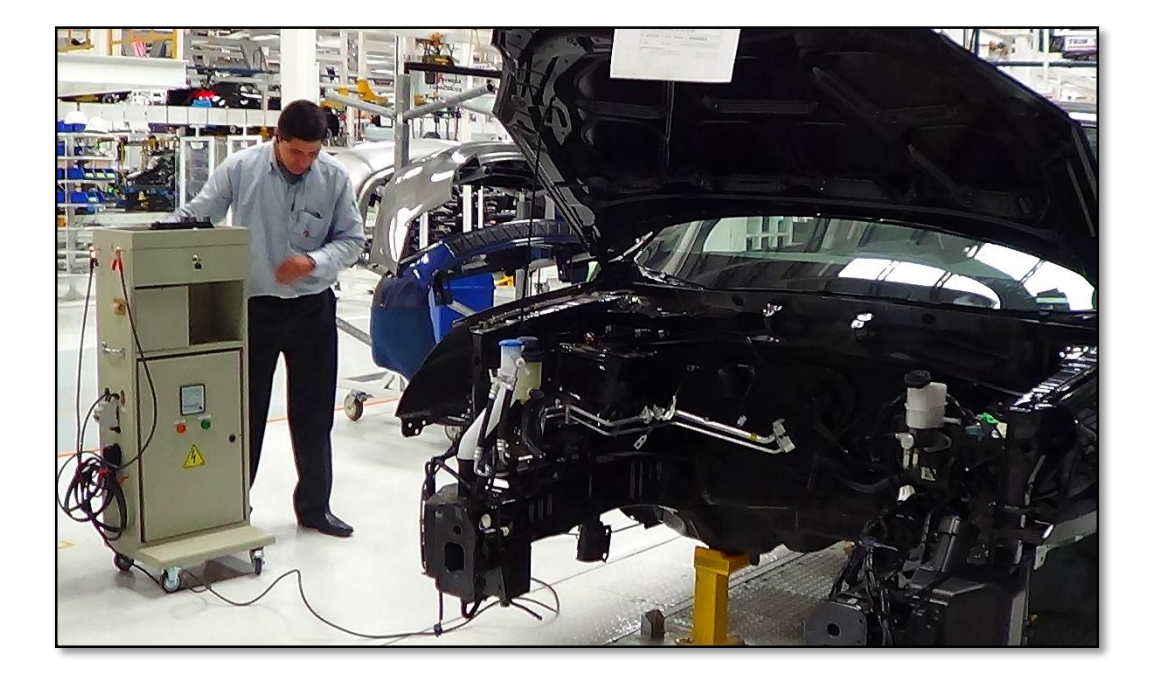

# **Anexo 7: Sistema anterior utilizado en la empresa AYMESA S.A**

Aquí se muestra el sistema anterior en estación 15 el cual solo contaba con una batería BOSCH S4 colocada en una estructura metálica.

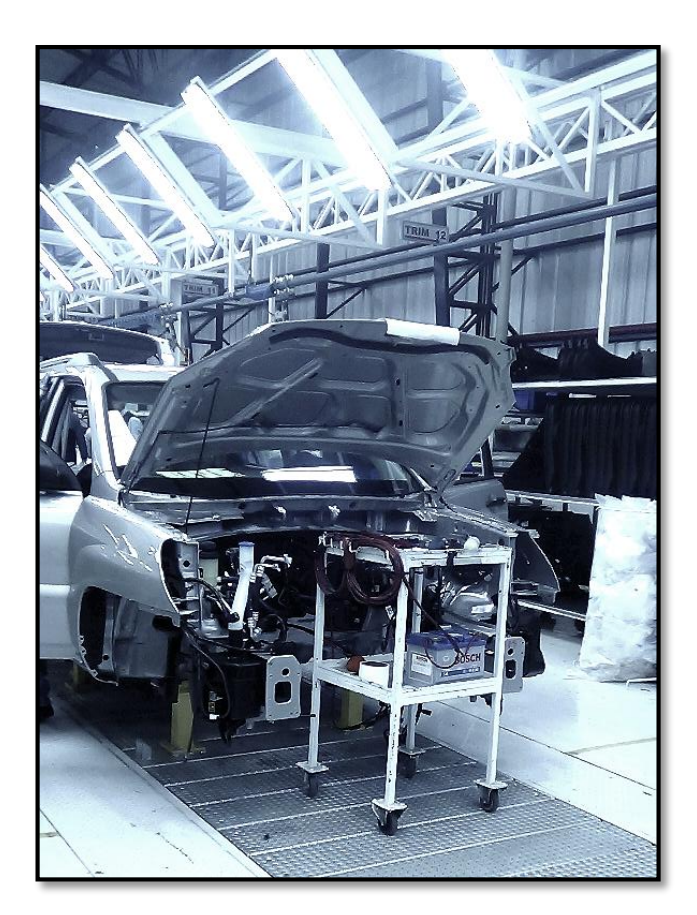

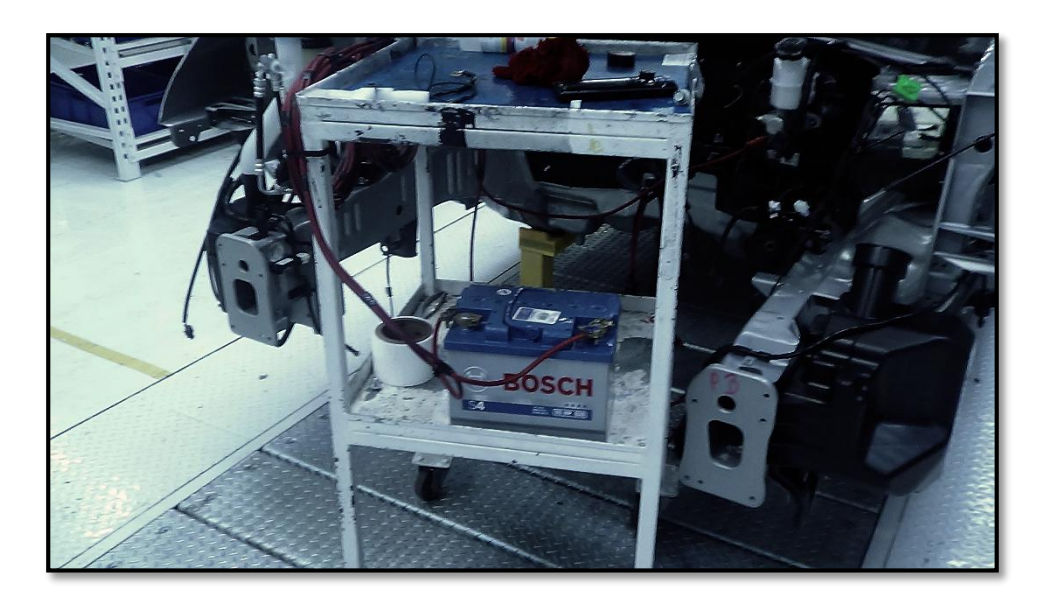

# **Anexo 8: Fusiblera KIA SPORTAGE 2012**

## **C.1 Conectores de la fusiblera**

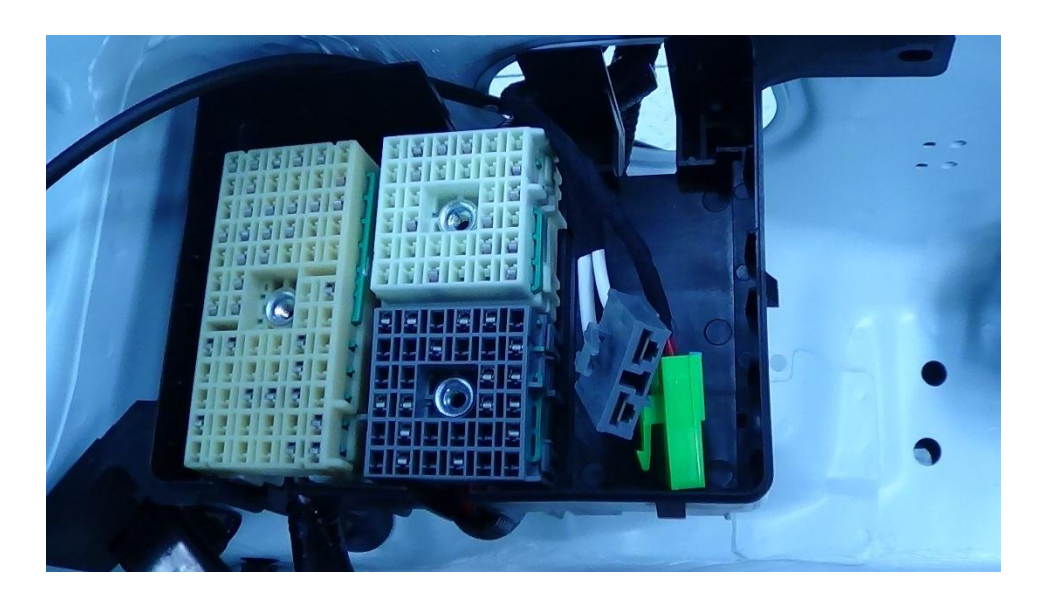

# **C.2 Fusiblera**

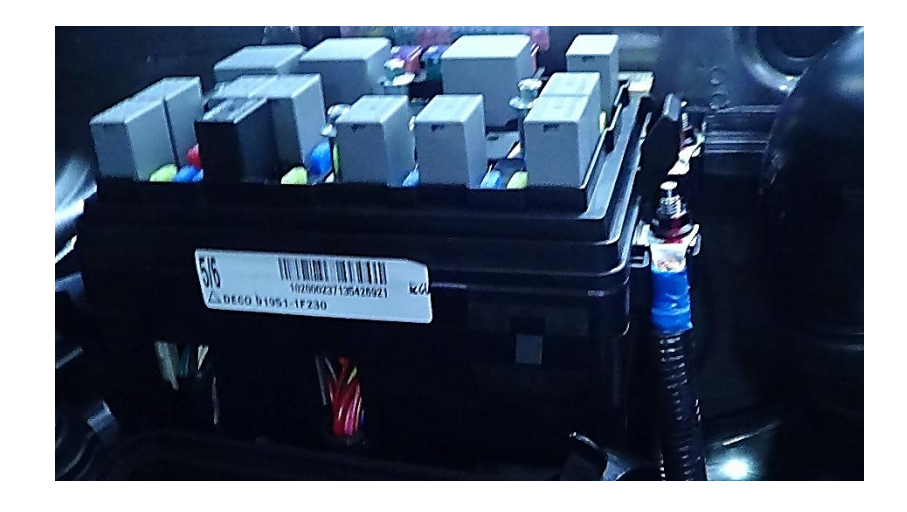

**Anexo 9: Aplicación y programación en AppInventor**

**D.1 Diseño gráfico de la aplicación**

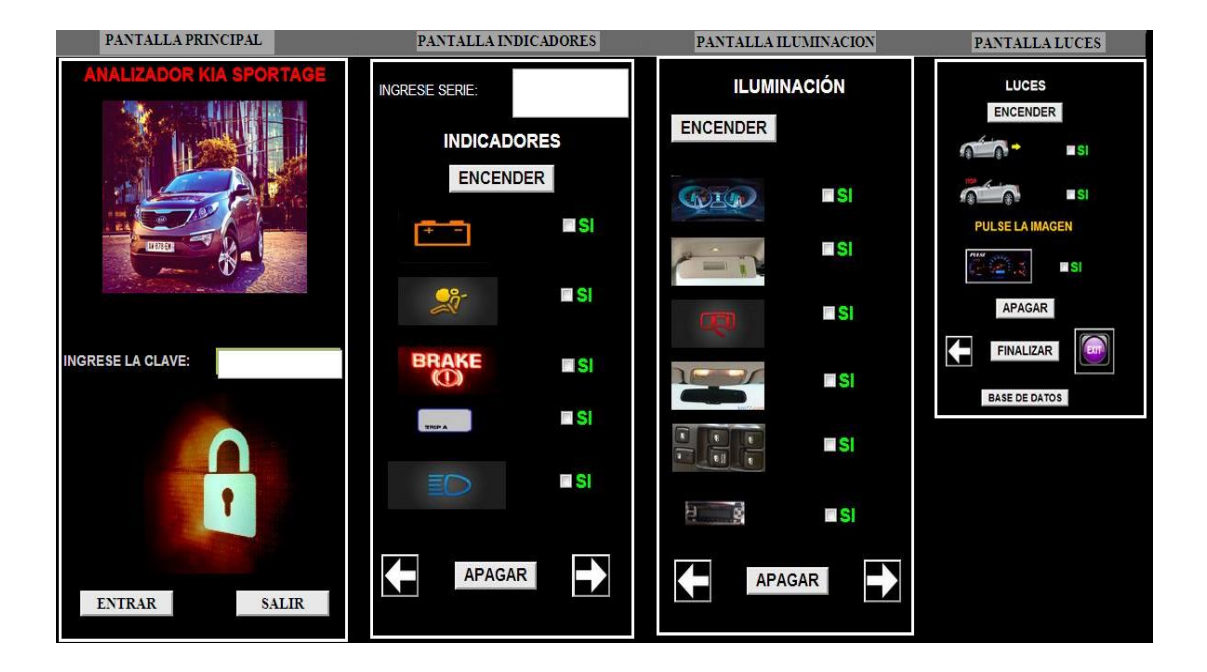

## **D.2 Programación en AppInventor**

 Programación del BOTÓN ENTRAR de la Pantalla Principal, reconocimiento de la clave y de la dirección MAC del módulo bluetooth Android

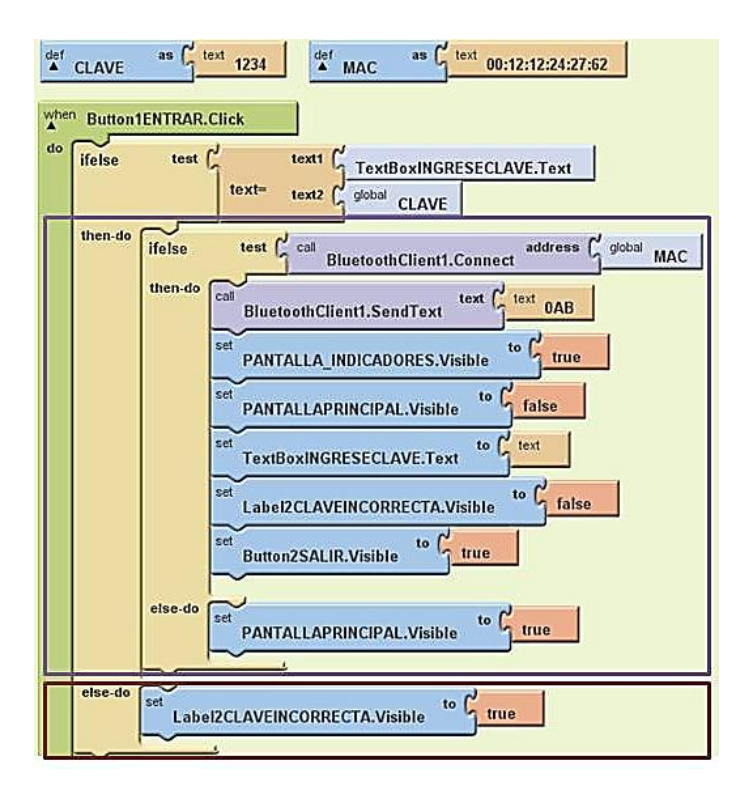

Programación del BOTÓN SIGUIENTE de la pantalla indicadores.

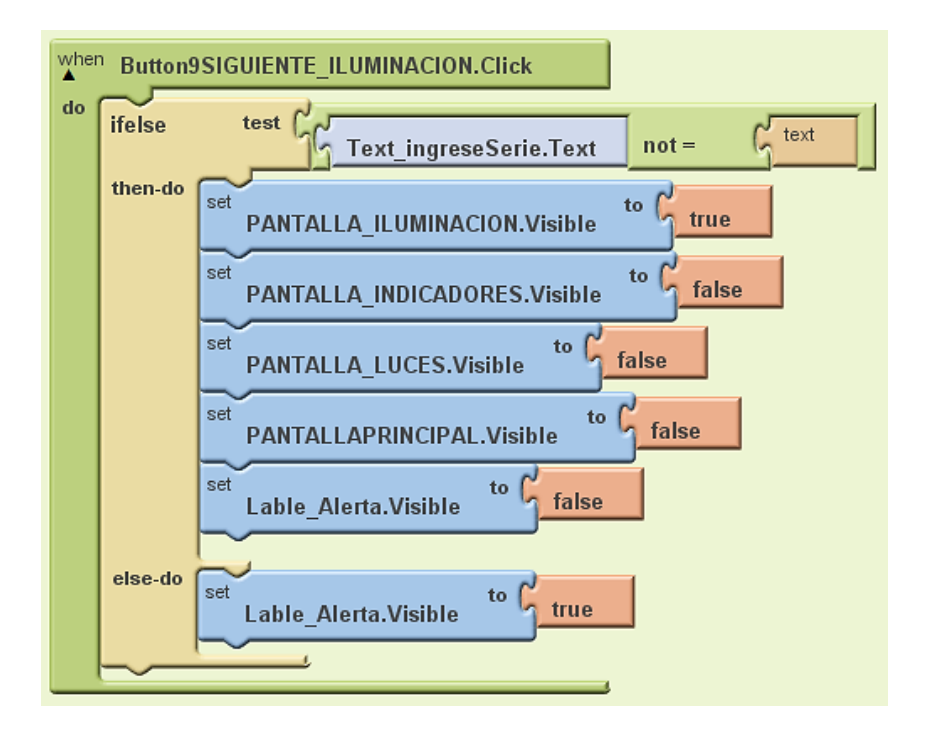

 Programación del BOTÓN ENCENDER de la pantalla indicadores (programación utilizada para el resto de las pantallas).

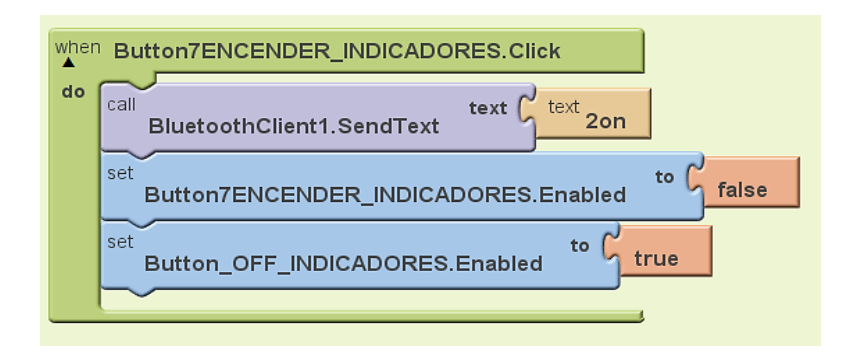

 Programación DEL BOTÓN GUARDAR para el almacenamiento de datos en la memoria del dispositivo móvil.

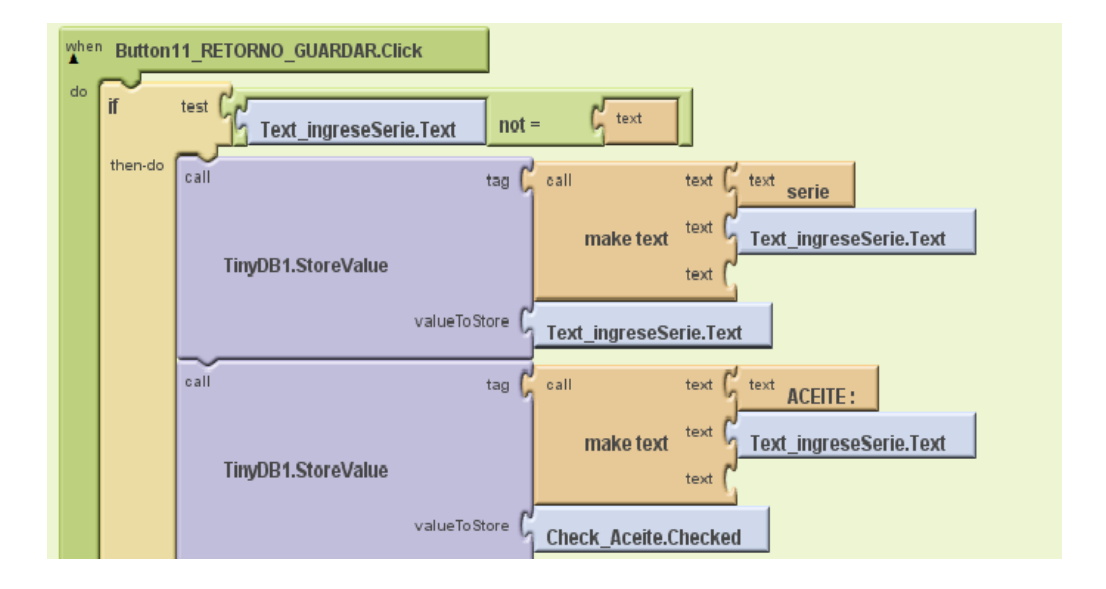

## **Introducción de la Serie**

## **Almacenamiento de datos**

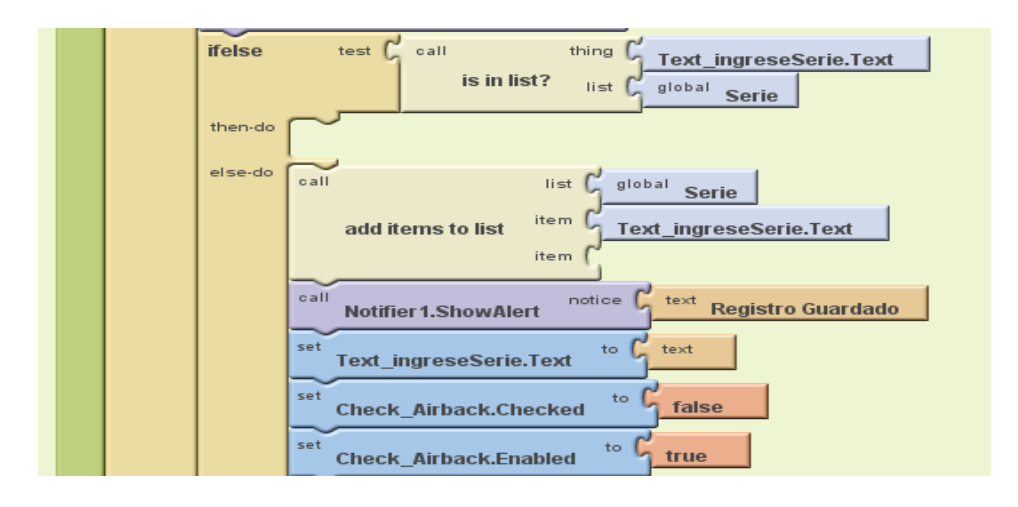
## **Despliegue de la Pantalla Ver Datos**

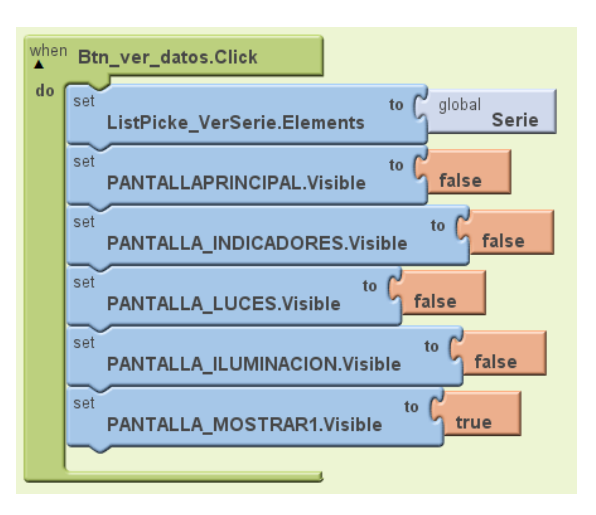

**Creación de la lista que se almacena en el dispositivo móvil.**

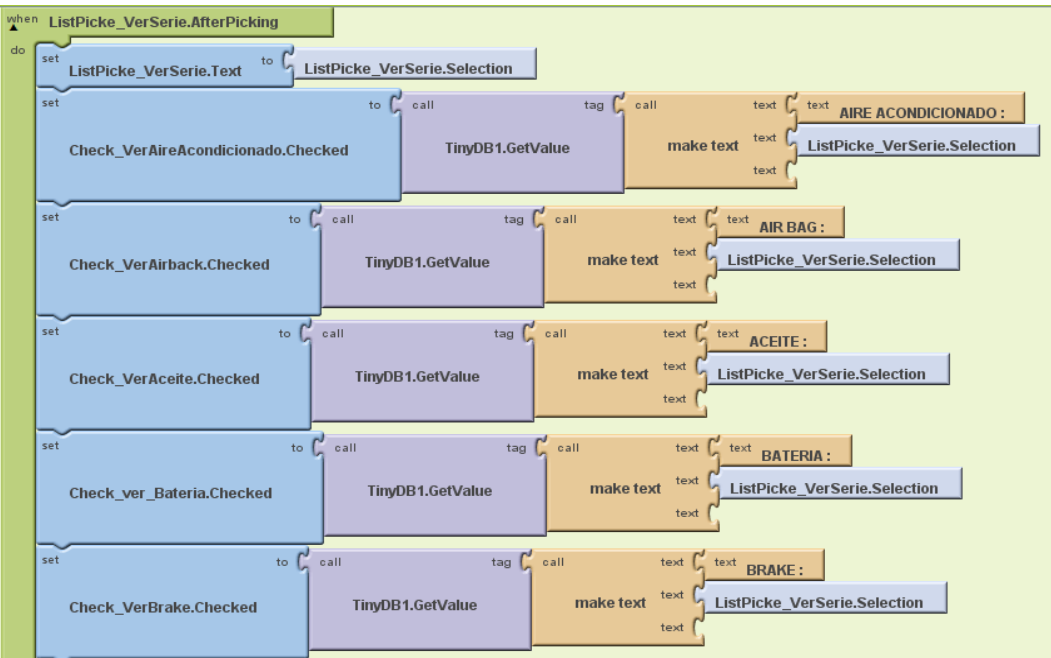